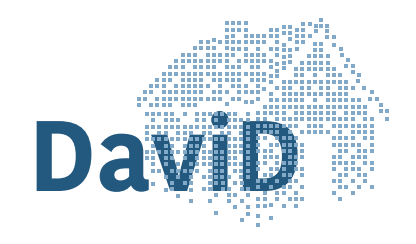

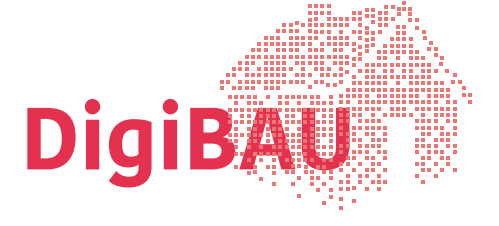

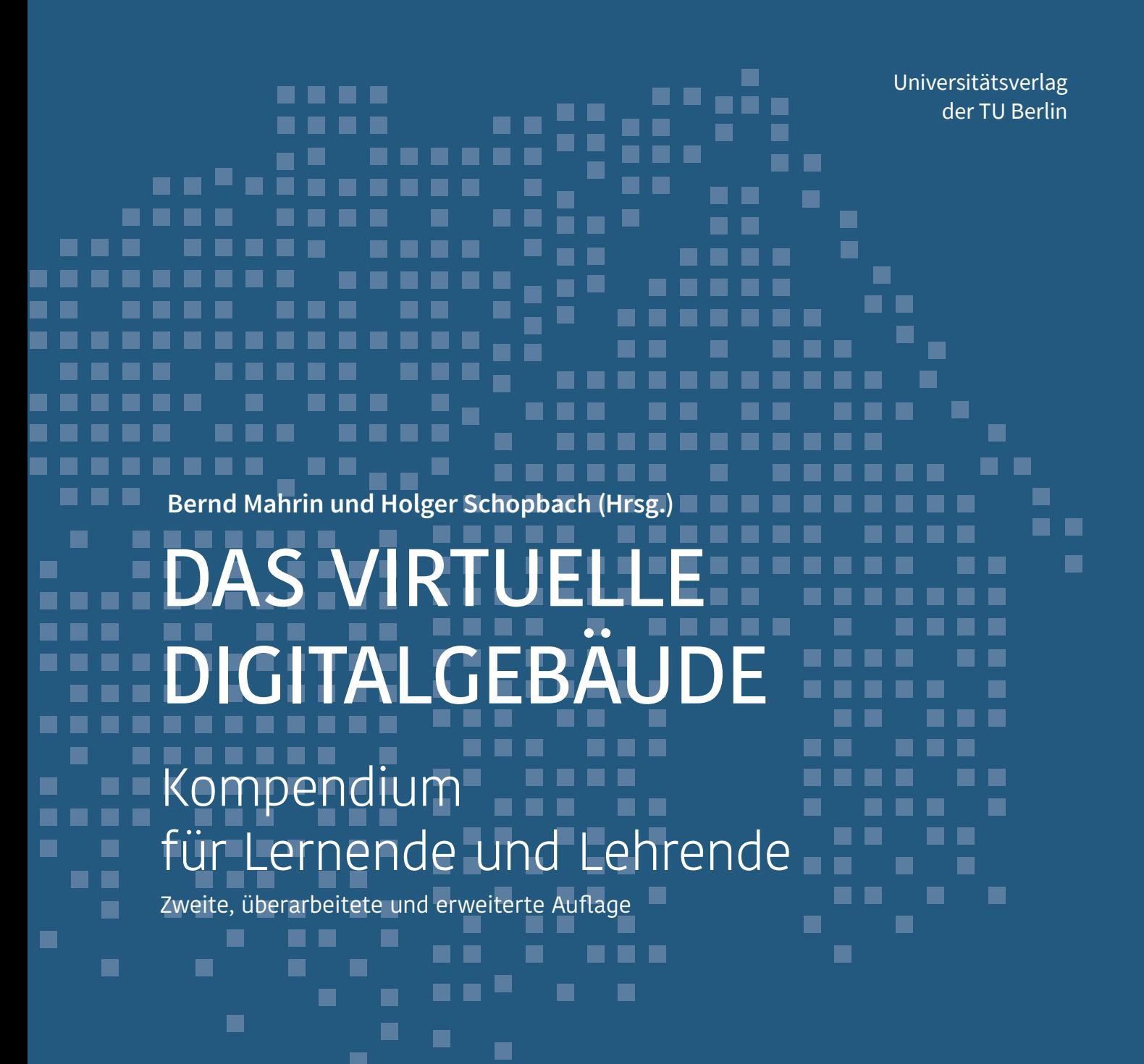

GEFÖRDERT VOM

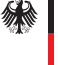

Bundesministerium für Bildung<br>und Forschung

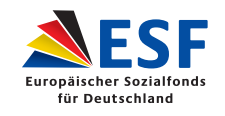

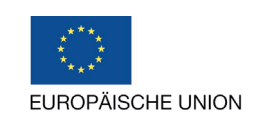

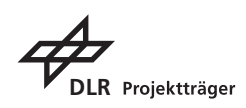

Bernd Mahrin | Holger Schopbach (Hrsg.)

# DAS VIRTUELLE DIGITALGEBÄUDE

Kompendium für Lernende und Lehrende

### **Folgende Partner haben an der Entwicklung des Lernsystems und an der Erstellung dieser Broschüre mitgewirkt:**

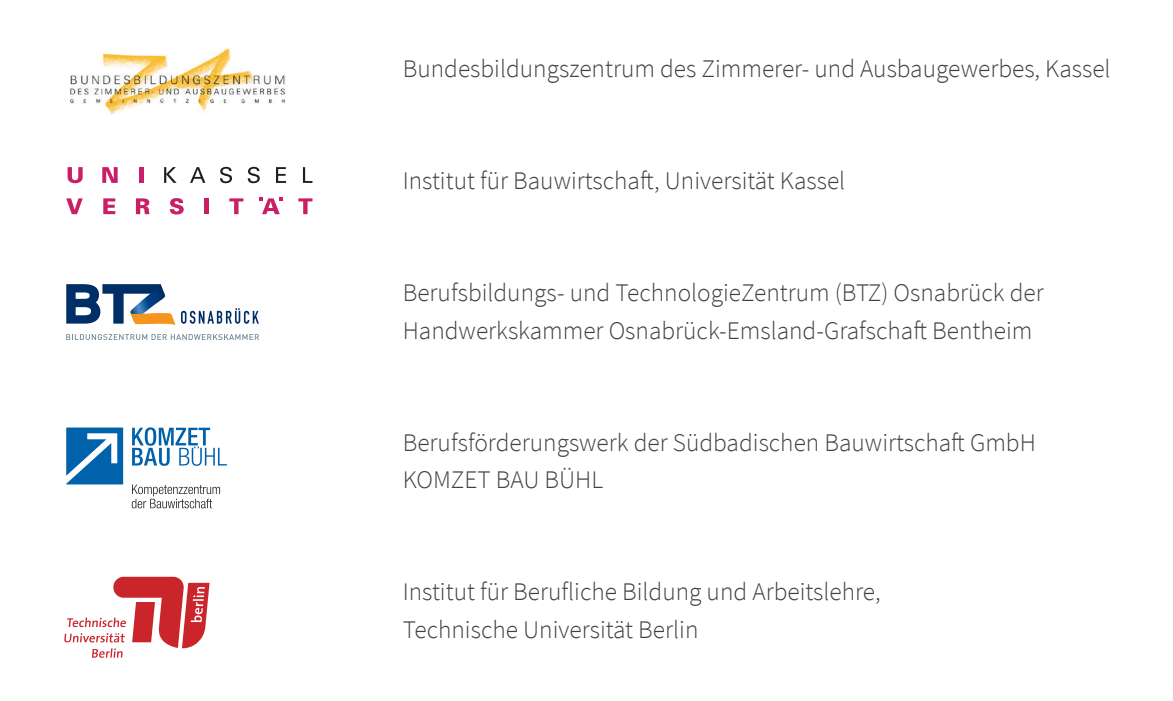

Das der ersten Auflage dieser Publikation zu Grunde liegende Projekt "Das virtuelle Digitalgebäude" (FKZ 01PD14015D, Laufzeit 01.07.2015 bis 30.11.2017) wurde im Rahmen des Programms "Digitale Medien in der berufichen Bildung" (DIMEBB) vom Bundesministerium für Bildung und Forschung und dem Europäischen Sozialfonds gefördert.

Das der vorliegenden zweiten, überarbeiteten und erweiterten Aufage dieser Publikation zu Grunde liegende Projekt "Digitales Bauberufliches Lernen und Arbeiten" (FKZ 01PA17010, Laufzeit 01.03.2018 bis 28.02.2022) wird im Rahmen des Programms Förderung von "Transfernetzwerken Digitales Lernen in der Berufichen Bildung" (DigiNet) gefördert vom Bundesministerium für Bildung und Forschung und dem Europäischen Sozialfonds.

Die Verantwortung für den Inhalt liegt bei den Autorinnen und Autoren.

GEFÖRDERT VOM Bundesministerium für Bildung<br>und Forschung

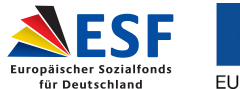

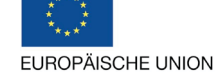

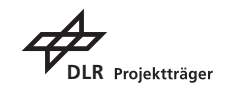

## DAS VIRTUELLE DIGITALGEBÄUDE

**THE R** 

an siy

..................

**Contract** 

. . . . . . . . . . .

 $\sim$  10  $\pm$ 

mungin.

**CONTRACTOR** 

....................

#### m. 23.84 **COLLEGE** Kompendium  $\mathcal{C}^{\mathcal{C}}$ für Lernende und Lehrende

### Zweite, überarbeitete und erweiterte Auflage

Herausgeber: Bernd Mahrin und Holger Schopbach

. . . . . . . .

### **Autorinnen und Autoren**

Jan Appenrodt, Petra Marpe Bundesbildungszentrum des Zimmerer- und Ausbaugewerbes, Kassel

Dr.-Ing. Holger Schopbach Institut für Bauwirtschaf , Universität Kassel

Markus Kybart, Axel Lange, Christian Ottermann Berufsbildungs- und TechnologieZentrum (BTZ) Osnabrück der Handwerkskammer Osnabrück-Emsland-Grafschaf Bentheim

Norbert Kuri, Uwe Schneider, Stephan Hielscher Berufsförderungswerk der Südbadischen Bauwirtschaf GmbH, KOMZET BAU BÜHL

Bernd Mahrin Institut für Berufliche Bildung und Arbeitslehre, Technische Universität Berlin

### **Bibliografische Information der Deutschen Nationalbibliothek**

Die Deutsche Nationalbibliothek verzeichnet diese Publikation in der Deutschen Nationalbibliografie; detaillierte bibliografische Daten sind im Internet über *http://dnb.dnb.de/* abrufbar.

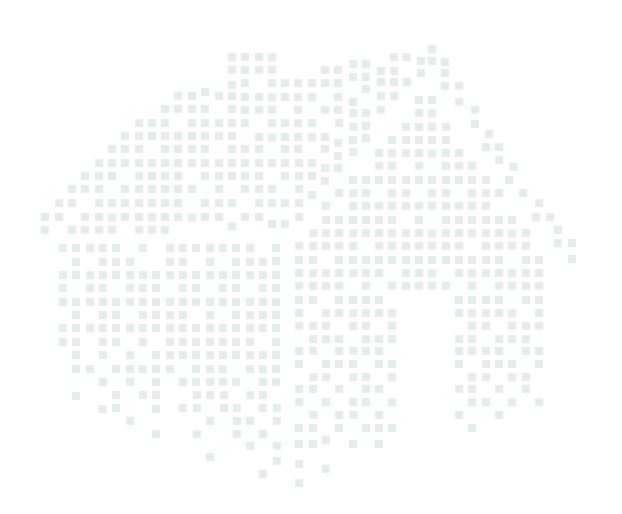

### **Universitätsverlag der TU Berlin, 2021**

https://verlag.tu-berlin.de/

Fasanenstr. 88, 10623 Berlin Tel.: +49 (0)30 314 76131 E-Mail: publikationen@ub.tu-berlin.de

Alle Texte dieser Veröffentlichung - ausgenommen Zitate und Umschlagfoto sind unter der CC-Lizenz CC BY lizenziert. Lizenzvertrag: Creative Commons Namensnennung 4.0 http://creativecommons.org/licenses/by/4.0/

Umschlaggestaltung: kommaKLAR | agentur für gestaltung, Berlin

Druck: mandaro GmbH, Berlin Satz/Layout: kommaKLAR | agentur für gestaltung, Berlin

### **ISBN 978-3-7983-3222-5 (print) ISBN 978-3-7983-3223-2 (online)**

Online veröffentlicht auf dem institutionellen Repositorium der Technischen Universität Berlin: DOI 10.14279/depositonce-6321.2 http://dx.doi.org/10.14279/depositonce-6321.2

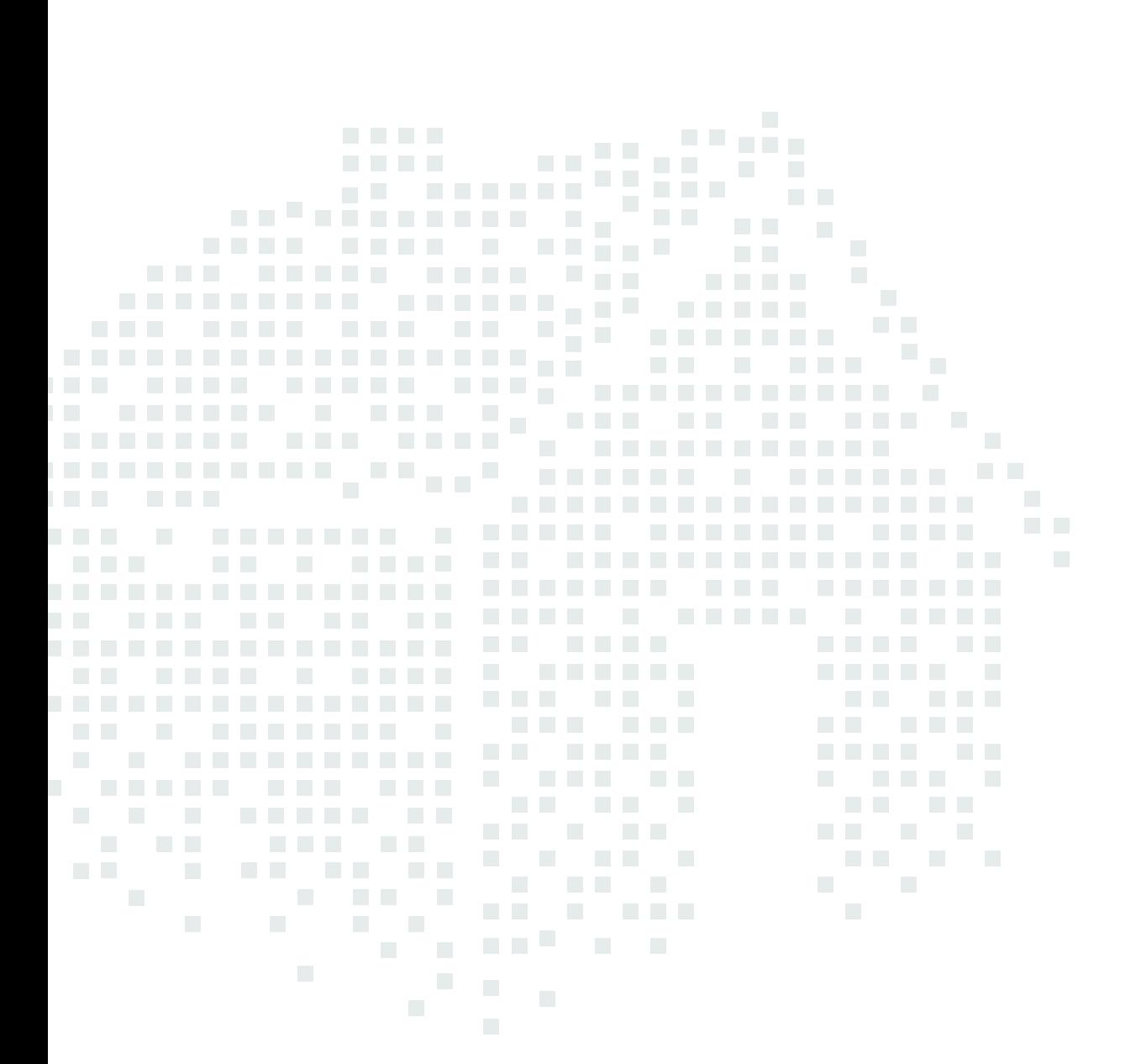

### **Das 3D-Gebäudemodell ist online zu erreichen unter**

*https://www.bubiza.de/kompetenzzentrum/digibau.html*

### **VORWORT UND DANKSAGUNG**

Dieses Kompendium begleitet das umfangreiche digitale Lernsystem Das virtuelle Digitalgebäude (DaviD). Es erläutert seinen Hintergrund und seine Entstehung und liefert didaktische Hinweise sowie Beispielaufgaben für einen efektiven Einsatz. Darüber hinaus enthält das Kompendium eine Beschreibung und eine vollständige zeichnerische Dokumentation der baulichen Situation und der versorgungstechnischen Ausstattung des Gebäudes, das diesem Lernsystem zugrunde liegt. Mithilfe dieser Unterlagen können Lehrende das digitale Medium in unterschiedliche, selbst gestaltete Lernszenarien und Rahmensituationen optional oder verpfichtend einbetten. Lernende können diese Materialien zum anwendungsbezogenen Abgleich der Fachinhalte des Wikis nutzen. Das digitale Lernsystem DaviD gibt ausdrücklich kein Lernszenario vor, sondern ermöglicht viele Zugänge und Lernwege.

Das Lernsystem hatte bereits in seiner ersten Version viele Lernende und Lehrende begeistert. Für die nun vorliegende überarbeitete und erweiterte Version wurde ein vollständig neues 3D-Modell entwickelt, welches die Nutzung sehr viel komfortabler und intuitiver macht und weniger technische Ressourcen benötigt. Außerdem ist das System nun vollständig online-basiert. Schließlich wurde der Inhalt erheblich erweitert. Die Lernanwendung bietet nun ein breites Spektrum von Fachinformationen zum Holzbau, zum Massivbau und zur technischen Gebäudeausstattung.

Die Entwicklung, Erprobung und nunmehr auch die umfassende Erweiterung des 3D-Gebäudemodells, des damit verbundenen Wikis und dieses begleitenden Kompendiums wurden ermöglicht durch die fnanzielle Förderung des Bundesministeriums für Bildung und Forschung und des Europäischen Sozialfonds. Dafür danken die Projektverantwortlichen herzlich. Ebenso herzlicher Dank geht an zahlreiche hier nicht einzeln namentlich genannte Kolleginnen und Kollegen für ihren fachlichen Rat und an die Teilnehmenden der Erprobungen für ihre konstruktiven Rückmeldungen.

Folgende Unternehmen haben die Entstehung des DaviD-Lernsystems unterstützt, indem sie Bild- und Informationsmaterial dafür kostenfrei zur Verfügung gestellt haben. Dafür gilt Ihnen ganz besonderer Dank.

- › Aereco GmbH, 65719 Hofheim-Wallau
- › AFRISO-EURO-INDEX GmbH, 74363 Güglingen
- › AUER XCEL MEDIA Deutschland KG, 20077 Hamburg
- › Bruderverlag Albert Bruder GmbH & Co. KG, 50933 Köln
- › Centrotherm Systemtechnik GmbH, 59929 Brilon
- Eisen- und Stahlhandel Straub GmbH, 77839 Lichtenau
- › Flamco GmbH, 40822 Mettmann
- › Franz Kaldewei GmbH & Co. KG, 59229 Ahlen
- › Geberit International AG, CH-8645 Jona
- › GROHE Deutschland Vertriebs GmbH, 32457 Porta Westfalica
- › Hauf-Technik GmbH & Co. KG, 89568 Hermaringen
- › Ing.-Büro E. U. Köhnke GmbH, 49843 Uelsen
- › Institut für Holzqualität und Holzschäden, 22419 Hamburg
- › Johann Hillen GmbH, 56566 Neuwied
- › Kampmann GmbH, 49811 Lingen (Ems)
- › Kermi GmbH, 94447 Plattling
- › KS-ORIGINAL GmbH, 30419 Hannover
- › MEPA Pauli und Menden GmbH, 53619 Rheinbreitbach
- › Mertik Maxitrol GmbH & Co. KG, 06502 Thale
- › Oventrop GmbH & Co. KG, 59939 Olsberg
- › RETTIG Germany GmbH, 38690 Goslar
- › ROTH WERKE GmbH, 35232 Dautphetal-Buchenau
- > SCHLEITH GmbH Baugesellschaft, 79761 Waldshut-Tiengen
- › Seppelfricke Armaturen GmbH, 45881 Gelsenkirchen
- › TECE GmbH, 48282 Emsdetten
- › Testo SE & Co. KGaA, 79853 Lenzkirch
- › Vaillant Deutschland GmbH & Co. KG, 42859 Remscheid
- › Vallox GmbH, 86911 Dießen
- › Villeroy & Boch AG, 66693 Mettlach
- › Wienerberger GmbH, 30637 Hannover
- › Xella Deutschland GmbH, 47259 Duisburg

## **INHALTSVERZEICHNIS**

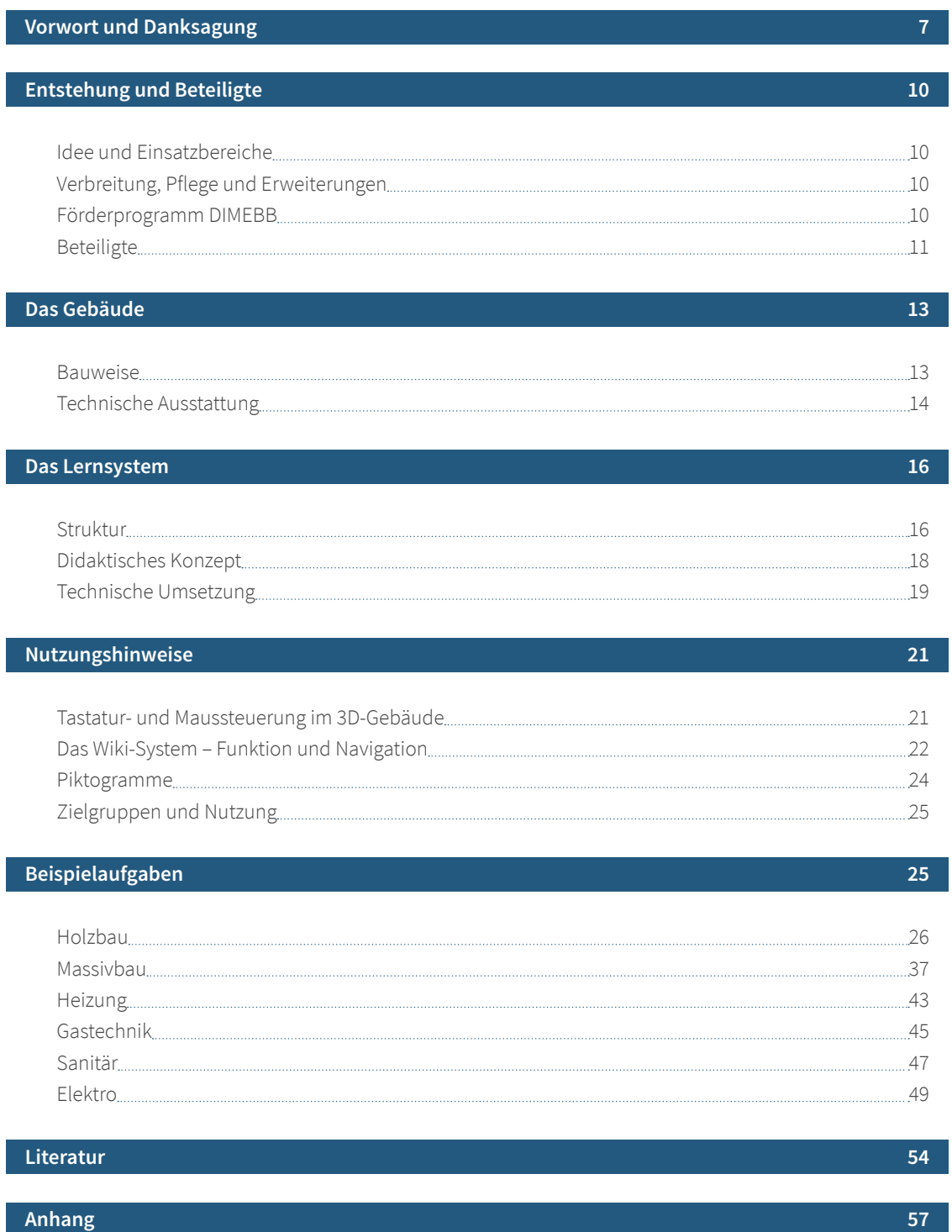

### **ENTSTEHUNG UND BETEILIGTE**

### **Idee und Einsatzbereiche**

In einem dynamischen, digitalen 3D-Modell eines Zweifamilienhauses werden wesentliche Elemente, konstruktions- und ausführungsbedingte Zusammenhänge sowie häufg aufretende Schnittstellen-Probleme an Gebäuden anschaulich dargestellt. Konstruktive und gebäudetechnische Objekte verweisen per Auswahlmenü auf ein umfangreiches System von fachlichen Informationen und Dokumenten. Dabei entstehen vielfache Querbezüge, die zum entdeckenden Lernen anregen. Dieser Ansatz stellt einen lernförderlichen Bezug zwischen der komplexen und realistischen baulichen Situation und der fachlichen Systematik her. Die vorliegende Handreichung für Lehrende und Lernende schlägt Beispielaufgaben vor und gibt Nutzungshinweise.

Das Lernsystem eignet sich zur Vorbereitung und Begleitung von Lehrgängen nach dem Blended-Learning-Prinzip sowie zur Nachbereitung und zur Prüfungsvorbereitung.

### **Verbreitung, Pflege und Erweiterungen**

Das 3D-Gebäudemodell ist eine Online-Anwendung. Sie ist unter *https://www.bubiza.de/kompetenzzentrum/ digibau.html* zu erreichen und kann kostenfrei von allen Interessierten genutzt werden. Dort stehen auch ein Einführungsvideo und das hier vorliegende Kompendium zur Verfügung. Das Kompendium kann auch über den Buchhandel bezogen werden oder unter *http://dx.doi.org/10.14279/depositonce-6321.2* heruntergeladen werden.

Die fachlich-technischen Informationen und Lerninhalte, auf die das 3D-Modell mit direkten Verknüpfungen verweist, befnden sich in einem Wiki-System, das ebenfalls online zur Verfügung steht. Alle digitalen und gedruckten Elemente des Lernsystems, also das 3D-Gebäudemodell, die Wiki-Plattform mit allen Inhalten sowie das Kompendium für Lernende und Lehrende sind urheberrechtlich geschützt.

### **Förderprogramm DIMEBB**

Das Projekt DaviD wurde von 2015 bis 2017 und das Projekt DigiBAU wird von 2018 bis 2022 gefördert im Programm "Digitale Medien in der beruflichen Bildung" (DIMEBB) des Bundesministeriums für Bildung und Forschung (BMBF). Ziel dieses Förderprogramms ist es, "die Potenziale für das Lehren und Lernen mittels digitaler Medien zu heben, hierdurch die berufiche Aus- und Weiterbildung zu stärken und letztlich attraktiver zu machen" (*www.qualifizierungdigital.de/de/programm-23.php*). Es sollen besonders solche digitalen Bildungsangebote entwickelt und erprobt werden, die einen großen Adressatenkreis erreichen können und moderne berufiche Lernszenarien und Unterrichtsformate ermöglichen und unterstützen (BMBF 2016, 4 f.). Das Lernen mit mobilen Endgeräten, wie es mit dem DaviD-Lernsystem ermöglicht wird, gehört zu diesen Ansätzen.

Digitale Medien sind allerorten im öfentlichen und privaten Bereich präsent und zunehmend auch in verschiedenen Bildungsbereichen. Das Förderprogramm DIMEBB widmet sich speziell dem Einsatz digitaler Medien zur Stärkung der berufichen Aus- und Weiterbildung mit folgenden Leitgedanken: "Lernen ist nicht mehr an räumliche Voraussetzungen oder eine vorgegebene technische Infrastruktur, z.B. an Computerarbeitsplätze in einem Seminarraum, gekoppelt. In Zukunf führen für die Lernenden viele Wege zur Erreichung der Lernziele. So werden Lernende selbst bestimmen, welche Endgeräte sie nutzen wollen und ihre persönliche Lernumgebung daran anpassen. Trotzdem wird Lernen gemeinsam erfolgen und es sind vor allem die Lernenden selbst, die sich über Lerninhalte austauschen und gegenseitig helfen. Sie werden sich jedoch nicht notwendigerweise in unmittelbarer räumlicher Nähe zueinander befnden müssen. Auch wird sich die Aufbereitung von Informationen für Lernzwecke weiter wandeln. Sie wird in zunehmendem Maße semantisch sein, d. h., Informationen werden entsprechend ihrem Inhalt miteinander verknüpft und als Lernpakete präsentiert" (BMBF 2016).

### **Beteiligte**

An der interdisziplinären Entwicklung der Neuaufage des DaviD-Lernsystems sind vier institutionelle Partner mit unterschiedlichen Arbeitsschwerpunkten beteiligt. Das Bundesbildungszentrum des Zimmerer- und Ausbaugewerbes gGmbH in Kassel, das Berufsförderungswerk der Südbadischen Bauwirtschaf GmbH, Komzet Bau Bühl und das Berufsbildungs- und TechnologieZentrum Osnabrück (BTZ) der Handwerkskammer Osnabrück-Emsland-Grafschaf Bentheim sind für die fachlich-inhaltliche Entwicklung verantwortlich. Die technische Umsetzung liegt in der Hand der Flavia IT-Management GmbH, und die konzeptionelle und fachdidaktische Begleitung erfolgt durch das Fachgebiet Fachdidaktik Bautechnik und Landschafsgestaltung der Technischen Universität Berlin. Partner aus dem Kompetenznetzwerk Bau und Energie e. V. (*www. komzet-netzwerk-bau.de*; Falk/Mahrin 2016) unterstützen den Ergebnis-Transfer und die Weiterentwicklung.

### **Bubiza**

Das Bundesbildungszentrum des Zimmerer- und Ausbaugewerbes gGmbH Kassel (Bubiza) ist eine von bundesweit sieben Bildungseinrichtungen im Zimmererhandwerk, die vom Bundesverband "Holzbau Deutschland" wegen ihrer hohen Ausbildungsqualität anerkannt sind. Bubiza ist ein Kompetenzzentrum des Zimmerer- und Holzbaugewerbes nach den Richtlinien der Bundesregierung und Gründungsmitglied des bundesweiten Kompetenznetzwerks Bau und Energie e. V.

Bubiza bietet Berufsbildung in verschiedenen Formaten und für verschiedene Zielgruppen an, von der überbetrieblichen Ausbildung über spezifsche Lehrgänge der Fort- und Weiterbildung bis zur Vorbereitung auf die Meisterprüfung.

Zur Arbeit gehört auch die Erstellung von Fachpublikationen, beispielsweise für den Bundesverband und für die Zentralstelle für die Weiterbildung im Handwerk (ZWH). Im Rahmen des Berufsbildungsexports wurden unter anderem Bildungsbausteine für Ägypten (gefördert durch BMBF) und Ruanda (gefördert durch die GIZ) erstellt, erprobt und etabliert. Die Produktion und Montage von vorgefertigten Holzbauelementen zur Errichtung komplexer Holzkonstruktionen ist ein aktueller Arbeitsschwerpunkt.

Im Projekt DaviD war das Bubiza neben der Projektleitung zuständig für die Entwicklung, Anpassung und Erprobung von Wissensbausteinen zur Gebäudehülle – Dächer, Decken und Wände aus Holz. In der nun vorliegenden Erweiterung entwickelte das Bubiza im Rahmen des Projekts DigiBAU zusätzliche Wissensbausteine zu den Themenbereichen Dachdeckungen und Dachabdichtungen, Entwurfs-, Genehmigungs- und Werkplanung sowie Absturzsicherheit.

### **KOMZET BAU BÜHL**

Das Berufsförderungswerk der Südbadischen Bauwirtschaft GmbH bildet im Ausbildungszentrum Bühl seit über 40 Jahren Baufachleute in 15 modern ausgestatteten Werkhallen (Holzbau, Mauerwerksbau, Betonbau, Fliesenleger, Straßenbau, Putz/Trockenbau, Wärme-, Kälte-, Schall- u. Brandschutz) überbetrieblich aus. Das Kompetenzzentrum (KOMZET BAU BÜHL) hat sein virtuelles Informations- und Planungshandbuch zum elementierten Bauen online veröfentlicht und bietet dazu Lehrgänge in fünf hochwertig ausgestatteten Seminarräumen an. In verschiedenen Projekten wurden Online-Lernbausteine entwickelt und Telecoaches ausgebildet.

Im Rahmen des Projekts DigiBAU war das KOMZET BAU BÜHL für die inhaltliche Erweiterung des DaviD-Lernsystems um den Bereich Massivbau zuständig.

### **BTZ Osnabrück**

Das Berufsbildungs- und TechnologieZentrum Osnabrück (BTZ) der Handwerkskammer Osnabrück-Emsland-Grafschaft Bentheim ist als Kompetenzzentrum Versorgungstechnik seitens des Bundesinstituts für Berufsbildung nach den Richtlinien der Bundesregierung anerkannt. Inhaltliche Schwerpunkte liegen in der Entwicklung, Erprobung und Durchführung von Schulungen in den Themenbereichen Elektrotechnik, Heizungs- und Sanitärtechnik, in der Gebäudeautomation sowie der Kraf-Wärme-Kopplung

mit Mikro-Blockheizkrafwerken (Mikro-BHKW) auch über die Landesgrenzen hinaus. Das BTZ ist Träger der überbetrieblichen Ausbildung in 20 Gewerken. Im elektrotechnischen Handwerk und im Installateur- und Heizungsbauerhandwerk besuchen pro Jahr 1.815 Auszubildende in 150 überbetrieblichen Lehrgängen die Einrichtung. In beiden Handwerken werden Weiterbildungslehrgänge sowie Meisterkurse in Teilzeitform und Vollzeitform durchgeführt.

Das BTZ Osnabrück war im Projekt DaviD für die Entwicklung der Wissensbausteine in den Bereichen Heizungstechnik, Sanitärtechnik und Elektroinstallationstechnik zuständig, einschließlich Planung und Projektierung der Installationen im virtuellen Digitalgebäude. Die Erprobung und erforderliche Anpassungen im virtuellen Digitalgebäude und im Wiki-System sind Bestandteil der Entwicklungsaufgabe.

### **Universität Kassel**

In der Forschung und in der Lehre werden am Institut für Bauwirtschaft alle wesentlichen Fragestellungen bearbeitet, die bei dem Betrieb einer Baustelle aufreten können. Nicht erst seit dem verstärkten Interesse der Bauwirtschaft an der Building Information Modeling (BIM)-Technologie gehören sowohl die Bauproduktionsplanung und -steuerung durch Simulation unter Einbindung EDV-gestützter Werkzeuge als auch analytische Methoden der Verfahrensauswahl zu einem Schwerpunktbereich der wissenschaflichen Arbeiten im Fachgebiet Bauorganisation und Bauverfahren. Das Fachgebiet wurde nach dem Ausscheiden des Fachgebietsleiters Prof. Dr.-Ing. Volkhard Franz im Jahr 2020 dem Fachgebiet Baubetriebswirtschaf zugeordnet. Die inhaltliche Weiterentwicklung der vorgenannten Themenbereiche in Forschung und Lehre wird durch den akademischen Rat Dr. Holger Schopbach fortgeführt, der am Institut für Bauwirtschaf promovierte und nachfolgend das Kompetenzzentrum für Zimmerer- und Holzbauarbeiten in Kassel mit aufgebaut und viele Jahre geleitet hat.

Das Institut für Bauwirtschaf mit seinen Fachgebieten Bauorganisation und Bauverfahren sowie Bauinformatik leistete im Verbund die technische Umsetzung und Programmierung der Grundstruktur für das ursprüngliche 3D-Modul des virtuellen Gebäudes sowie die Anbindung an das Wiki-basierte Wissenssystem. In der aktuellen Konstellation ist das Institut beratend bei der Weiterentwicklung der Inhalte eingebunden und überprüf die Weiterentwicklung hinsichtlich des Einsatzes in der akademischen Ausbildung.

### **Technische Universität Berlin**

Im Fachgebiet Fachdidaktik Bautechnik und Landschafsgestaltung am Institut für Berufiche Bildung und Arbeitslehre der Technischen Universität Berlin unter der Leitung von Prof. Dr. Johannes Meyser liegt die Hauptaufgabe in der Lehre in der didaktischen und berufspädagogischen Ausbildung von Berufsschullehrkräfen in enger Zusammenarbeit mit den fachwissenschaflichen Bezugsdisziplinen. Forschungsschwerpunkte sind die Entwicklung, Nutzung und Evaluation von Medien in berufichen Lernsituationen, Methoden und Strategien aktiven Lernens, Nachhaltigkeit in der berufichen Arbeit, qualifzierungsrelevante Fragen beim energieefizienten Bauen sowie internationale Berufsbildungszusammenarbeit. Es bestehen umfangreiche Erfahrungen in der Mediennutzung und -erstellung in der berufichen Bildung. Unter anderem wurde und wird die Erstellung von Materialien für die Ausbildung in Berufsschulen und in überbetrieblichen Berufsbildungsstätten der Bauwirtschaft konzeptionell unterstützt. Ferner wurden multimediale Präsentations- und Interaktionsmedien in einer modularisierten Lernarchitektur einer Einführungsvorlesung im Verbund von fünf Universitäten entwickelt und erprobt. In zahlreichen nationalen und internationalen Projekten war und ist das Fachgebiet für didaktisch-konzeptionelle Fragen der Lernarrangement-Gestaltung und der Methodenwahl im Zusammenhang mit der Entwicklung, der Adaption und dem Einsatz digitaler Lernmedien verantwortlich.

Das Fachgebiet war zuständig für die fachdidaktische Begleitung der Entwicklung und Erprobung des digitalen Lernangebots. Verbreitung und Verwertung der Projektergebnisse wurden aus wissenschaflicher Sicht unterstützt, insbesondere zur curricularen und organisatorischen Integration der Ergebnisse.

## **DAS GEBÄUDE**

Dem 3D-Modell liegt die real existierende Planung eines Zweifamilienhauses in Hanglage zugrunde, die in ähnlicher Form auch im Lehrgang "Meistervorbereitung Teil 2 im Zimmerer-Handwerk" der Zentralstelle für die Weiterbildung im Handwerk (ZWH) verwendet wird. Das Gebäude wurde vom Bundesbildungszentrum des Zimmerer- und Ausbaugewerbes modifiziert, um ein möglichst vielfältiges Spektrum an Fachinhalten abbilden zu können. Dadurch werden im Lernsystem nicht nur unterschiedliche gewerkespezifische Fachinhalte und Tätigkeiten berührt, sondern es werden auch Gewerke-Schnittstellen angesprochen. Auf diese Weise wird der Blick der Lernenden neben den gewerkebezogenen Inhalten auch auf Notwendigkeit der zentralen zeitlich-organisatorischen und technisch-fachlichen Abstimmungen im Planungs- und Bauverlauf und auf die damit verbundenen Kooperations- und Kommunikationsprozesse gerichtet (vgl. Mahrin 2017, 10).

Das Gebäude ist mit einer Doppelgarage und einem Haustechnikraum teilunterkellert. Die Erschließung des Kellerbereichs erfolgt über die Außentreppe. Im Erdgeschoss und im Dachgeschoss befindet sich je eine abgeschlossene Wohneinheit. Zur Vergrößerung der Wohnfläche sind im Dachgeschoss eine Schleppgaube sowie eine größere Satteldachgaube angeordnet. Eine wesentliche Herausforderung für die technische Umsetzung einschließlich der Anbindung der Fachinhalte und der Medienbausteine wie Bilder, Videos, Animationen, Kurztexte, Aufgaben und weitere ist die Komplexität von Gebäuden als Gesamtsysteme. Daher ist das DaviD-Lernsystem in der Baukonstruktion zunächst auf Holzbauten beschränkt, ergänzt durch die Versorgungstechnik. Abbildung 1 zeigt das Gebäude in einem Drahtlinienmodell.

Im Anhang befindet sich eine technische Dokumentation des Gebäudes mit Zeichnungen und Plänen im Maßstab 1:100 beziehungsweise 1:50.

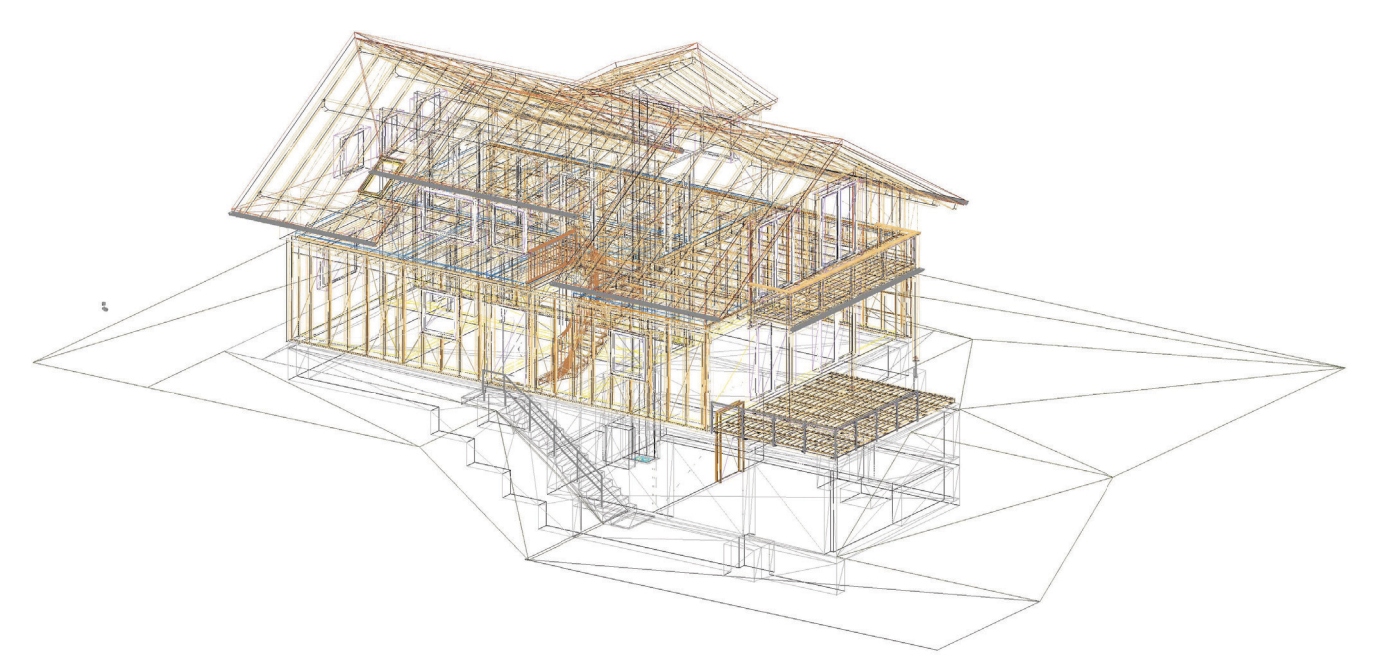

Abb. 1: Das 3D-Gebäude im Drahtlinienmodell (Grafik: Bubiza Kassel)

### **Bauweise**

Das Gebäude ist mit einer Doppelgarage und einem Haustechnikraum in Massivbauweise teilunterkellert. Der Hauptgebäudekörper mit seinen zwei verschiedenen Nutzungseinheiten im Erd- und Dachgeschoss wurde in Holzrahmenbauweise mit einem modernen, diffusionsoffenen Wandaufbau geplant. An der Außenseite kommt ein Wärmedämmverbundsystem aus Holzfaserdämmplatten zum Einsatz, welches im

Erdgeschoss mit einer Putzfassade und im Dachgeschoss mit einer vorgehängten Holzfassade in Form einer Boden-Deckel-Schalung versehen wurde. Zur Vergrößerung der Wohn- und Belichtungsfäche sind im Dachgeschoss eine Schleppgaube sowie eine Satteldachgaube angeordnet worden. Das Gebäude steht auf einer massiven Bodenplatte, die im Bereich der Garagen und des Haustechnikraumes zur Kellerdecke wird. Die Geschossdecke zwischen Erd- und Dachgeschoss ist als Holzbalkendecke ausgebildet, die auf einer in der Installationsebene der Außenwände angeordneten Randbohle aufgelagert ist. Das Gebäude wurde in der weit verbreiteten Quasi-Balloon-Bauweise geplant. Die Holzbalkendecke wird in den Wohn-/ Essbereichen im Erd- und Dachgeschoss sichtbar, in allen anderen Räumen als abgehangene Decke dargestellt.

Auf der Westseite des Gebäudes befnden sich zudem eine großzügige Holzterrasse sowie ein Holzbalkon, die/der aus den jeweiligen Wohn-/Essbereichen der beiden Nutzungseinheiten über Terrassen- bzw. Balkontüren betreten werden können.

Die Erschließung des Gebäudes erfolgt über die Haupteingangstür des Erdgeschosses, die entweder über die zu den Garagen führende Außentreppe oder über den ebenerdig angeordneten Pfasterweg zugänglich ist. Der Zugang zur Dachgeschosswohnung erfolgt über eine Holztreppe, welche sich in dem von beiden Wohnungen separierten Treppenhaus befndet. Der vom Haustechnikraum im Kellergeschoss bis zur Decke des Dachgeschosses durchgehende Installationsschacht ermöglicht eine gebündelte Verlegung von Verund Entsorgungssträngen der Haustechnik zu den Übergabestellen der beiden Wohneinheiten sowie des Schornsteins/Rauchgasabzugs. Sämtliche Außenwände wurden zudem raumseitig mit einer sechs Zentimeter tiefen Installationsebene versehen, die eine bauphysikalisch unkritische Verlegung von Leitungen und Kabeln ohne Beschädigung der lufdichten Ebene ermöglicht. Die lufdichte Ebene sowie die Aussteifung der Holzrahmenwände werden durch 15 mm dicke OSB-Platten1 hergestellt.

### **Technische Ausstattung**

Die Versorgung für alle Gewerke der technischen Gebäudeausstattung (TGA) erfolgt von der Straße her über einen Vier-Sparten-Hausanschluss in den Haustechnikraum im Keller. Dort werden Gas, Trinkwasser, Elektrizität und Kommunikationsanschlüsse in das Gebäude geführt, ggf. gezählt und von dort aus weiter verteilt.

### **Heizung**

Zur Beheizung ist das Gebäude mit einem Gas-Brennwertkessel ausgestattet. Die Wohnungen sind unterschiedlich eingerichtet: Im Erdgeschoss ist durchgängig eine Fußbodenheizung installiert, ergänzend gibt es im Bad zusätzlich einen Badheizkörper. Die Fußbodenheizkreise sind an einem Verteiler angeschlossen, der im Flur in der Wand eingebaut und über eine Revisionstür zugänglich ist. Im Obergeschoss werden Kompaktheizkörper zur Beheizung eingesetzt. Beide Heizkreise werden mit unterschiedlichen Systemtemperaturen betrieben: im Obergeschoss werden im Auslegungsfall 55°C im Vorlauf und 45°C im Rücklauf erreicht, im EG sind es 40°C/ 35°C. Mischer und Zähleinrichtungen für beide Wohnungen befnden sich im Haustechnikraum.

Die Warmwasserbereitung erfolgt in einem Warmwasserspeicher mit 500 Liter Inhalt. Im unteren Bereich des Speichers befndet sich ein Wärmetauscher, der von der Solaranlage auf dem Dach versorgt wird. Liefert die Solaranlage keine Wärme, wird der obere Teil des Speichers vom Gas-Brennwertkessel nachgeheizt.

### **Lüfung**

Beide Wohnungen sind mit unterschiedlichen Lüfungssystemen ausgestattet. Im Erdgeschoss ist eine kontrollierte Be- und Entlüfungsanlage mit Wärmerückgewinnung installiert. Im WC und im Flur sind in

der Decke Lufungsgeräte und Kanäle installiert. Fortluf-Auslass und Außenluf-Ansaugung befnden sich in der Außenwand oberhalb des WC-Fensters. Die Räume Wohnen/Essen, Kind, Eltern und Gast werden mit Zuluft versorgt, in Küche, Bad und WC wird die Abluft abgesaugt. Im Lüftungsgerät wird der Abluft Wärme entzogen, mit der die Zuluft vorgewärmt wird, sodass sie mit einer Temperatur von ca. 14°C in die Räume eintritt. Die Lüfungsanlage kann in vier Stufen betrieben werden – je nachdem, wie viele Personen sich in der Wohnung befinden.

Im Obergeschoss ist eine bedarfsgeführte Ablufanlage installiert. Hier wird in den Ablufräumen Küche und Bad Luft abgesaugt. Die Zuluft strömt über bedarfsgeführte Außenluftdurchlässe in die Zulufträume, wird aber, im Gegensatz zur Anlage im Erdgeschoss, nicht vorgewärmt. Die Lufmengen regeln sich abhängig von der Luffeuchtigkeit im Raum, die ein guter Indikator für die Anzahl der Personen im Raum sowie der Feuchtigkeit produzierenden Aktivitäten ist.

### **Sanitär**

Die Wohnung im Obergeschoss ist mit einem Bad mit WC, Waschtisch, Dusche und Badewanne ausgestattet. Alle Gegenstände entsprechen dem heutigen Standard. In der Küche befndet sich neben Spüle und Spülmaschine auch die Aufstellmöglichkeit für die Waschmaschine.

In der unteren Wohnung ist eine hochwertigere Ausstattung installiert. Im Bad befndet sich eine bodenebene Komfortdusche mit Kopf- und Handbrause sowie Unterputz-Thermostatarmatur. Auch die Badewanne ist mit einer Unterputz-Armatur ausgestattet. Waschtisch und WC sind sowohl im Bad als auch im zusätzlichen WC-Raum vorhanden. Eine Waschmaschine kann im Bad aufgestellt werden. In der Küche sind Spüle und Spülmaschine vorgesehen.

Im Außenbereich wird eine frostsichere Außenarmatur installiert.

Die Zähleinrichtungen für das kalte Wasser befnden sich im Keller. Das warme Trinkwasser wird in der Küche im Obergeschoss gezählt. Für die untere Wohnung ergibt sich der Warmwasserverbrauch aus der Diferenz des Wasserzählers im Zulauf des Warmwasserspeichers und dem Zähler für die Wohnung im Obergeschoss.

#### **Elektro**

Die Netzeinspeisung erfolgt über den Hausanschlusskasten (HAK) im Haustechnikraum, der sich im unterkellerten Bereich befndet. Dort befndet sich auch die Niederspannungshauptverteilung (NSHV) mit drei Zählern für den allgemeinen Bereich, für die Wohnungen im Erdgeschoss und im Obergeschoss, sowie deren Vorsicherungen und die Felder für die Hauskommunikation. Im Keller ist die Elektroinstallation auf Putz ausgeführt. Die Garagentorantriebe werden über zwei Taster von innen oder von außen per Fernbedienung betätigt. Die Beleuchtung im allgemein zugänglichen Flur wird über passive Infrarotpräsenzmelder geschaltet. Im Erdgeschoss befndet sich im Flur die Unterverteilung, welche alle Fehler- und Überstromschutzeinrichtungen, sowie die Komponenten für die Bussteuerung enthält. Die Ausstattung der Wohnung entspricht der Klasse 3plus (Kennzeichnung: \*\*\*). Dementsprechend sind Steckdosen, sowie TV- und Datenanschlüsse vorhanden. In den KNX-Tastern sind Raumtemperaturregler enthalten, mit ihnen können verschiedene Lichtszenen geschaltet und auch die elektrischen Jalousien bedient werden. Weiterhin befindet sich im Erdgeschoss eine Alarmanlage und eine Videosprechanlage. Die Unterverteilung im Obergeschoss befndet sich ebenfalls dort im Flur. Sie beinhaltet lediglich alle Fehler- und Überstromschutzeinrichtungen. Die Ausstattung dieser Wohnung entspricht der Klasse 1 (Kennzeichnung: \*), wonach die Anzahl der Steckdosen und TV- und Datenanschlüssen ausgelegt wurde. Die Beleuchtung wird hier auf konventionelle Weise über Schalter und Taster geschaltet. Das gesamte Gebäude ist nach der Rauchwarnmelderpficht in den geforderten Räumen mit untereinander vernetzten Rauchwarnmeldern ausgestattet.

### **DAS LERNSYSTEM**

Das DaviD-Lernsystem hat zwei zentrale digitale Bestandteile: Ein über Maus und Tastatur steuerbares grafisch animiertes, dreidimensionales Gebäudemodell dient als Erkundungsraum und ein fachsystematisch gegliedertes Wiki-System liefert den Zugang zu den jeweils relevanten Lerninhalten. Abbildung 2 nennt die zentralen Elemente des Lernsystems.

Das hier vorliegende Kompendium für Lernende und Lehrende ergänzt diese technischen Elemente durch verschiedene Erläuterungen, Hintergrundinformationen, didaktische Anregungen zur Nutzung, Beispielaufgaben und eine vollständige Gebäude-Dokumentation.

Das thematische Spektrum umfasst im Holzbau die Bereiche Wände, Decken, Dächer, Gauben, Fassade und Außenwandbekleidungen, Balkone und Terrassen, Treppen, Türen und Fenster, Dachdeckungen und -abdichtungen, Absturzsicherheit, Bauphysik sowie Entwurfs-, Genehmigungs- und Werkplanung. Das Gebäude wurde technisch mit dem Bereich Massivbau um die Themengebiete Baugrube, Entwässerung, Gründung, Keller (inkl. Abdichtungen), Massivdecken und -wände, Massivtreppe, Balkon sowie Montage erweitert. In der Gebäudetechnik werden die Bereiche Heizung, Sanitär, Abwasser, Lüftung, Elektro und Kommunikation sowie Bauphysik als übergreifendes Querschnittsgebiet angesprochen (vgl. Bubiza u. a. 2015).

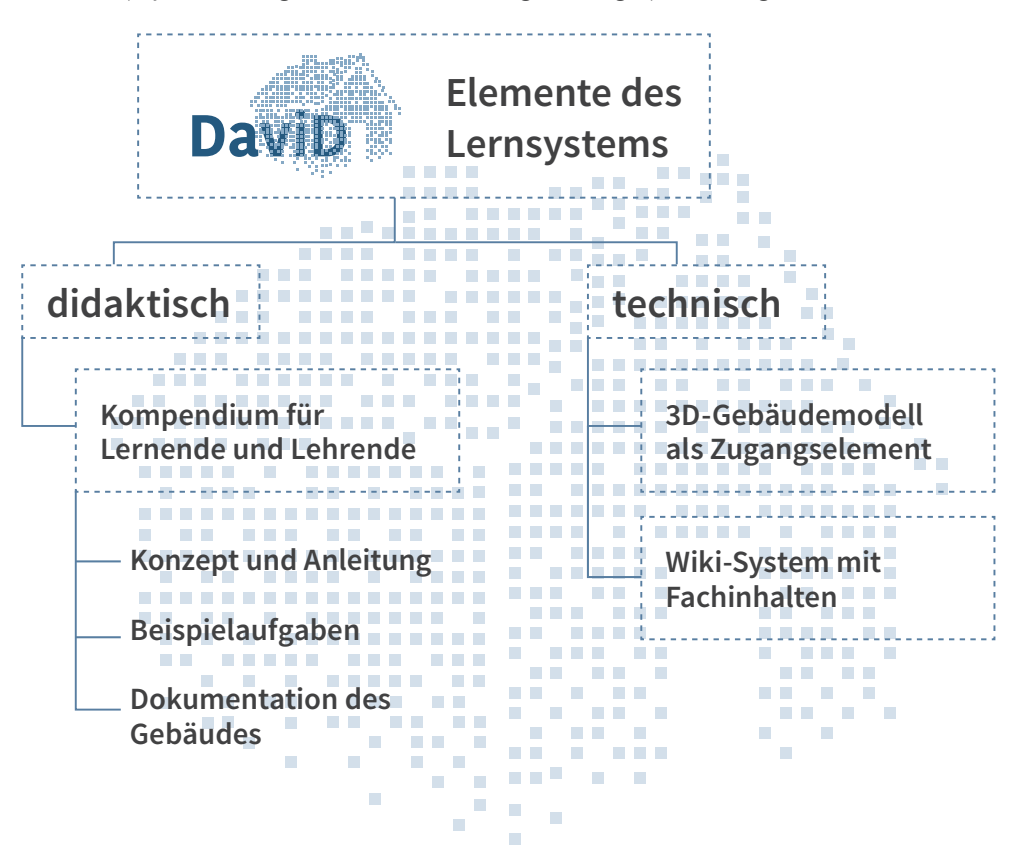

Abb. 2: Produktübersicht im Projekt DaviD (Grafik: kommaKLAR | agentur für gestaltung)

### **Struktur**

Das 3D-Gebäudemodell (Abbildungen 3 und 4) ist das konzeptionelle und didaktische Herzstück des Lernsystems. Es bildet den Ausgangspunkt des Erkundens und Lernens. Bei Annäherung öffnen sich automatisch die Türen und Garagentore und ermöglichen so den Zugang zu weiteren Räumlichkeiten. Um in das Obergeschoss zu gelangen, wird die Treppe benutzt. So gehen von Fluren, Wohn- und Funktionsräumen, vom Dach und von Außeneinrichtungen selbstgesteuerte Erkundungen auf motivierende spielerische und unterhaltsame, aber auch zielgerichtete Weise aus. Die Verknüpfung zur Inhaltsdarstellung ist maus- und menügesteuert. Dem System liegen vollständige Konstruktionszeichnungen zugrunde, die sich auch abrufen lassen. Die Vielfalt der konstruktiven und gebäudetechnischen Elemente und Ausführungsformen deckt ein großes Inhaltsspektrum ab. Durch Anklicken von Objekten wie Wände, Treppen, Steckdosen, Heizkörper usw. öffnet sich zunächst ein kontextsensitives Popup-Menü. Durch Auswahl entscheiden sich die Anwender\*innen für einen Themenbereich zum angewählten Objekt. Bei einer Wand kann das beispielsweise die Bauart, das

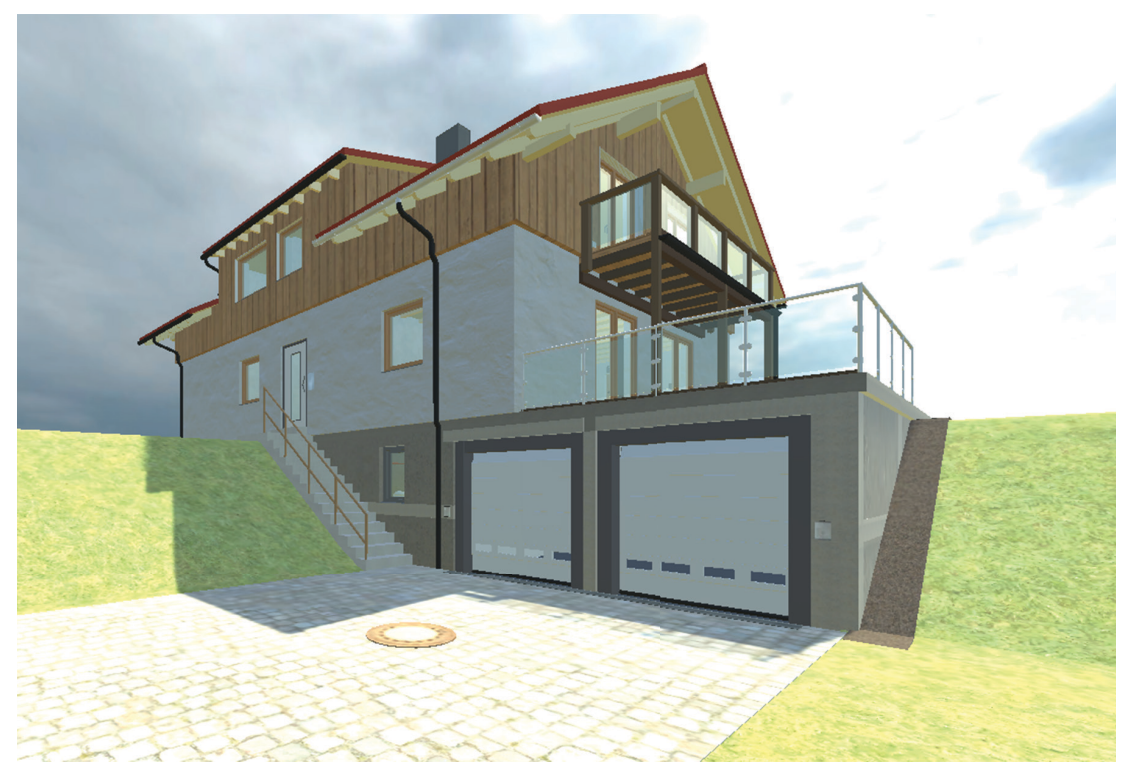

Abb. 3: Das 3D-Gebäudemodell – Außenansicht

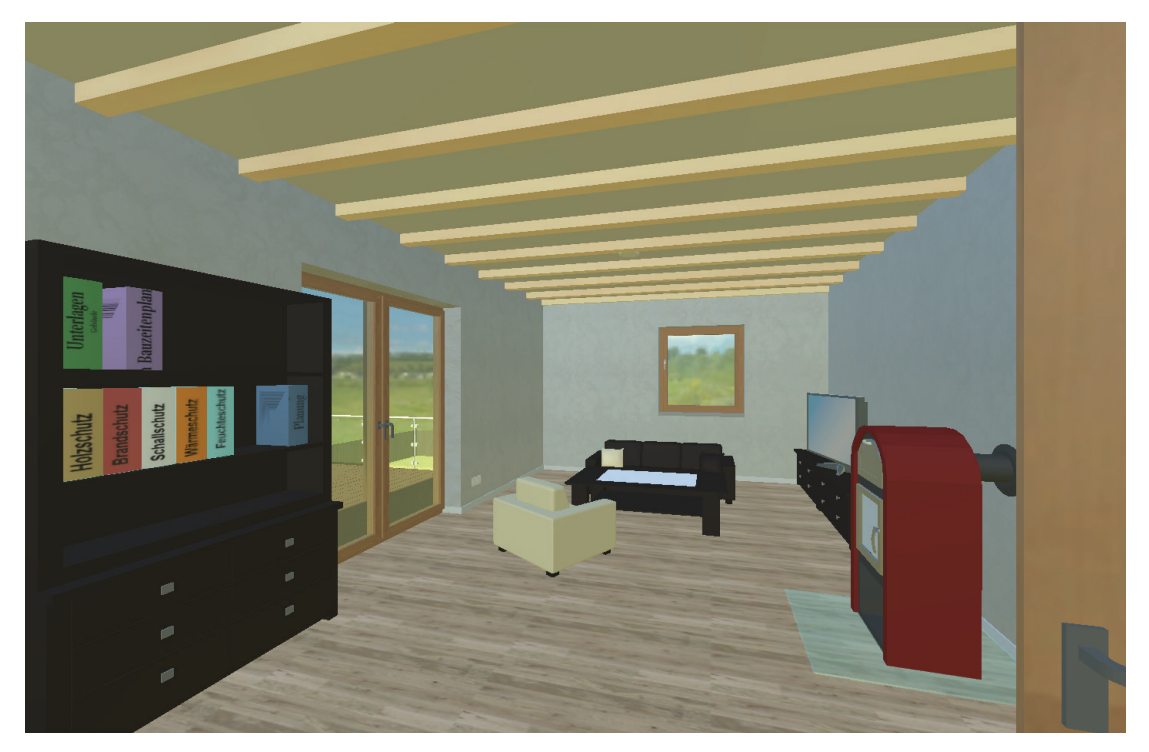

Abb. 4: Das 3D-Gebäudemodell – Wohnraum

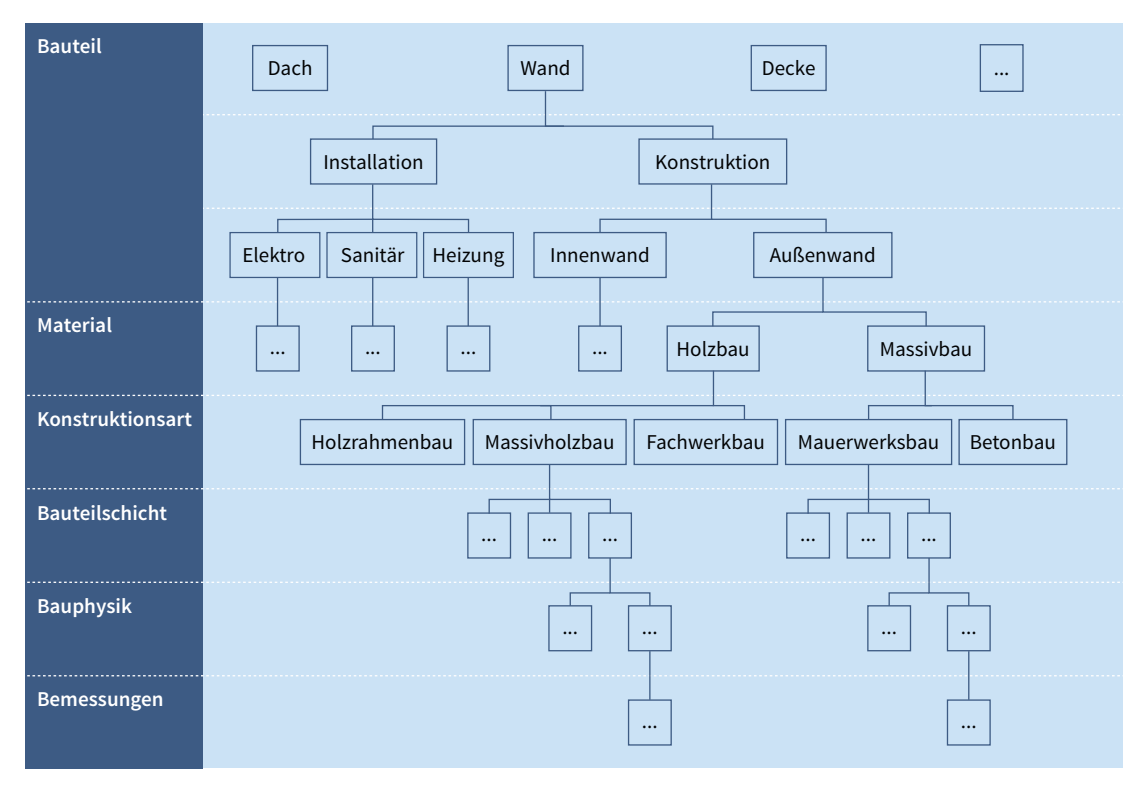

Abb. 5: Exemplarische Darstellung der Themengliederung am Beispiel einer Wand (Grafik: kommaKLAR | agentur für gestaltung)

Material, die Wärmedämmung, der Brandschutz, die Statik, die Gestaltung – jeweils mit Hinweisen zu den Arbeitsprozessen – oder ein anderes relevantes Teilgebiet sein. Ein Klick verweist auf die Fachinformationen, die mithilfe eines komfortablen Wiki-Systems bereitgestellt werden. Abbildung 5 zeigt einen Ausschnitt der Inhaltsgliederung.

Im Wiki werden über Untermenüs und verlinkte Begriffe die gewünschten Informationen in der gewählten Tiefe über Haupt- oder Nebenpfade (Exkurse) erreicht. Nach der in Breite und Tiefe selbstbestimmten Inhaltsrecherche im Wiki kehren die Nutzenden zurück zum Ausgangspunkt des Rundgangs im 3D-Modell, an dem zuvor ein Objekt angeklickt wurde.

### **Didaktisches Konzept**

Das Projekt DaviD widmet sich der Förderung des Verständnisses komplexer Bauprozesse, Schnittstellen und Ausführungsalternativen unter übergreifender Betrachtung verschiedener Fachdisziplinen in Planung und Ausführung (vgl. Schopbach/Meyer/Mahrin 2016). Die Lernprozesse gehen stets von der verständnisleitenden ganzheitlichen Situation aus. Das digitale Lernmedium orientiert sich jedoch immer an abgegrenzten, für Lernende überschaubaren baulichen Objekten oder Teilobjekten. Die Lernenden können ihren Fokus nach individuellem Interesse und aktuellem Lernbedarf weiter reduzieren, ohne den Bezug zum ganzen Gebäude zu verlieren, der durch den Wechsel vom Wiki-System zum 3D-Modell und umgekehrt zwangsläufig immer wieder ins Blickfeld gerät. Das didaktische Konzept setzt also mit der Strategie "vom ganzheitlichen Objekt über die Erfassung von Zusammenhängen zur Lösung von Detailproblemen" im übertragenen Sinne auf deduktive ("vom Allgemeinen zum Besonderen") Verstehensprozesse.

Dem Medium liegt das didaktische Prinzip des selbstgesteuerten, entdeckenden Lernens an einem für das Bauhandwerk hochrelevanten, komplexen Objekt zugrunde. Bei der virtuellen Bewegung durch das Haus begegnen die Lernenden Orten, an denen sie typischerweise arbeiten. Dazu können sie sich durch Anklicken Informationen erschließen, die die Objekte an sich, verschiedene Ausführungsformen oder ihre fachgerechte Installation, Montage, Kalibrierung, Ausführungsalternativen usw. betreffen können. Die Lernenden entscheiden selbst, welche Bereiche des Gebäudes sie in welcher fachlichen Tiefe erkunden möchten.

Das kann beispielsweise bezüglich einer speziellen Fragestellung zur Gebäudehülle (z. B. zur Schnittstelle Wand-Dach) sehr in die Tiefe gehen, während es beim hydraulischen Abgleich der Heizungsanlage auf der Basisebene verbleibt – oder umgekehrt.

Dieser Ansatz optionaler Lernangebote erfordert eine entsprechende Lernbereitschaft, Motivation und Kompetenz zum Umgang mit dem digitalen Medium und geeignete räumliche, technische und zeitliche Rahmenbedingungen. Diese Voraussetzungen sind bei den Zielgruppen der Auszubildenden und der Meisterschülerinnen und Meisterschüler in den gegebenen organisatorischen Kontexten (Lernen im Betrieb, in der überbetrieblichen Berufsbildungsstätte, in der Berufsschule und bei Meistervorbereitungslehrgängen) üblicherweise gegeben beziehungsweise realisierbar. Wenn das digitale virtuelle Gebäude durch eine äußere Lernprozess-Führung ergänzt wird, kann es seine Wirkung am besten entfalten. Dies kann beispielsweise durch geeignete Aufgabenstellungen, durch lernleitende Arbeitsblätter, durch den vorgegebenen Rahmen eines kleinen Projekts oder durch ein vorhandenes Problem geschehen. Zahlreiche beispielhafe Aufgabenstellungen zu den wesentlichen Themenfeldern sind in diesem Kompendium im Kapitel Didaktische Hinweise und Hilfen mit Lösungsweg und skizzierten Lösungen beschrieben.

### **Technische Umsetzung**

### **3D-Modell**

Die Vorgängerversion des aktuellen virtuellen 3D-Gebäudes wurde im Rahmen des Projekts DaviD mit der Open-Source-Animationssuite Blender programmiert. Das daraus resultierende Produkt war trotz intensiver und zeitaufwändiger Programmierungsarbeiten allerdings hinsichtlich der grafschen Darstellung und der Performance nicht zufriedenstellend. Auch die durch die Nutzer\*innen zu tätigende Installation des Programms war relativ aufwändig. Aus diesen Gründen war eines der Ziele der DaviD-Erweiterung die Neuprogrammierung des virtuellen Gebäudes durch eine IT-Fachfrma in einer gängigen Game-Engine als Online-Version.

Nach erfolgter Ausschreibungs- und Angebotsphase konnte dann die IT-Firma Flavia aus Kassel beaufragt werden. Flavia überführte das 3D-Modell in die Game-Engine unity und lieferte ein Produkt, welches hinsichtlich der grafischen Darstellung, der Performance, der Einfachheit der Bedienung sowie der Verknüpfung mit dem Wiki umfassend zufriedenstellend ist.

### **Wiki**

Das ansprechend gestaltete Wiki-System (Abbildung 6) erlaubt es, die Inhalte adäquat bereitzustellen und zu pfegen. Abgestimmte Grundeinstellungen sichern ein gleichbleibendes Erscheinungsbild unabhängig von den Ersteller\*innen der Inhalte. Anwender\*innen gelangen zu den fachsystematisch geordneten Inhalten über freie Navigation im vertrauten Browser. Weiterführende und übergeordnete Inhalte wie Hinweise auf Gesetze, Normen und Regelwerke sowie zu Schnittstellen von technischen Systemen und Arbeitsprozessen werden über entsprechende Verweise und Links erreicht.

Da die interaktive Anwendung auch mobil auf Baustellen nutzbar sein soll, wurde ein Wiki-System gewählt, das sowohl über eine Multi-user- als auch über eine Single-user-Version verfügt. Erstere ist für die kooperative Inhaltserstellung durch verschiedene Beteiligte nötig, Letztere für die Nutzung. Diese Voraussetzungen werden von DokuWiki erfüllt, welches unter der GNU General Public License frei nutzbar ist.

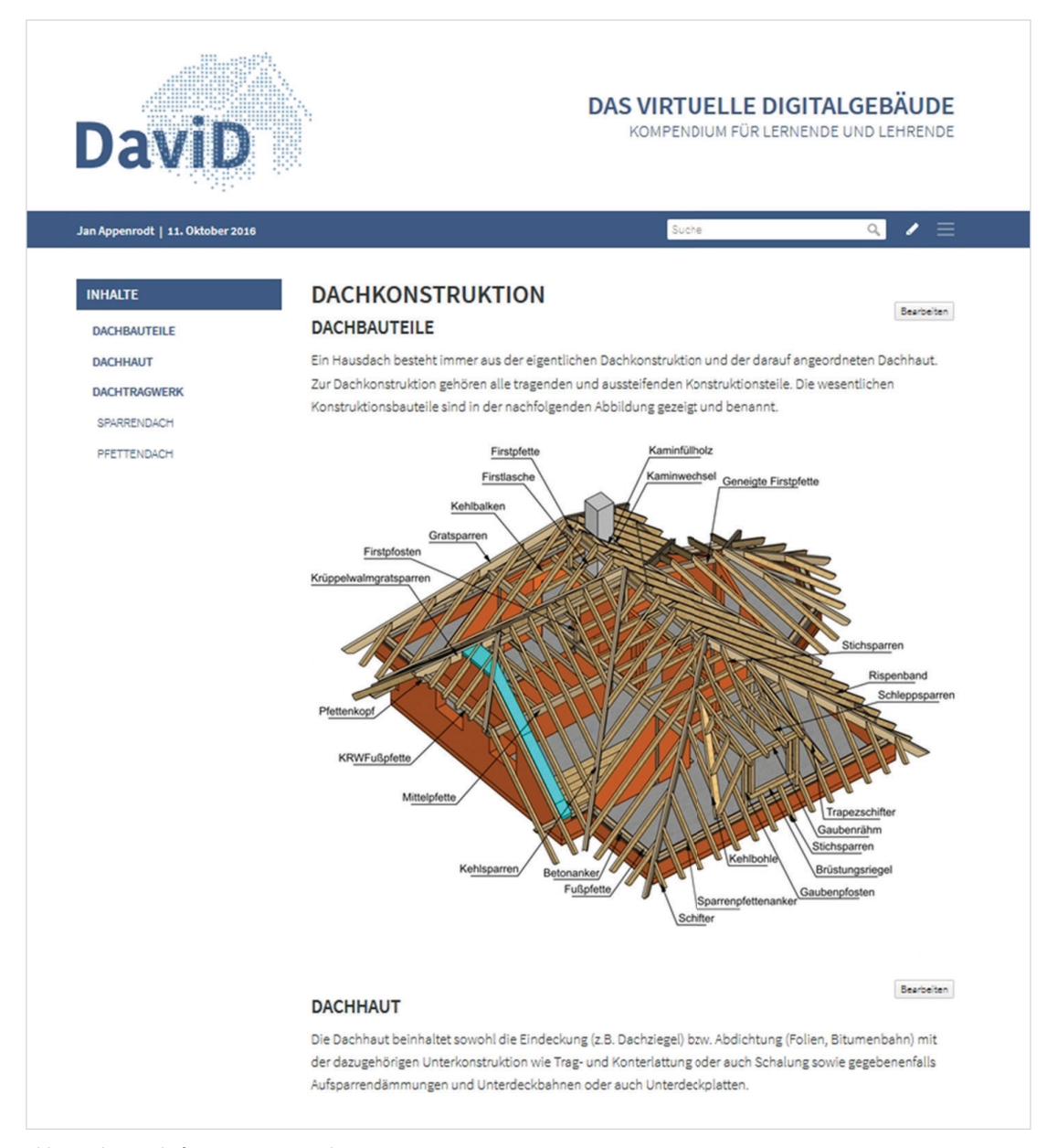

Abb. 6: Wiki-Ansicht für Nutzerinnen und Nutzer

### **NUTZUNGSHINWEISE**

### **Tastatur- und Maussteuerung im 3D-Gebäude**

Ausgehend von der Startansicht kann mit Hilfe der Tastatur und der Maus das Gebäudemodell erkundet werden. Dabei wird mit den Richtungstasten der Tastatur die Bewegung im Außen- und Innenbereich des Gebäudes gesteuert.

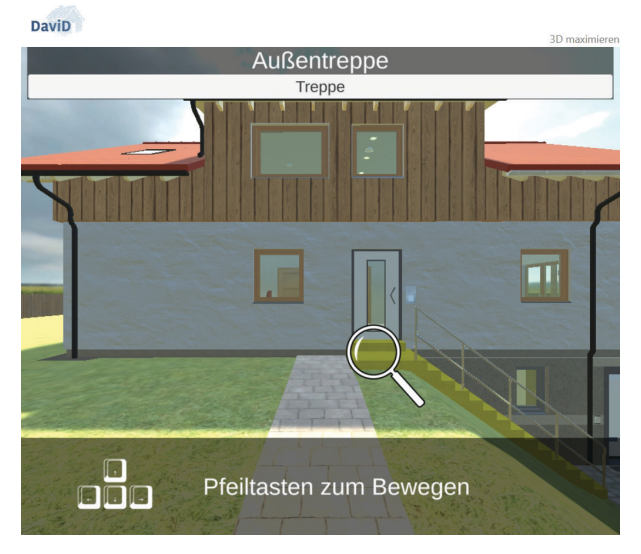

Abb. 7: Zugang zum Gebäude mit Popup-Menü

Mit der Maus wird die Lupe bewegt. Wird dabei im oder am Gebäude ein aktives Element berührt, so wird es farblich markiert, um anzuzeigen, dass dazu Informationen im Wiki-System verfügbar sind. Ein Klick mit der linken Maustaste öfnet im oberen Bildbereich ein kontextsensitives Popup-Menü.

Dort kann mit Mausklick einer der Themenbereiche ausgewählt werden. Dann öfnet sich im Wiki-System die entsprechende Inhaltsseite, wie hier am Beispiel der Treppe gezeigt wird:

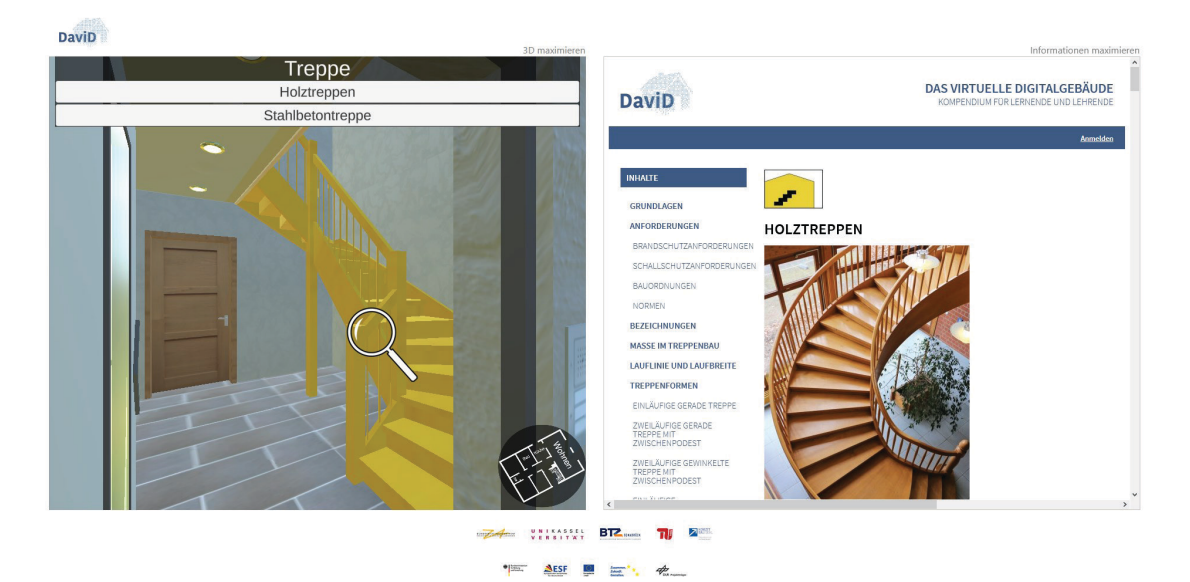

Abb. 8: Treppenansicht im 3D-Modell und im Wiki

Im Wiki-System (rechts) erfolgt die weitere Navigation über die Maus. Mit der Maus kann auch jederzeit wieder in den 3D-Bereich (links) gewechselt werden und der virtuelle Rundgang durch das Haus fortgesetzt werden. Durch Navigation mit den Pfeiltasten über die Treppe wird das Obergeschoss erreicht.

Mit den Funktionen "3D maximieren" und "Informationen maximieren" jeweils rechts über den Bildbereichen wird auf die gewählte Ansicht fokussiert und die jeweils andere Ansicht ausgeblendet.

Das folgende Bild zeigt eine Ansicht des Wohnzimmers im Obergeschoss des 3D-Modells, in dem ein Heizkörper beim Überfahren mit der Maus farblich markiert wird. Beim Anklicken erscheint oben wieder ein Auswahlmenü, über das wiederum die Informationen im Wiki abgerufen werden können. Eine Navigationshilfe unten rechts im Bild zeigt die aktuelle Position im 3D-Gebäudemodell an. Sie kann jederzeit mit der Leertaste ein- und ausgeblendet werden.

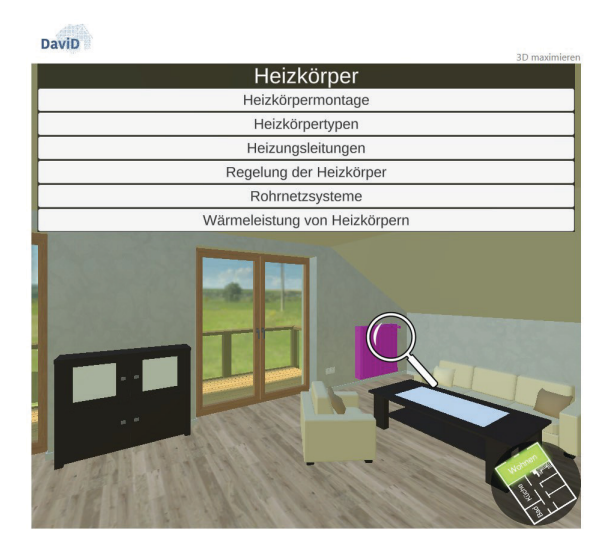

Abb. 9: Innenraumansicht im 3D-Modell mit markiertem Heizkörper und Popup-Menü

So kann ein Erkundungsrundgang durch das gesamte 3D-Gebäudemodell erfolgen. Türen und Garagentore öfnen sich bei Annäherung automatisch und ermöglichen so den freien Zugang zu den entsprechenden Räumen und Gebäudebereichen.

Über die Taste ESC erfolgt von jedem Standort im 3D-Modell aus ein Rücksprung zum Startbild (Außenansicht des Gebäudes).

### **Das Wiki-System – Funktion und Navigation**

Für die Erstellung und Verwaltung der zu den Gebäudeobjekten hinterlegten Informationsseiten wurde ein Wiki-System gewählt. Bei einem Wiki-System handelt es sich um eine Webanwendung, die in einem Browser läuf. Je nach Rechteverteilung können die Besucherinnen und Besucher der entsprechenden Seiten diese nur Lesen oder auch bearbeiten. Der Vorteil eines Wiki-Systems besteht darin, dass auf einfache Weise mehrere Autorinnen und Autoren gleichzeitig an einer Dokumentationserstellung arbeiten können. Im Vordergrund hierbei steht nicht die Layout- und Design-Gestaltung der Webseiten, sondern die möglichst einfache Bearbeitung der Dokumenteninhalte. Abbildung 9 zeigt ein Beispiel für die Darstellung einer Informationsseite im Browser.

Der Kopfbereich der Informationsseite besteht aus dem DaviD-Logo (linke Seitenhäfe) und dem Titel (rechte Hälfe). Durch Anklicken des DaviD-Logos gelangt man auf die Startseite des Wiki-Systems, auf der alle Seiten des Wiki-Systems aufgeteilt nach Gewerken gelistet sind.

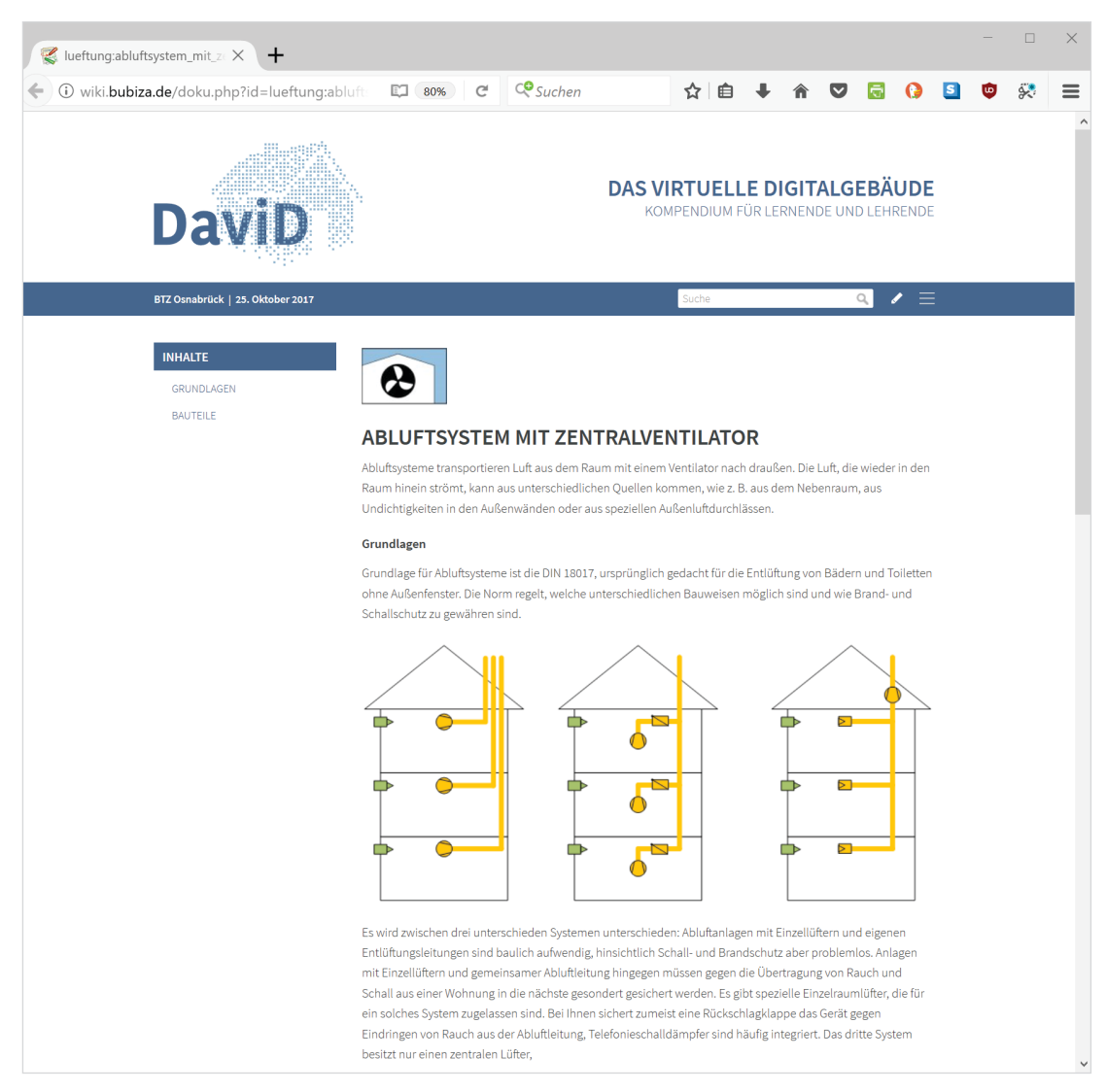

Abb. 10: Beispiel für die Darstellung einer Informationsseite

Im Hauptbereich des Inhaltsbereiches stehen die Informationen, die von Anwender\*innen abgefragt werden. Im linken Teil des Hauptbereiches befndet sich die Navigationsliste mit entsprechenden Einträgen. Wird einer dieser Einträge angeklickt, so wird man ohne Scrollen sofort zu diesem Themenbereich weitergeleitet. Durch das Anklicken auf gesetzte Verlinkungen gelangt man auf andere Informationsseiten und damit in andere Themenbereiche.

### **Piktogramme**

In dem Wiki-System werden zur Erleichterung der Zuordnung der jeweiligen Fachinhalte Piktogramme verwendet. Auch die Beispielaufgaben in diesem Kompendium sind zur besseren Orientierung mit diesen Symbolen versehen:

### **Gebäudekonstruktion**

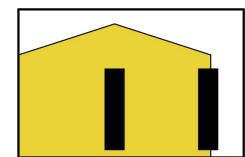

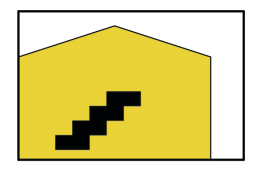

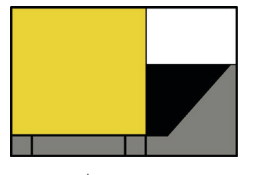

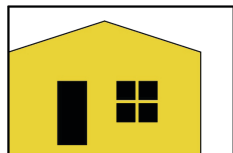

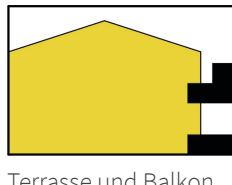

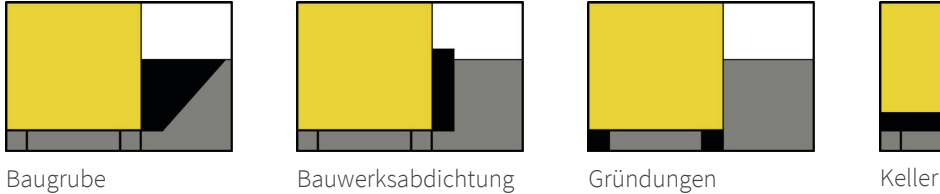

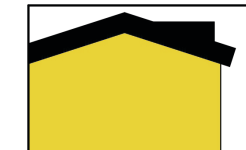

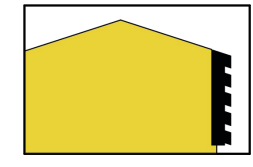

Treppe Terrasse und Balkon Fassade und Außenwand-Bekleidungen

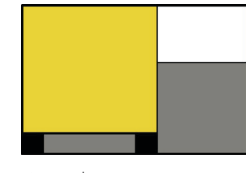

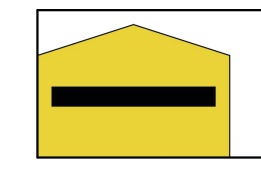

Wand Tür und Fenster Dach und Gaube Decke und Fußboden

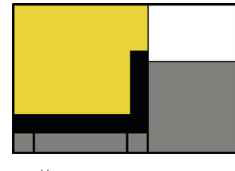

### **Gebäudetechnik**

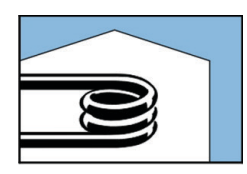

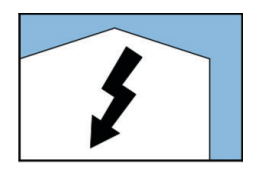

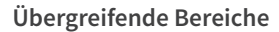

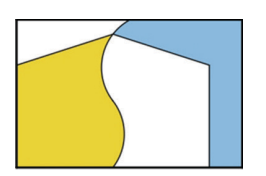

Schnittstelle Bauphysik

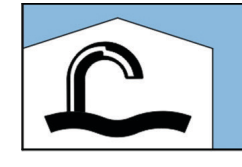

Heizung Sanitär Abwasser Lüfung

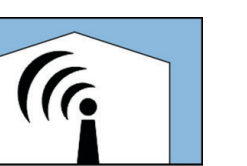

**PAS** 

Elektro Kommunikation

δ

您

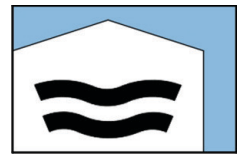

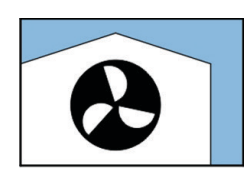

### **Zielgruppen und Nutzung**

Das Medium ist nicht zielgruppenspezifsch angelegt und es gibt keine vorgegebenen oder empfohlenen Lernpfade. Nutzerinnen und Nutzer wählen individuell die gewünschte Informationstiefe von Basis- und Überblicksinformationen bis zu detaillierten, punktuell auch system-, material- und herstellerspezifschen technischen Informationen.

Auszubildende der Bauberufe nutzen das virtuelle Gebäude in der betrieblichen und überbetrieblichen Ausbildung und in der Berufsschule zur Wiederholung, zur Vor- und Nachbereitung sowie zum Selbsttest. In ähnlicher Weise unterstützt das System in Vorbereitungslehrgängen für die Meisterprüfung. Mitarbeiterinnen und Mitarbeiter in Handwerksbetrieben können damit ihre Kenntnisse vertiefen. Alle Personen, die mit Planung, Errichtung und Ausrüstung von Gebäuden befasst sind, können das DaviD-System selbstgesteuert einsetzen. Über die genannten Zielgruppen hinaus steht das Medium auch anderen zur Verfügung, beispielsweise Planer\*innen und Architekt\*innen, die oft mit der technischen Umsetzung von Bauausführung und Installationen und den dabei entstehenden (Schnittstellen-)Problemen nicht ausreichend vertraut sind. Schließlich eignet sich das Produkt auch für Lernende im privaten Bereich (beispielsweise Bauherren), die sich über die Komponenten/Teilsysteme eines Gebäudes und deren Zusammenwirken informieren möchten.

Das Medium bietet vielfältige Einsatzmöglichkeiten, beispielsweise in Präsenz-Lehrgängen zur Unterstützung von selbstgesteuerten Lernsituationen, zur Vor- und Nachbereitung (ggf. mit Verkürzung von Präsenzzeiten in der Bildungsstätte), als Instrument der interessengeleiteten individuellen Vertiefung oder Nachholung von Inhalten, zur Selbsteinschätzung und Prüfungsvorbereitung, als Begleitung des Berufsschul-Unterrichts usw., aber auch zur Präsentation und Information in Veranstaltungen und Ausstellungen.

Für Teilnehmende der Aus- und Weiterbildung verschiedener Berufe/Fachgebiete sind für eine fachgerechte Arbeit umfassende Einblicke in die berufichen Aufgaben anderer, fachlich benachbarter Gewerke (hier: bauafiner Gewerke) nötig, um die eigenen Aufgaben fachgerecht und auf eine Weise erledigen zu können, dass der Gesamtablauf möglichst reibungslos und schadenfrei erfolgt. Entscheidend ist hierfür ein Verständnis für die technischen und prozessbezogenen Abläufe sowie für deren Schnittstellen. Hier setzt das virtuelle Digitalgebäude an, indem bei der Auswahl eines bestimmten Punktes im Gebäude nicht nur die für das eigene Gewerk relevanten Hinweise erscheinen, sondern auch zu an dieser Schnittstelle beteiligten Gewerke. So liefert das System beim Anklicken einer Wand ergänzend Zugrif auf Arbeitshinweise und Fachinformationen zur Statik, zur Wärmedämmung und/oder Verkleidung, zur Gestaltung, zu Befestigungselementen sowie zu ggf. in der Wand verborgenen Wasser-, Heizungs- und Elektroinstallation (Leistungs- und Datenversorgung). Das unterstützt gemeinsames Lernen unterschiedlicher Zielgruppen. Dieses Medienkonzept geht zurück auf ausgezeichnete Erfahrungen, die in der Vergangenheit mit gemischten Lerngruppen (Auszubildende, Fachkräfe, Meister\*innen, Planer\*innen) in speziellen Schnittstellen-Lehrgängen gemacht wurden.

Das digitale virtuelle Gebäude kann wegen der Ofenheit der Nutzung seine Wirkung am besten in geeigneten Rahmensituationen entfalten. Eine äußere Lernprozess-Führung – beispielsweise durch Aufgabenstellungen durch Lehrende, durch lernleitende Arbeitsblätter, durch den vorgegebenen Rahmen eines kleinen Projekts, durch ein vorhandenes Problem oder ähnliches – ist empfehlenswert. Die nachfolgenden Beispielaufgaben aus verschiedenen Inhaltsbereichen geben Anregungen für die Initiierung efektiver Lernprozesse mit dem DaviD-System.

### **BEISPIELAUFGABEN**

Die im Folgenden beispielhaft vorgeschlagenen Aufgaben aus den verschiedenen Inhaltsbereichen können für Tests und Selbsttests eingesetzt werden und in ihrer Struktur als Muster für die Erstellung eigener Aufgaben dienen.

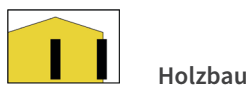

### **AUFGABE 1: Beplankung und Verankerung Holzrahmenbau**

#### **Aufgabenstellung:**

- › Klären Sie zunächst, welche zwei wichtigen Funktionen die Beplankung einer Außenwand in Holzrahmenbauweise übernehmen kann.
- › Erläutern Sie dann, wozu eine Wandverankerung dient und worin der Unterschied zu einer Wandscheibenendverankerung besteht.

### **LÖSUNGSWEG LÖSUNGSINHALT**

Anklicken einer Außenwand in der 3D-Anwendung und Sprung auf **1** Wiki-Seite Holzrahmenbau/Holztafelbau

Im Kapitel Wandaufbau werden die verschiedenen Bauteilschichten einer Holzrahmenbauwand gezeigt, durch Anklicken des Wortes **Beplankung** Sprung auf die Wiki-Seite Beplankung. Hier werden die zwei Funktionen Aussteifung und Lufdichtheit erläutert.

### **Aussteifung**

i

Die statisch wirksame Beplankung einer Holzrahmenbauwand sorgt für die nötige Aussteifung der Tragkonstruktion. Ohne diese Beplankung würde sich die Tragkonstruktion bei Einwirkung einer Horizontallast verschieben. …

. . . . . . . . . . . . . . . . . . . .

#### **Luftdichtheit**

Zusätzlich kann die Beplankung die Funktion der Lufdichtheitsschicht übernehmen. Bei difusionsofener Bauweise werden daher häufg OSB-Platten auf der Innenseite der Wände sowohl für die Wandaussteifung, als auch als Dampfbremse verwendet.

Durch Anklicken des Wortes **Wandscheibe** im Kapitel Grundlagen erfolgt der Sprung auf die Seite Wandscheiben. Hier werden Wandverankerung und Wandscheibenendverankerung erläutert.

**3**

**2**

i

#### **Wandverankerung**

Wandscheiben müssen zur Abtragung der horizontalen Lasten mit der Bodenplatte bzw. mit dem Fundament verbunden und somit gegen horizontales Verschieben gesichert werden. …

### **Wandscheiben-Endverankerung**

An den Enden der aussteifenden Wandscheiben entstehen Zug- und Druckkräfe, die in die Unterkonstruktion eingeleitet werden müssen. …

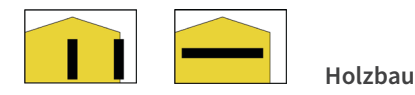

### **AUFGABE 2: Konstruktionsvarianten, Plattformbauweise – Quasi-Balloon-Bauweise**

### **Aufgabenstellung:**

**1**

**3**

- › Informieren Sie sich über die unterschiedlichen Möglichkeiten der Geschossdeckenaufagerung.
- › Worin unterscheidet sich die Quasi-Balloon-Bauweise von der Plattenbauweise und welchen Einfuss haben die beiden Konstruktionsvarianten auf die Herstellung bzw. Verlegung der lufdichten Ebene?

**LÖSUNGSWEG LÖSUNGSINHALT**

Anklicken der Geschossdecke in der 3D-Anwendung und Auswahlmöglichkeit zwischen Holbalkendecke und Massivholzdecke. Auf beiden Seiten gibt es die Überschrift "Auflagerung" mit einem verlinkten Hinweis auf die Plattform- und Quasi-Balloon-Bauweise.

**2** Durch Anklicken des Links erfolgt Sprung auf die Wiki-Seite Bauweisen (Deckenauflagerung).

i

Auf dieser Seite werden insgesamt drei Bauweisen beschrieben (Plattformbauweise, Balloon-Bauweise und Quasiballon-Bauweise) und die jeweiligen Vor- und Nachteile erläutert.

#### **Plattformbauweise**

Bei der Plattform Bauweise wird die Geschossdecke auf dem Rähm der darunterliegenden Außenwand aufgelegt, die darüberliegende Außenwand wird dann mit der Schwelle direkt auf der Rohdecke angeordnet. …

#### **Quasi-Balloon-Bauweise**

Bei der Quasi-Ballon-Bauweise sind die Ständer nicht wandhoch, sondern der Geschossstoß liegt knapp oberhalb der Rohdecke. Dies hat den großen Vorteil, dass die lufdichte Ebene wie bei der Balloon-Bauweise durchgehend ist (der Stoßbereich beider Wände kann während der Montage problemlos lufdicht abgeklebt werden). …

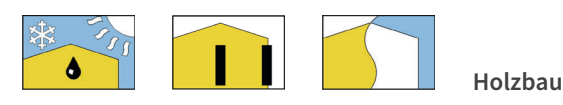

### **AUFGABE 3: Installationsebene, Difusion – Konvektion**

#### **Aufgabenstellung:**

- › Häufg erhalten Außenwände raumseitig eine Installationsebene. Wozu dient diese Installationsebene und welchen Vorteil haben Außenwände mit Installationsebene in Bezug auf die Lufdichtheitsschicht gegenüber solchen ohne Installationsebene? Erläutern Sie dies am Beispiel des Einbaus von Steckdosen.
- › Erklären Sie abschließend den Unterschied zwischen Difusion und Konvektion.

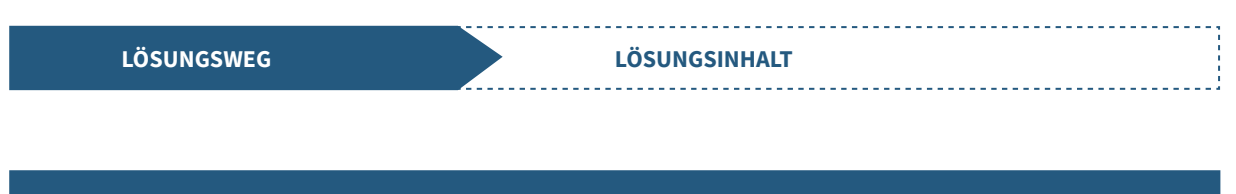

**1** Anklicken einer Außenwand in der 3D-Anwendung und<br>1 Auswahl der Wiki Seite <u>Holzrahmenbau/Holztafelbau</u>.

Anklicken des verlinkten Wortes **Installationsebene** im Kapitel Wandaufbau und Sprung auf die entsprechende Seite. Dort

wird die Funktion einer Installa-

tionsebene erklärt.

#### **Installationsebene**

Eine Installationsebene dient der Aufnahme der technischen Gebäudeausrüstung (Wasser, Heizung, Elektro). Die Anordnung einer raumseitigen Installationsebene ist nicht zwingend erforderlich, bietet aber einige Vorteile gegenüber einer Installationsverlegung in der Wand. …

**3** Durch Anklicken der Verlinkung **Einbau von Steckdosen** erfolgt ein Sprung auf die entsprechende Seite.

i

Auf dieser Seite wird am Beispiel des Einbaus von Steckdosen in Außenwände mit und ohne Installationsebene erläutert, was dies in Bezug auf die Lufdichtheitsschicht bedeutet (Gefahr des unkontrollierten Feuchteeintrags in die Dämmung durch Konvektion infolge unsachgemäßen Einbaus ohne Installationsebene).

**5** Durch Anklicken des verlinkten Wortes **Konvektion** Sprung auf die Seite Feuchteschutz.

i

**6**

**4**

**2**

Auf dieser Seite wird der Unterschied zwischen Difusion und Konvektion detailliert beschrieben.

### **Difusion**

Wasserdampfdifusion (Difusion) ist ein Wasserdampfransport durch ein geschlossenes Bauteil z. B. eine Decke oder Wand, aufgrund eines Dampfdruckgefälles zwischen den beiden Bauteilseiten. …

### **Konvektion**

Wasserdampfkonvektion (Konvektion) ist dagegen der Wasserdampfransport durch ein geschlossenes Bauteil infolge einer Luftströmung. ...

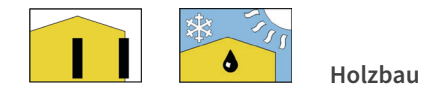

### **AUFGABE 4: Innenwände**

### **Aufgabenstellung:**

Die Innenwände eines Gebäudes können verschiedene Aufgaben erfüllen und müssen verschiedenen Anforderungen gerecht werden.

- › Welche drei unterschiedlichen Konstruktionsarten für Innenwände kennen Sie und wie unterscheiden sich diese grundsätzlich voneinander?
- › Welche Anforderungen können an eine Innenwand gestellt werden?

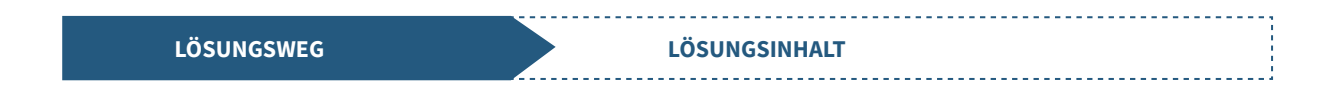

Anklicken einer Innenwand in der 3D-Anwendung, dort kann zwischen den drei gängigen Konstruktions-**1** arten "Holzständerwände", "Massivholzwände" und "Metallständerwände" unterschieden werden.

**2** Durch Anklicken eines der drei Themen erfolgt Sprung auf die entsprechende Wiki-Seite.

i

Im Kapitel "Grundlagen" werden die fünf Hauptanforderungen aufgezählt und das jeweilige Konstruktionsprinzip erläutert, im Kapitel "Wandaufbau" werden die jeweiligen Bauteilschichten detaillierter betrachtet.

**3**

### **Beispiel: Massivholzwände**

#### **Grundlagen**

Die Innenwände eines Hauses erfüllen unterschiedliche Aufgaben. Sie dienen insbesondere der Raumaufeilung, haben jedoch auch zahlreiche bauphysikalische und ggf. statische Anforderungen zu erfüllen. Hauptanforderungen an Innenwände können sein:

- › Raumaufeilung
- › Lastabtragung
- › Gebäudeaussteifung
- › Schallschutz
- › Brandschutz

### **Wandaufbau**

### **Wandschichten**

Massivholz Innenwände sind fächige Bauteile, die meist aus Brettstapel- oder Brettsperrholzelementen bestehen. …

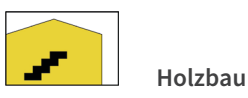

**AUFGABE 5: Treppen**

keitsregel und Sicherheitsregel

erklärt.

### **Aufgabenstellung:**

Treppen sind ein wesentlicher Bestandteil von mehrgeschossigen Gebäuden. Sie müssen auf den jeweiligen Grundriss und die Geschosshöhe abgestimmt und geplant werden.

- › Informieren Sie sich über die Anforderungen, die an Treppen gestellt werden können und erläutern Sie anschließend, um welche drei Berechnungsregeln es sich handelt.
- › Um das sichere und komfortable Begehen einer Treppe zu gewährleisten, gibt es zudem drei wichtige Berechnungsregeln. Welche sind das?

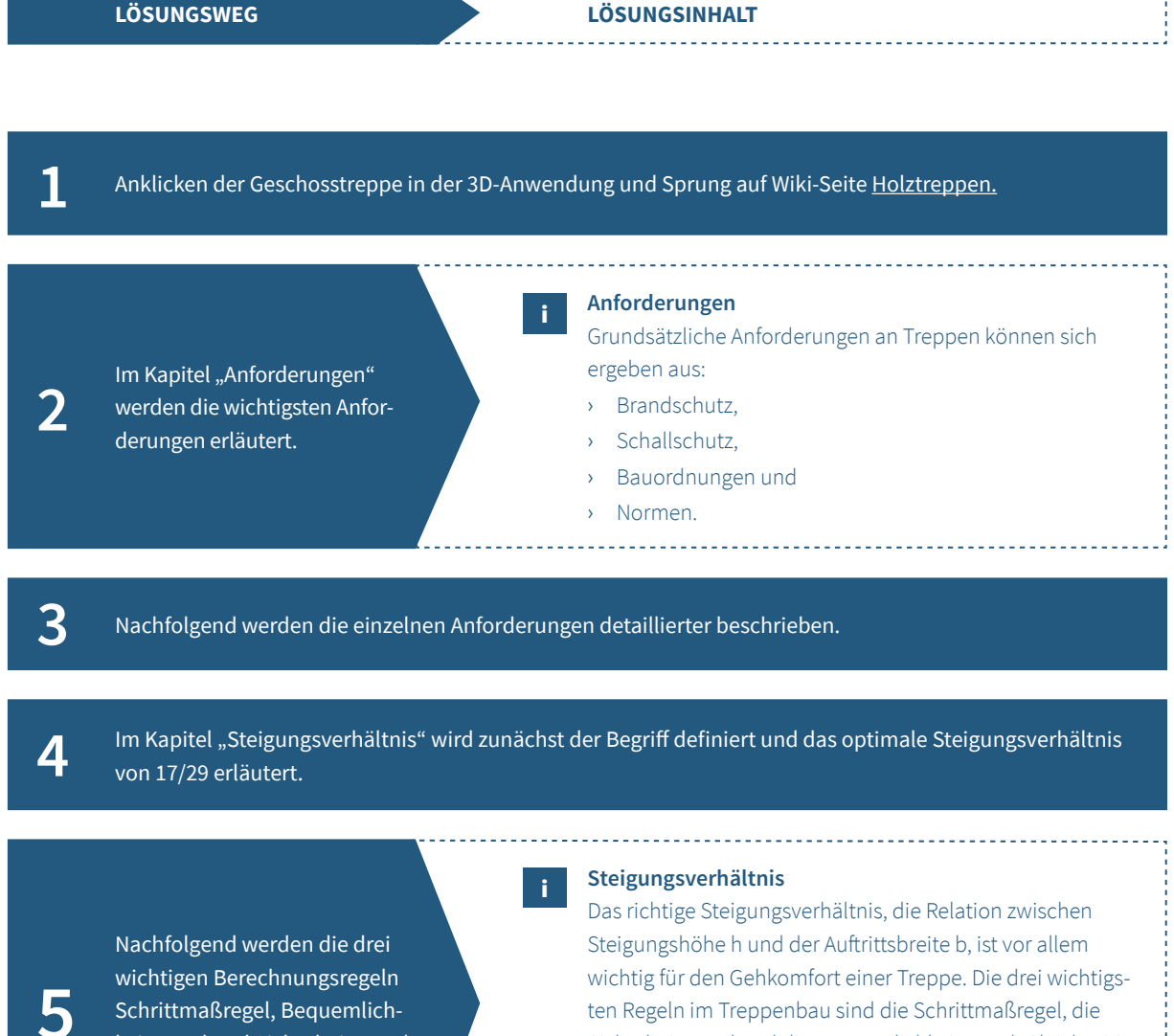

Sicherheitsregel und die Bequemlichkeitsregel. Gleichzeitig erfüllt werden alle drei Regeln nur durch das optimale Steigungsverhältnis von 17/29. Entspricht eine Treppe allen drei Regeln, so ist höchster Laufkomfort gegeben.

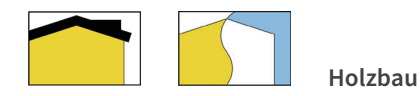

### **AUFGABE 6: Dachdeckung**

### **Aufgabenstellung:**

Das Dach eines Gebäudes bildet dessen oberen Abschluss und schützt die darunterliegende Konstruktion vor äußeren Einfüssen. Um dieser Schutzfunktion gerecht zu werden, sind die passende Auswahl des Deckwerkstofs und die fachgerechte Ausführung der Dachdeckung besonders wichtig.

- › Klären Sie, worin der Unterschied zwischen Pressdachziegel und Strangdachziegel besteht und was unter dem Begrif Regeldachneigung zu verstehen ist.
- › Erläutern Sie dann, was in diesem Zusammenhang unter Zusatzmaßnahmen zu verstehen ist und worin sich diese voneinander unterscheiden.

**LÖSUNGSWEG LÖSUNGSINHALT**

**1** Anklicken des Daches und Auswahl des Themas **Dachdeckung**, Sprung auf entsprechende Wiki-Seite.

Im Kapitel "Dachziegel" wird der Unterschied zwischen Press- und Strangdachziegel erläutert.

i

i

### **Pressdachziegel und Strangdachziegel**

Dachziegel lassen sich nach der Art der Herstellung in Press- und Strangdachziegel unterscheiden. …

Im Kapitel "Regeldachneigung" wird dieser Begriff erläutert, anschließend folgt das Kapitel "Zusatzmaßnahmen" mit einer detaillierten Beschreibung der Maßnahmen Unterspannung, Unterdeckung und Unterdach.

**3**

**2**

#### **Regeldachneigung**

Die generelle Anforderung an Dachdeckungen ist, dass diese regensicher sein müssen. Dies wird durch Einhaltung bestimmter Dachneigungen und Werkstofüberdeckungen erreicht. Die Regeldachneigung (RDN) ist dabei die für einen bestimmten Ziegeltyp einzuhaltende Mindestdachneigung. …

### **Zusatzmaßnahmen**

Unter Zusatzmaßnahme wird die zusätzliche Anordnung einer wasserableitenden Schicht unterhalb der Eindeckung verstanden. Die Zusatzmaßnahmen werden in der Regel auf der Sparrenoberseite unterhalb der Konterlatten angeordnet.

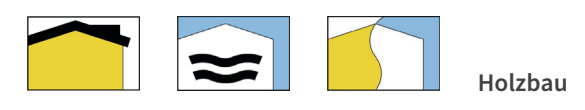

### **AUFGABE 7: Dachentwässerung**

### **Aufgabenstellung:**

Die Dachentwässerung von geneigten Dachflächen erfolgt oft über Dachrinnen. Häufig werden hierfür sogenannte vorgehängte, halbrunde Dachrinnen verwendet. Diese gibt es in verschiedenen Größen.

Erläutern Sie, nach welchem System die Größenbezeichnung für diese Rinnen erfolgt und mit welcher Formel die für eine Dachfäche zu erwartende mittlere Regenmenge berechnet werden kann. Welche Parameter werden in dieser Berechnung berücksichtigt?

### **LÖSUNGSWEG LÖSUNGSINHALT**

Anklicken einer Dachrinne oder eines Fallrohres in der 3D-Anwendung und Auswahl der Wiki Seite Dachent-**1** wässerung

i

i

Anklicken des Unterkapitels "Größenbezeichnung halbrunder Dachrinnen" im Inhaltsmenü der Seite (links). Dort wird

**2**

der Ursprung des Größenbenennungssystems erläutert, abschließend sind in einer Tabelle gängige Standardgrößen aufgelistet.

Das System der Größenbezeichnung halbrunder Dachrinnen stammt von der früheren Herstellungsart ab, bei der die Dachrinnen aus Standardblechtafeln mit einer Kantenlänge von 1m x 2m gedreht wurden. Die Rinnengrößen werden demzufolge danach benannt, wie viele Teile einer Zuschnittsbreite aus einer Blechtafel mit 2 m Kantenlänge hergestellt werden können.

**3**

Sprung zum nächsten Unterkapitel "Dimensionierung / Niederschlagsberechnung" durch runterscrollen oder wieder direktes Anklicken im Auswahlmenü.

Der sogenannte Regenwasserabfuss wird mit der Formel Q = r<sub>(D/T)</sub>⋅ C ⋅ A ⋅ 1/10000 [in l/s] berechnet. C stellt den Abfussbeiwert dar. Dieser kann entsprechenden Tabellen entnommen werden und symbolisiert den Versiegelungsgrad der Fläche und deren Rückhaltevermögen des Niederschlagswassers. A ist die Größe der wirksamen Dachfäche in m² im Grund gemessen.

 $r_{_{\left( D/T\right) }}$  ist die Berechnungsregenspende.

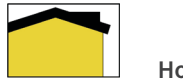

**Holzbau**

### **AUFGABE 8: Absturzsicherheit**

### **Aufgabenstellung:**

Die Arbeitssicherheit und damit auch die Absturzsicherheit sollten bei allen Tätigkeiten oberste Priorität haben! Erläutern Sie, wofür in diesem Zusammenhang das TOP-Prinzip steht und klären Sie anschließend, unter welchen Voraussetzungen eine Leiter als Arbeitsplatz zulässig ist.

**LÖSUNGSWEG LÖSUNGSINHALT**

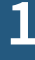

**2**

**3**

**1** Anklicken der Dachfäche in der 3D-Anwendung und Auswahl der Wiki Seite Absturzsicherheit

i

Dort wird im Kapitel "Grundlagen" das Thema Arbeitsschutz nach dem TOP-Prinzip erläutert.

#### **Arbeitsschutz nach dem TOP Prinzip**

Möglichkeiten des Absturzes gibt es viele, genauso viele Möglichkeiten gibt es jedoch auch, die notwendige Absturzsicherheit herzustellen. Oberste Priorität haben dabei technische Maßnahmen, die dazu beitragen, dass die Gefahrenquelle entweder abgestellt, oder deutlich entschärf wird. Reichen die technischen Maßnahmen allein nicht aus, sind sie durch weitere organisatorische- und/oder letztlich persönliche Maßnahmen zu ergänzen. Aus dieser Rangfolge der Schutzmaßnahmen ergibt sich das **TOP-Prinzip**:

- › **T**echnische Maßnahmen
- › **O**rganisatorische Maßnahmen
- › **P**ersönliche Maßnahmen

Durch Scrollen oder Anklicken des Kapitels "Infoblatt Absturzsicherungen" wird der Hinweis auf das zum Download angebotene Infoblatt sichtbar. Durch Anklicken des Bildes oder des Links im Text erfolgt der Sprung auf die Homepage des Bundesbildungszentrums Kassel. Dort kann das Infoblatt geöfnet und heruntergeladen oder ausgedruckt werden.

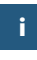

Auf dem Infoblatt werden beispielsweise die an Leitern gestellten Anforderungen erläutert, fachgerechte Aufangeinrichtungen vorgestellt und persönliche Schutzausrüstungen erklärt.

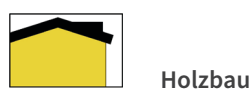

### **AUFGABE 9: Dachabdichtungen**

### **Aufgabenstellung:**

Benennen Sie die verschiedenen Werkstofgruppen, mit denen üblicherweise Dachabdichtungen hergestellt werden können.

Erläutern Sie dann, was die Produktbezeichnung "DE/E1 FPO-BV-V-PG-1,5", die Sie auf einer Kunststoffbahn finden könnten, im Detail bedeutet.

**LÖSUNGSWEG LÖSUNGSINHALT**

1 Anklicken der Dachfläche in der 3D-Anwendung und Auswahl der Wiki Seite Dachabdichtungen

Es erfolgt der Sprung auf die entsprechende Wiki-Seite. Dort werden im Kapitel "Werkstoffe" die drei unterschiedlichen Produktgruppen aufgeführt.

i

i

Dachabdichtungen können in die drei Werkstofgruppen Bitumenbahnen, Kunststoff-/Elastomerbahnen und Flüssigkunststofe eingeteilt werden, die benannt und bildlich dargestellt werden.

Außerdem wird auf das Regelwerk des Deutschen Dachdeckerhandwerks verwiesen.

Durch Anklicken der Links in den Kurzbeschreibungen erfolgt Sprung auf weiterführende Informationen, z. B. auf das Kapitel "Dachabdichtungen mit Kunststofbahnen".

**3**

**2**

Im Kapitel "Produktbezeichnungen" werden die gängigen Produktkürzel erläutert.

Die Produktbezeichnung "DE/E1 FPO-BV-V-PG-1,5" gibt Hinweise auf den Verwendungszweck, das Material, die Materialstärke, die Bitumenverträglichkeit, die Gewebeart und Weiteres.
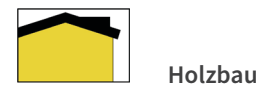

# **AUFGABE 10: Windsogsicherung für Dachziegel und Dachsteine**

#### **Aufgabenstellung:**

Wird ein Dach mit Dachziegeln oder Dachsteinen gedeckt, muss eine Windsogberechnung erstellt werden, um zu prüfen, ob eine zusätzliche mechanische Windsogsicherung der Ziegel oder Steine erforderlich wird.

Welche Dachbereiche werden bei der Windsogsicherung voneinander unterschieden? Wie breit ist die Mindestverklammerungsfäche an Ortgängen grundsätzlich?

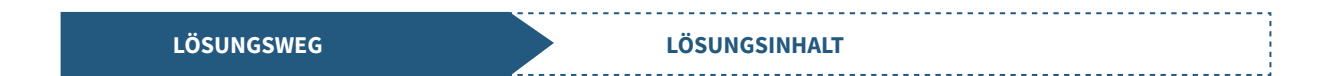

1 Anklicken der Dachfläche in der 3D-Anwendung und Auswahl der Wiki Seite <u>Dachdeckungen</u>

Dort gibt es im Kapitel "Windsogsicherung" einen Link zu der entsprechenden Wiki-Seite. Durch Anklicken des entsprechenden Links erfolgt der Sprung auf die entsprechende Seite.

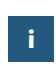

**2** Das Kapitel Dachdeckungen bietet auch darüber hinaus des entsprechenden Links<br>des entsprechenden Links

**3**

Auf der Wiki-Seite "Windsogsicherung für Dachziegel und Dachsteine" wird im Kapitel "Dachbereiche" erklärt, in welche vier Bereiche eine Dachfäche eingeteilt wird.

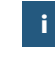

Grundsätzlich wird ein Dach bezüglich der Windsogberechnung in folgende vier Bereiche eingeteilt:

- › Ortgangbereich
- › Innenbereich
- › Traufbereich
- › Firstbereich

Etwas weiter unten werden im gleichen Kapitel die Mindestbreiten für die entsprechenden Dachbereiche erläutert.

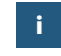

**4** Für Ortgang, Grat und Kehle sind Mindestbreiten für die gleichen Kapitel die Mindest-<br>breiten für die entsprechenden<br>Deskharsishe erläutert Verklammerungen zu beachten, über die die Wiki-Seite Auskunft gibt.

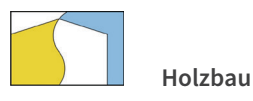

# **AUFGABE 11: Werkplanung**

#### **Aufgabenstellung:**

Die Werkplanung ist die Weiterentwicklung der fertiggestellten Entwurfsplanung und muss alle für das Gebäude oder Bauteil relevanten Parameter und Rahmenbedingungen beinhalten. Nennen Sie mindestens vier Anforderungsbereiche, die häufg einen Einfuss auf die Werkplanung haben und dementsprechend berücksichtigt werden müssen.

Sichten Sie dann die Beispielpläne für eine Außenwand in Holztafelbauweise und beantworten Sie folgende Fragen:

- › Wie groß ist die Diagonale des Holzrahmens in Meter?
- › Welche Länge hat der Fenstersturz Nr. 1031 in Meter?
- › Wie weit muss die OSB-Beplankung über die Schwelle und wie weit über den Rähm stehen?

**LÖSUNGSWEG LÖSUNGSINHALT**

In der 3D-Anwendung muss zunächst das Bücherregal im Wohnbereich des Erdgeschosses gefunden werden. Durch Anklicken des "Planungsordners" erscheint das Menü, in dem die Wiki-Seite Werkplanung ausgewählt werden muss.

i

i

**1** Auf dem Weg durch das 3D-Gebäude gibt es noch viele andere Dinge zu entdecken …

Auf der entsprechenden Wiki-Seite wird im Kapitel "Grundlagen" der Begriff "Werkplanung" erläutert und verschiedene Themen aufgelistet, aus denen sich Anforderungen an die Werkplanung ergeben können.

**2**

Je nach Einsatz- und Verwendungszweck eines Bauteils können sich aus verschiedenen Bereichen Anforderungen daran ergeben, die in der Werkplanung berücksichtigt und eingearbeitet werden müssen. Solche Anforderungen ergeben sich häufig aus der Statik, dem Brand- und Schallschutz und der Bauphysik sowie an Gewerkeschnittstellen und aus planerischen- und gestalterischen Ansprüchen.

**3**

### **LÖSUNGSWEG LÖSUNGSINHALT**

Im Kapitel "Beispiel: Außenwand Holztafelbau" werden Werkpläne einer Außenwand in Holztafelbauweise gezeigt und erläutert. Durch Anklicken des Plans Riegelwerk wird dieser im Vollbild angezeigt und die gesuchten Maße können abgelesen werden.

Das Diagonalmaß ist als entsprechende Bemaßungslinie auf dem Wandplan sichtbar. Die gesuchte Länge des Fenstersturzes Nr. 1031 kann der unten auf dem Plan abgebildeten Holzliste entnommen werden. Die Diagonale beträgt 6,33 m.

Die Länge des Fenstersturzes Nr. 1031 beträgt 2,754 m.

Um Informationen über die Überstände der OSB Beplankung zu erhalten, muss der Plan des Riegelwerks geschlossen werden und der darunter dargestellte Plan zur OSB Beplankung geöfnet werden. Dort können die gesuchten Maße dem Plan entnommen werden.

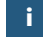

i

**4** Sen werden und der darunter **1988 beplankung muss 6 cm über die Schwelle und der register die Schwelle und der Pähre aber der Pähre aber der Pähre aber der Pähre aber der Pähre aber der Pähre aber der Pähre aber der Pä** 4,6 cm über das Rähm stehen.

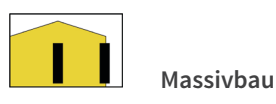

## **AUFGABE 12: Mauerwerk, Anlegen der Mörtelausgleichsschicht (Kimmschicht)**

### **Aufgabenstellung:**

- › Welche Funktion hat eine Mörtelausgleichsschicht (Kimmschicht) beim Mauerwerksbau?
- › Erläutern Sie, welche Punkte bei der Herstellung einer Kimmschicht zu beachten sind.
- › Welche Materialien und welche Werkzeuge werden zur Herstellung einer Kimmschicht benötigt?

## **LÖSUNGSWEG LÖSUNGSINHALT** Durch Anklicken der Wiki Seite "Verarbeitung" erfolgt der<br>Sprung zu den Erläuterungen. Die Arbeitsschritte zur Herstellung der Mörtelausgleichsschicht und die dazu benötigten Werkzeuge und Materialien sind in Text und Bildern dargestellt. i Im Wiki anklicken "Dies ist ein Link zu den allgemeinen Grundlagen Mauerwerk" Dort können die notwendigen Informationen entnommen werden. **2 Ausgleichsschicht/Kimmschicht** Eine Mörtelausgleichsschicht hat verschiedene Funktionen, die in dem Text und den Bildern dargestellt sind. i Anklicken einer Innenwand im Keller oder einer Wand im Erdgeschoss in der 3D-Anwendung und Auswahl Massivbauweise und anschließend den gewünschten Baustof **1** Zur Auswahl stehen die Baustoffe Kalksandstein, Ziegel, Porenbeton, Leichtbeton und Beton. i

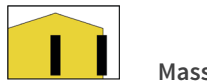

**Massivbau**

# **AUFGABE 13: Mauerwerk**

- › Informieren Sie sich über die unterschiedlichen Materialien zur Herstellung einer Mauerwerkswand.
- › Im Kellergeschoss soll eine tragende Kalksandsteinwand (D=24cm) als Sichtmauerwerk aus NF-Steinen im Blockverband erstellet werden. Wandlänge = 5,00m, Höhe = 2,50m.
- › Ermitteln Sie den Materialbedarf an Steinen (5% Verschnitt berücksichtigen) und die erforderliche Mörtelmenge in l (10% Mehrverbrauch einplanen).

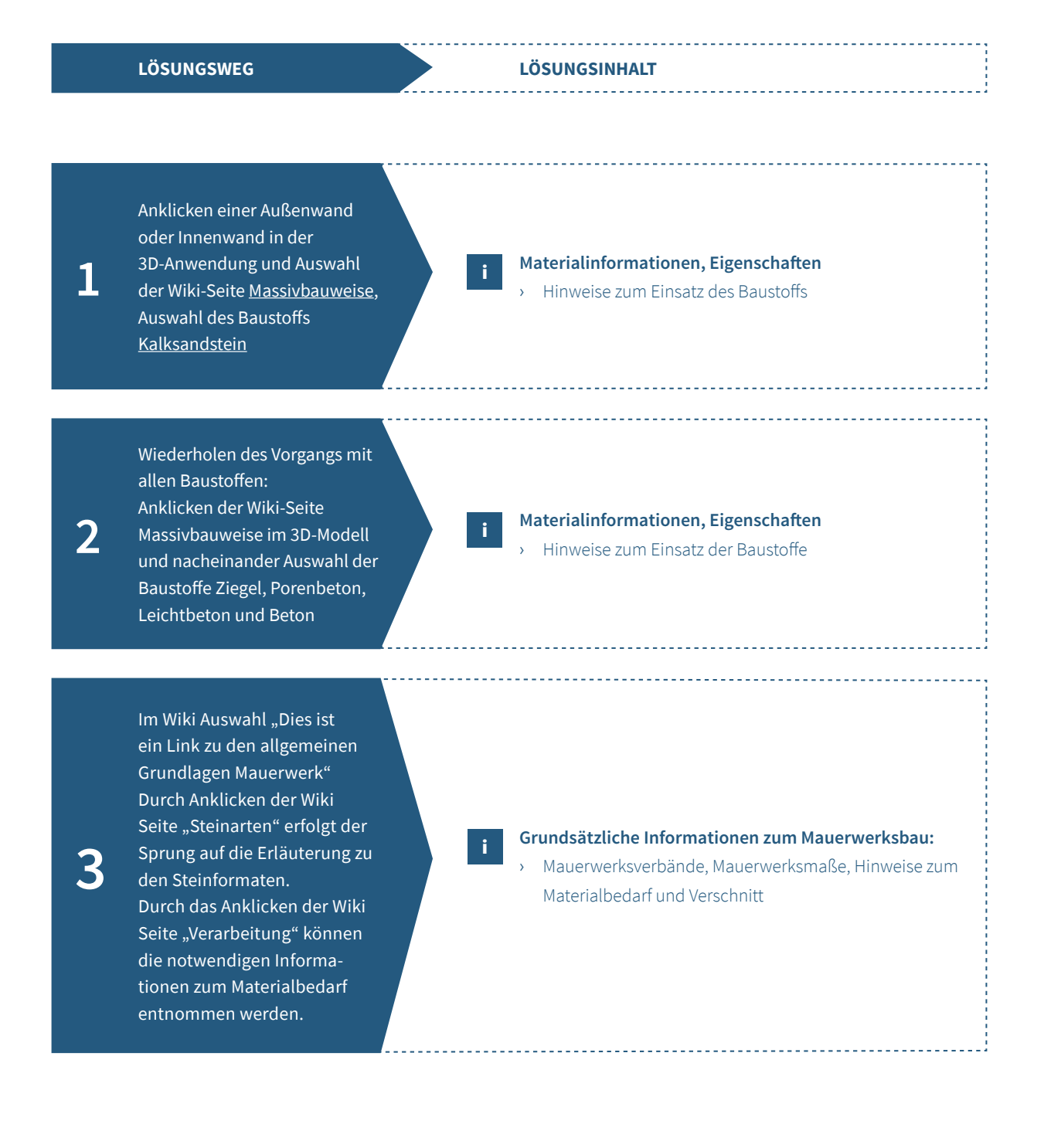

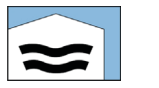

**Massivbau**

# **AUFGABE 14: Entwässerung**

#### **Aufgabenstellung:**

- › Informieren Sie sich über die gängigen Entwässerungssysteme und beschreiben Sie die unterschiedlichen Bauweisen.
- › Welche Vor- und Nachteile bieten Trennsysteme und Mischsysteme jeweils? Bitte vergleichen Sie!
- › Beschreiben Sie den Unterschied zwischen Be- und Entlüfung von Abwasserleitungen und geben Sie das Mindestgefälle bei belüfeten Anschlussleitungen an.

**LÖSUNGSWEG LÖSUNGSINHALT** Durch Scrollen der Seite oder Anklicken der Menüpunkte "Mischsystem" und "Trennsystem" finden Sie die gesuchten Informationen. **3** Anklicken der Menüpunkte<br> **3** Mischsystem" und "Trennsys-<br>
tem" finden Sie die gesuchten<br>
ten und den Betriebskosten. Material- und Installationsaufwand, in den Investitionskosten und den Betriebskosten. i Anklicken des Unterkapitels <sup>"Gefälle und Lüftung", siehe,</sup><br>besonders Abbildung 5 Ausgleich von Unterdruck, Verhinderung des Leersaugens, Abführung von Fäulnisgasen, Mindestgefälle in Bezug auf belüfet und unbelüfet. i Im Kapitel "Entwässerung" können die notwendigen Informationen entnommen werden. **2** Unterschieden wird zwischen Misch- und Trennsystemen. Die Unterschiede liegen in der Bauweise und in der Funktion. i Anklicken der Dachrinne oder Schachtabdeckung vor der Garage in der 3D-Anwendung und Auswahl der Wiki Seite Grundlagen Entwässerung **1** Neben den Bauarten, Vor- und Nachteilen finden Sie in Garage in der 3D-Anwendung<br>
und Auswahl der Wiki Seite i

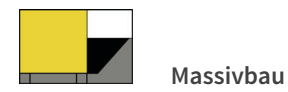

**AUFGABE 15: Baugruben und Böschungen**

- › Informieren Sie sich, bis zu welcher Tiefe Baugruben und Gräben senkrecht ohne Verbau hergestellt werden können.
- › Welche Randabstände am oberen Rand einer Böschung sind für LKW (> 12 t) einzuhalten?
- › Welche Vorteile bieten Spundwände gegenüber Trägerbohlenwände?

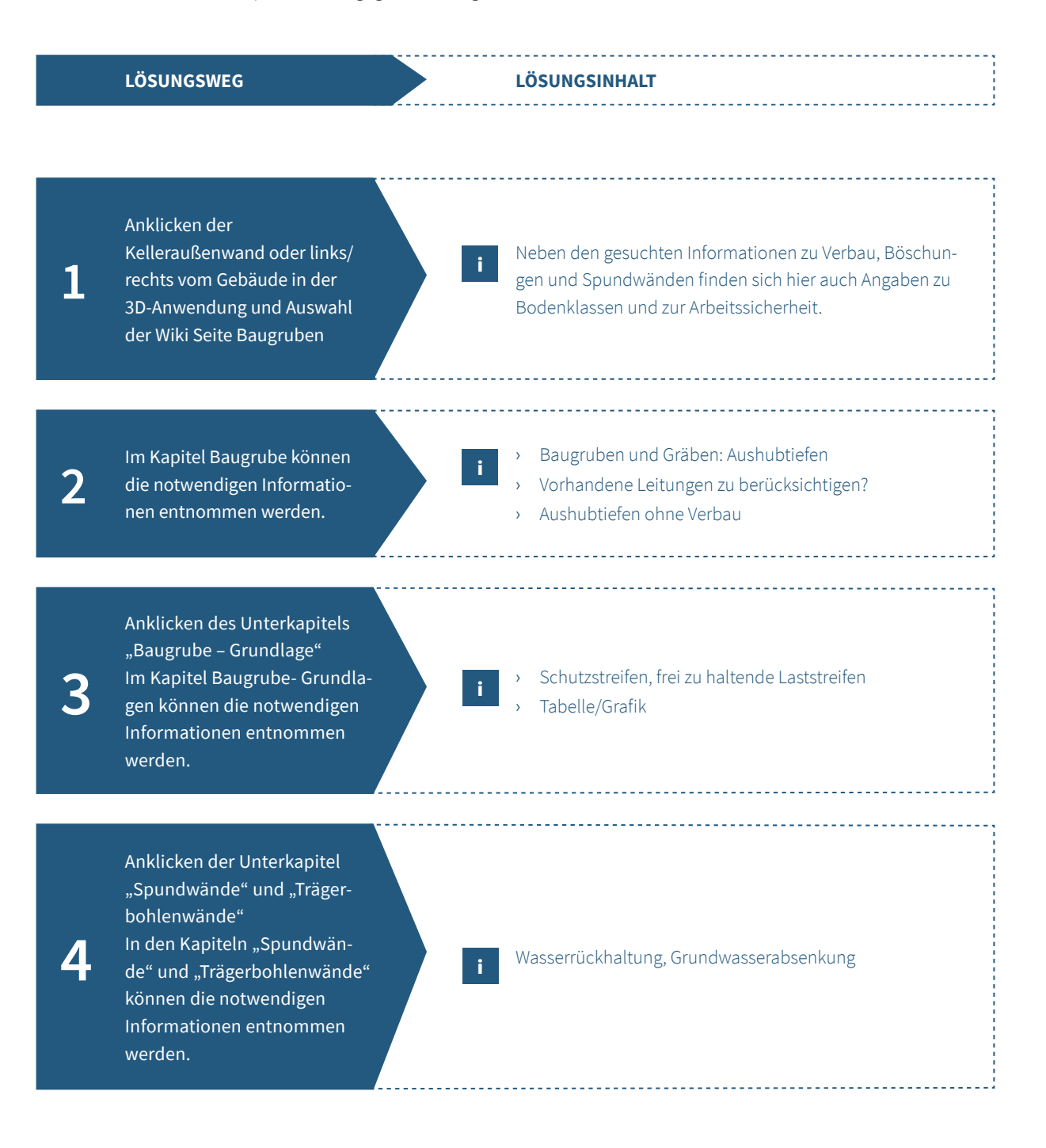

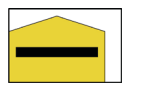

**Massivbau**

## **AUFGABE 16: Betondecken**

- › Informieren Sie sich über die unterschiedlichen Möglichkeiten der Ausführung einer Betondecke.
- › Erläutern Sie welche Vorbereitungen vor der Montage der Fertigteildecken zu beachten sind.

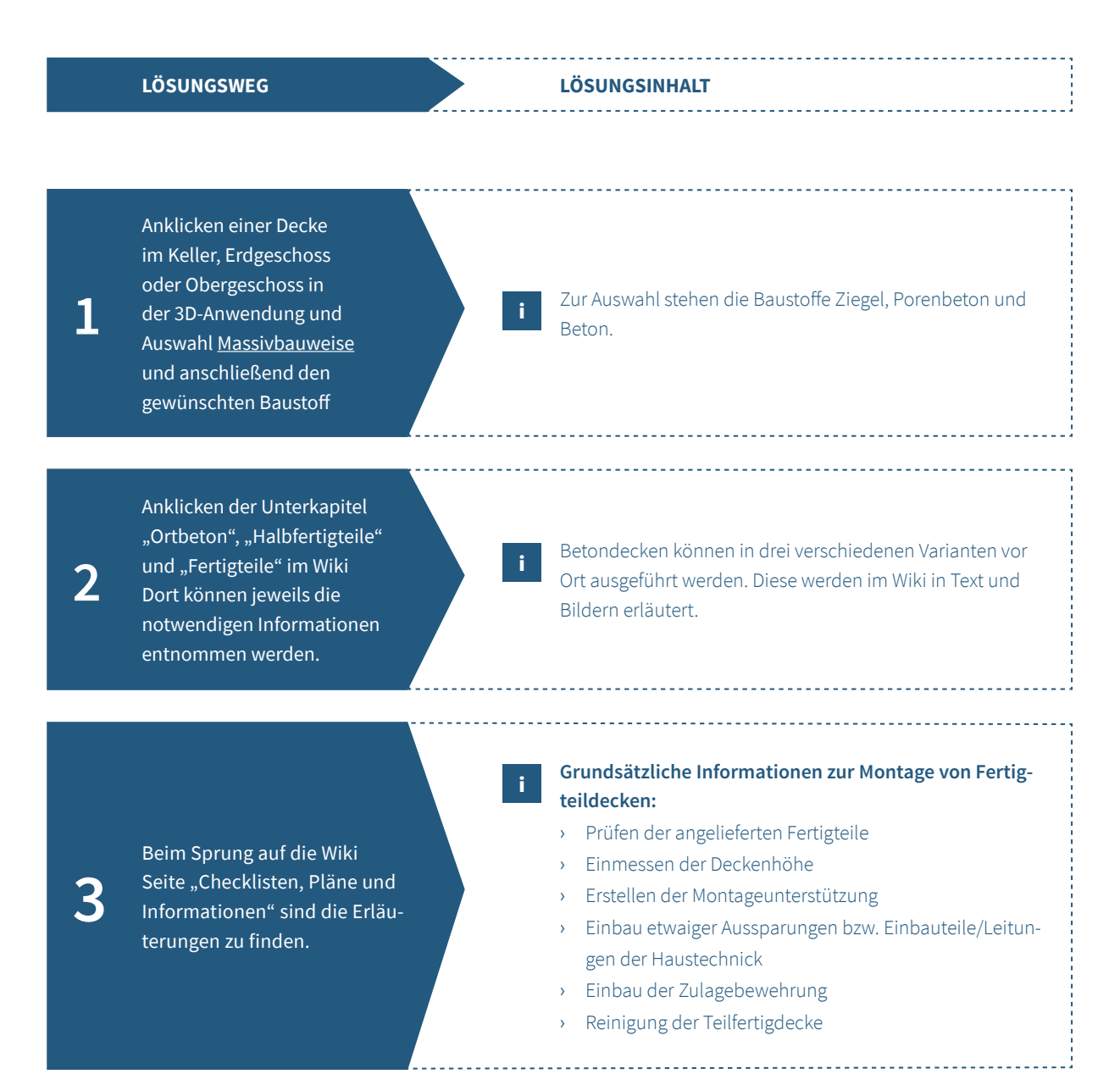

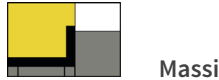

**Massivbau**

## **AUFGABE 17: Keller aus Beton**

- › Informieren Sie sich über die unterschiedlichen Möglichkeiten der Ausführung eines Kellers.
- › Erläutern Sie, welche Anforderungen in der Vorbereitung und in der Montage der Betonfertigteilwänden für den Keller beachtet werden müssen.

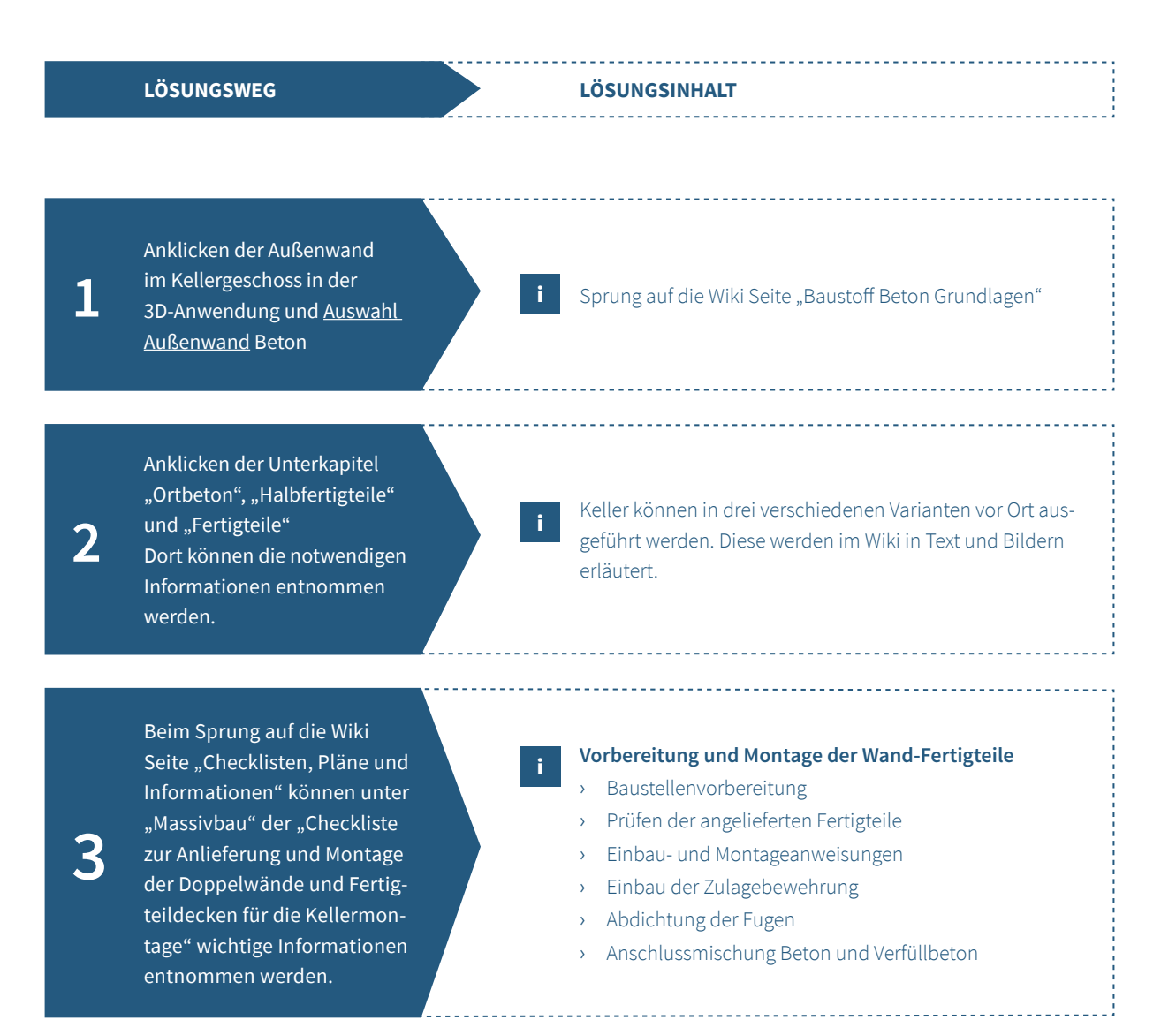

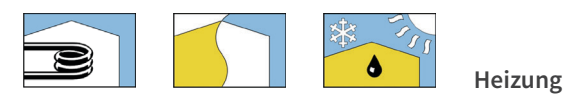

## **AUFGABE 18: Heizkörpertypen, Heizflächen und Brennwerttechnik**

#### **Aufgabenstellung:**

- › Klären Sie zunächst, was die Heizkörperbezeichnung Typ 33-600x1200 bedeutet und welcher Heizkörpertyp so beschrieben wird.
- › Nennen Sie anschließend drei Vorteile dieser Heizkörpertypen.
- › Erläutern Sie dann, warum bei der Brennwerttechnik große Heizfächen von Vorteil sind und welchen Einfuss die Rücklaufemperatur auf die Brennwertnutzung hat.

## **LÖSUNGSWEG LÖSUNGSINHALT**

## Anklicken eines Heizkörpers in der 3D-Anwendung und Sprung auf die Wiki-Seite Heizkörpertypen.

### **Typ 33-60x1200**

Bei diesem Heizkörpertyp handelt es sich um einen Plattenheizkörper. "33" bedeutet, dass der Heizkörper drei Platten und drei Konvektorbleche hat. 600 x 1200 (mm) bezieht sich auf die Bauhöhe (600mm) beziehungsweise die Baulänge (1200mm) des Heizkörpers.

#### **Vorteile**

i

i

Erhebliche Vorteile dieser Heizkörpertypen liegen in der Flexibilität, denn sie sind in vielen verschiedenen Bauformen und Größen erhältlich. Die Plattenheizkörper sind zudem recht preiswert, langlebig, erfordern keine großen Wartungen und lassen sich schnell montieren. Außerdem lassen sie sich gut regeln und eignen sich für Brennwertheizsysteme.

## **Brennwerttechnik**

Bei der Brennwerttechnik (Nutzen des Brennwerts eines Heizgases) müssen die Abgase bzw. der Wasserdampf im Abgas kondensieren. Dies wird erreicht, indem die Abgase unter die sogenannte Taupunkttemperatur abgekühlt werden. Diese liegt bei Erdgas bei circa 56°C und bei Heizöl bei circa 46°C Abgastemperatur. Dazu werden die heißen Abgase durch einen Wärmetauscher geleitet. An diesem Wärmetauscher ist der Rücklauf des Heizsystems angeschlossen. Das Heizungswasser fießt im Gegenstrom zu den Abgasen durch den Wärmetauscher. Der Rücklauf muss soweit heruntergekühlt sein, dass die Temperatur unter der Taupunkttemperatur der Abgase liegt. Diese kondensieren dann an der Oberfäche des Wärmetauschers, wechseln also ihren Aggregatzustand von gasförmig zu füssig. Die dabei in Form von Wärme freigesetzte Energie (latente Wärme) wird vom Rücklaufwasser aufgenommen und an das Heizsystem zurückgeführt.

**1**

**Brennwertheizsysteme** Sprung auf die Wiki-Seite Brennwerttechnik. Hier werden unter der Überschrif Technik / Funktion "Grundlagen" und "Die Rücklauftemperatur" erklärt.

Durch Anklicken des Links

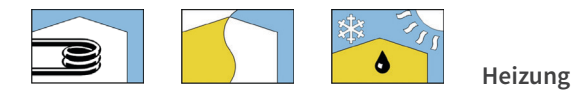

## **AUFGABE 19: Fußbodenheizung**

#### **Aufgabenstellung:**

- › Nennen Sie zunächst drei Materialien, aus denen Heizrohre bei Fußbodenheizungen bestehen können.
- › Erklären Sie anschließend den Begrif Sauerstofdifusion.
- › Welche bauliche Maßnahme sollte insbesondere bei älteren Fußbodenheizungen getrofen werden, um eine Sauerstofdifusion zu vermeiden?

### **LÖSUNGSWEG LÖSUNGSINHALT**

Anklicken des Fußbodens in der 3D-Anwendung und Sprung auf die Wiki-Seite Fußbodenheizung. Im Kapitel "Rohrmaterial" werden verschiedene Materialien aufgezählt.

**Rohrmaterial**

Kunststofrohre aus vernetztem Polyethylen (Pe-X), Polypropylen Typ 2 (PP), Polybuten (PB) Mehrschicht-Verbundrohre

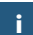

i

## außen durch das Kunststofrohr in das Heizungswasser

**Sauerstofdifusion**

**2**

**1**

Das Kapitel "Sauerstoffdiffusion" auswählen und Erklärung entnehmen. Dort wird auch die gesuchte Maßnahme erwähnt.

## eindringt. Bei Anlagen mit älteren, nicht difusionsdichten Kunststoffrohren führt der Sauerstoff im Heizungswasser zu Korrosionserscheinungen. Es kann sich Rost an den Innenfächen von Kesseln, Heizkörpern und Stahlrohren bilden. Der Fußbodenheizkreis und die dazugehörigen Armaturen können verschlammen.

Von Sauerstoffdiffusion spricht man, wenn Sauerstoff von

## **Sauerstofdifusion – Maßnahme**

Bei älteren Fußbodenheizungen empfiehlt es sich - beispielsweise im Zuge eines Kesseltauschs – eine Systemtrennung von Fußbodenheizung und der restlichen Heizungsanlage herzustellen.

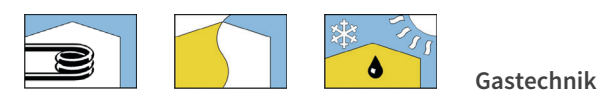

## **AUFGABE 20: Prüfen von Gasleitungen I**

- › Benennen Sie zunächst die Prüfungen, die an neu verlegten Gasleitungen (Niederdruckbereich < 100 mbar) gefordert sind.
- › Klären Sie anschließend, wozu die sogenannte Belastungsprüfung dient und bei welchem Druck und mit welcher Prüfdauer diese durchgeführt wird.
- › Nachdem die Prüfungen erfolgreich durchgeführt wurden, ist ein Prüfprotokoll anzufertigen. Nennen Sie fünf wesentliche Punkte, die auf dem Protokoll dokumentiert werden müssen und erläutern Sie, wer ein Exemplar des Protokolls erhält.

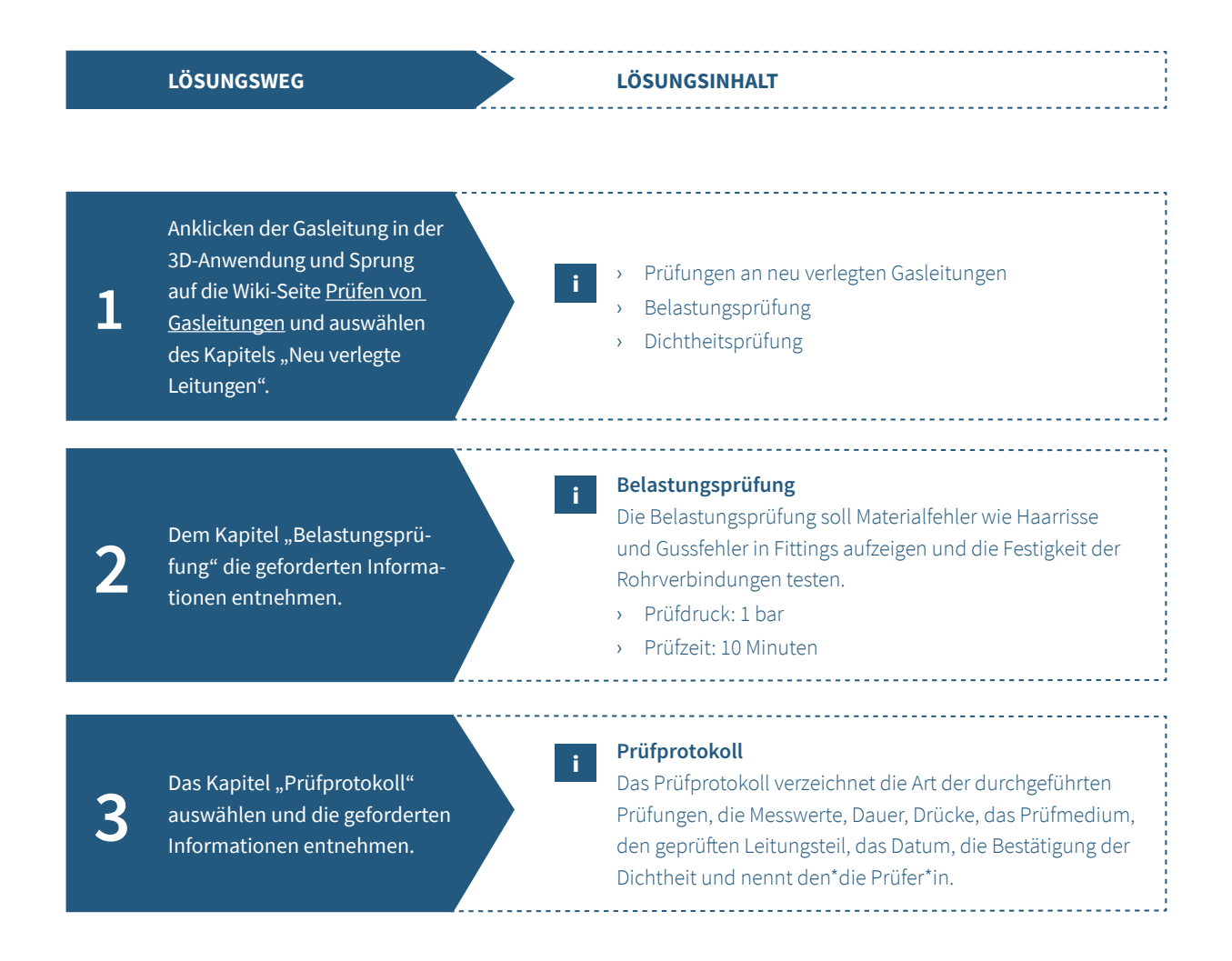

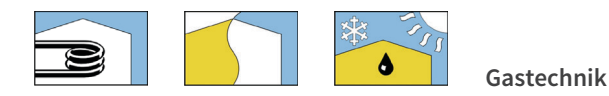

## **AUFGABE 21: Prüfen von Gasleitungen II**

#### **Aufgabenstellung:**

- › Worüber kann die Gebrauchsfähigkeitsprüfung bei Gasleitungen Aufschluss geben und in welchen Zeitabständen ist diese durchzuführen?
- › Sie stellen bei einer Gasleitung eine Leckgasmenge von 2,8 l/h fest. Was sagt das Ergebnis über die Gebrauchsfähigkeit der Gasanlage aus? Welche Maßnahmen sind zu ergreifen?

i

**LÖSUNGSWEG LÖSUNGSINHALT**

Anklicken der Gasleitung in der 3D-Anwendung und Sprung auf die Wiki-Seite Prüfen von Gasleitungen und auswählen des Kapitels "Gebrauchsfähigkeitsprüfung" unter dem Punkt "In Betrieb befindliche Leitungen".

#### **Gebrauchsfähigkeitsprüfung**

In Betrieb befndliche Leitungsanlagen mit Betriebsdrücken bis 100 mbar sind nach dem Grad der Gebrauchsfähigkeit zu behandeln, also einer Gebrauchsfähigkeitsprüfung zu unterziehen. Diese hat der oder die Betreibende alle 12 Jahre durch ein VIU durchführen zu lassen (Ausnahme: erdverlegte Leitungen alle 4 Jahre)

### **Belastungsprüfung**

Die Belastungsprüfung soll Materialfehler wie Haarrisse und Gussfehler in Fittings aufzeigen und die Festigkeit der Rohrverbindungen testen

- › Prüfdruck: 1 bar
- › Prüfzeit: 10 Minuten

#### **Gebrauchsfähigkeitskriterien**

2,8 l/h = Verminderte Gebrauchsfähigkeit Maßnahme: Die Leitungsanlage muss innerhalb von 4 Wochen nach der Feststellung der verminderten Gebrauchsfähigkeit instandgesetzt werden.

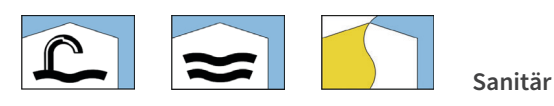

## **AUFGABE 22: Montage von Waschtischen, Montagemaße**

#### **Aufgabenstellung:**

- › Informieren Sie sich über die Montage von Waschtischen und nennen Sie, gemessen von der Fußbodenoberkante, die Montagehöhe des Waschtisches, die Höhe der Warm- und Kaltwasseranschlüsse und die Höhe des Ablaufrohres.
- › Erläutern Sie anschließend, wo sogenannte Montageelemente für die Installation für Waschbecken Anwendung finden und was die Vorteile dieser Variante ist.

i

i

## **LÖSUNGSWEG LÖSUNGSINHALT**

Anklicken eines Waschbeckens in der 3D-Anwendung und Sprung auf die Wiki-Seite Montage von Waschbecken. Das Kapitel "Montagemaße" auswählen.

#### **Montagemaße**

Waschtisch = 85–90 cm (von der Fußbodenoberkannte) Warm- und Kaltwasseranschlüsse = Fußbodenoberkannte bis Mitte Warm- bzw. Kaltwasserzuleitung 56–64 cm Ablaufrohr = Fußbodenoberkannte bis Mitte Abfussrohr 50–56 cm.

Weitere Recherche auf der Seite Montage von Waschbecken › Trockenbau › Montageelemente.

**2**

**1**

#### **Einsatzbereich: Trockenbau**

Die gewünschten Höhen der Anschlüsse und Stockschrauben werden bereits bei der Installation eingestellt. Das Bohren sowie Dübel und Stockschrauben setzen entfällt damit. Umso wichtiger ist es, dass die Montagemaße bei der Installation korrekt angepasst werden.

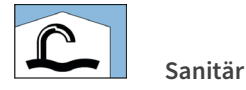

# **AUFGABE 23: Badewannen, Wannenformen, Ablaufarmaturen**

- › Nennen Sie zunächst drei verschiedene Formen von Badewannen und die Maße der sogenannten "Normalwanne".
- › Erläutern Sie anschließend die Funktion einer Badewannenablaufarmatur.

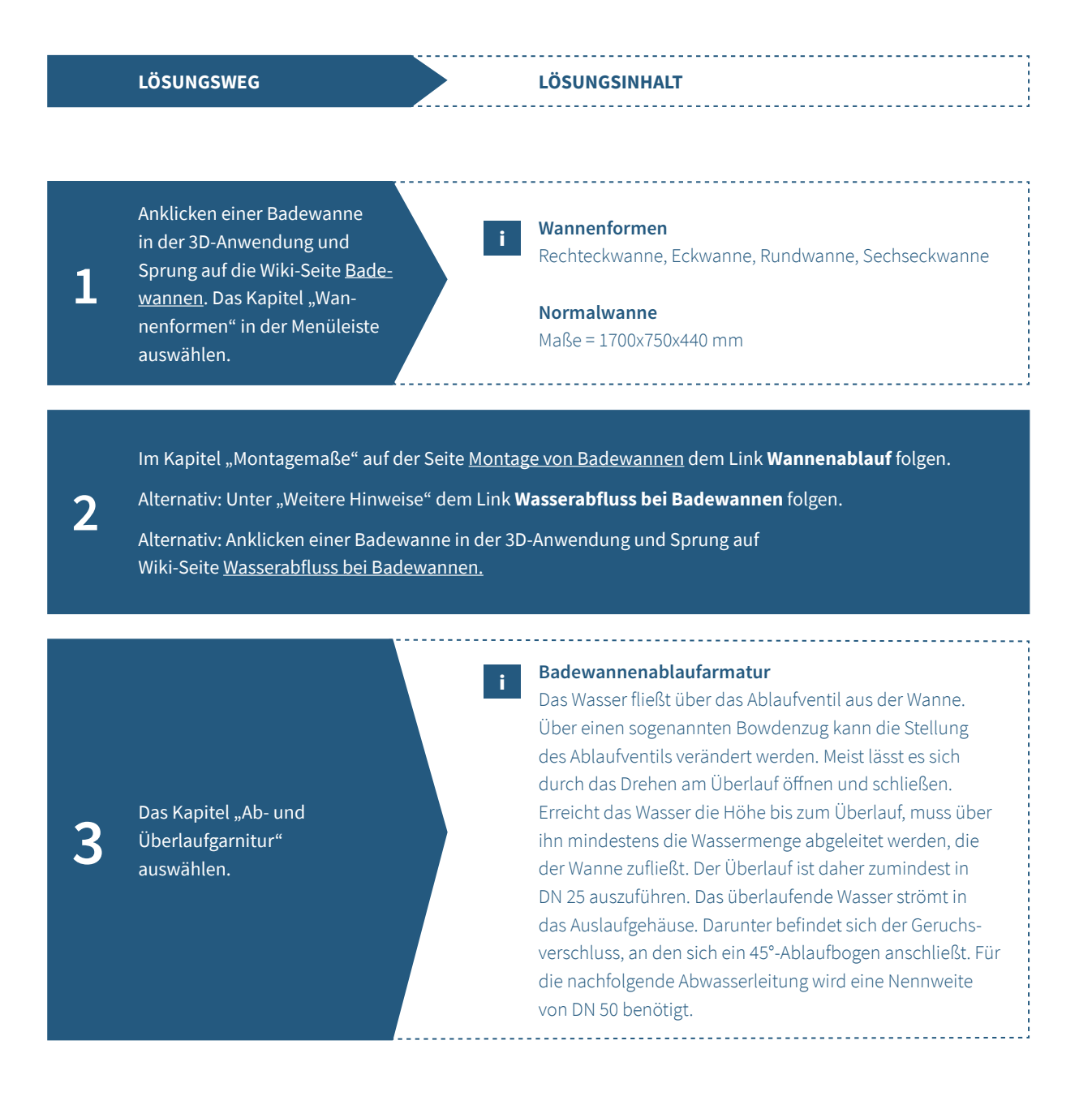

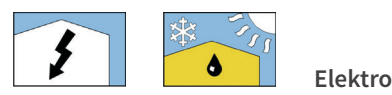

# **AUFGABE 24: Elektroinstallation Garage**

#### **Aufgabenstellung:**

- › Welche Installationsart ist für die Elektroinstallation in einer Garage am geeignetsten und warum?
- › Welche IP-Schutzart müssen Betriebsmittel für diese Installationsart mindestens haben?
- › Nennen sie nun Leitungstypen, die für diese Installationsart in der Garage geeignet sind.
- › Welche Aderfarben verwenden Sie in Wechselstromkreisen für den Außenleiter L, den Neutralleiter N und den Schutzleiter PE?

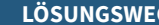

**LÖSUNGSWEG LÖSUNGSINHALT**

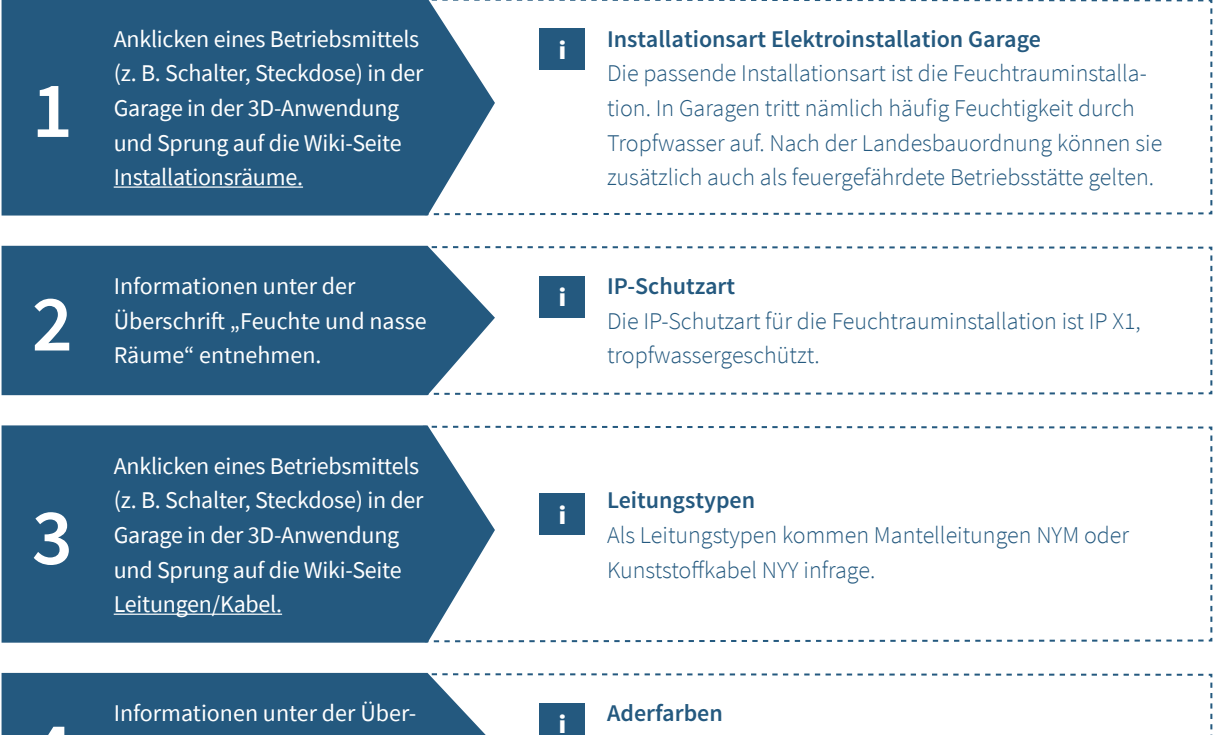

**4** schrift "Aderkennzeichnung"<br>aus der Tabelle entnehmen.

i

Die typischen Aderfarben sind für Außenleiter L: braun, Neutralleiter N: hellblau und Schutzleiter PE: grüngelb.

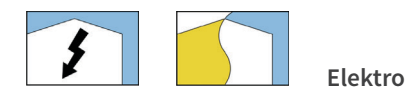

# **AUFGABE 25: Installationsschaltungen mit mehreren Schaltstellen**

#### **Aufgabenstellung:**

- › Welche Installationsschaltungen eignen sich grundsätzlich für die Raumbeleuchtung eines Raumes mit vier Schaltstellen?
- › Wählen Sie eine geeignete Installationsschaltung nach wirtschaflichen Gesichtspunkten aus und begründen Sie dies.
- › In welchen Bereichen neben den Türen und in welcher Höhe dürfen Sie bei der Unterputzinstallation die Schalter installieren?

**LÖSUNGSWEG LÖSUNGSINHALT**

**1** Anklicken eines Schalters/Tasters in der 3D-Anwendung und Sprung auf die Wiki-Seite <u>Schaltungen.</u>

i

Informationen unter den Überschriften "Kreuzschaltung" und "Tasterschaltung" entnehmen.

### **Installationsschaltungen**

- › Stromstoßschaltung (Tasterschaltung)
- › Kreuzschaltung

### **Wahl aus wirtschaftlicher Sicht**

Gewählt wird hier die Stromstoßschaltung, da ab vier Schaltstellen der Mehrpreis für das benötigte Stromstoßrelais durch die beiden benötigten Kreuzschalter überstiegen wird.

**2**

**4**

## **3** Anklicken eines Schalters/Tasters in der 3D-Anwendung und Sprung auf die Wiki-Seite Leitungsverlegung.

i

Informationen unter der Überschrift "Unter- und Imputzinstallation" aus Text oder alternativ Zeichnung entnehmen.

#### **Installationszonen**

Die senkrechten Zonen neben den Türen befinden sich 10-30 cm neben den Rohbaukanten, dort soll der Schalter mittig eingesetzt werden, also 20 cm neben die Rohbaukante der Tür. Die typische Höhe für einen Schalter beträgt 105 cm über der Oberkannte des Fertigfußbodens (OKFF).

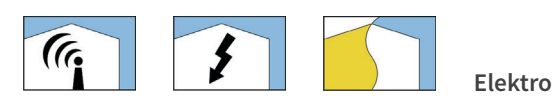

# **AUFGABE 26: KNX Feldbus zur Gebäudeautomation**

#### **Aufgabenstellung:**

- › Nennen Sie drei Systemkomponenten des KNX-Systems.
- › Welche Schutzmaßnahme muss die Spannungsversorgung eines KNX-Systems erfüllen?
- › Welche Aufgabe hat die Drossel bei der Spannungsversorgung?
- › Nennen Sie die Bezeichnung einer geeigneten Busleitung für das KNX-System.

#### **LÖSUNGSWEG LÖSUNGSINHALT** Anklicken eines Tastsensors oder einer Lampe/Leuchte im Erdgeschoss in der 3D-Anwendung und Sprung auf die Wiki-Seite Bustechnik. **1 Systemkomponenten** › Spannungsversorgung › Drossel › Datenschnittstelle **Busankoppler** i Informationen unter der Überschrift "Buskomponenten"<br>entnehmen. **Schutzmaßnahme der Spannungsversorgung** Die Spannungsversorgung muss kurzschlussfest sein und als Schutzmaßnahme ist Schutzkleinspannung (SELV) erforderlich. Die Ausgangsspannung beträgt 28-30 V DC. i Informationen unter der Überschrift "Technologie des KNX" und dem Unterpunkt "Spannungsversorgung der Busteilnehmer" entnehmen. **3 Aufgabe der Drossel** Die Drossel verhindert, dass die Datentelegramme über die Spannungsversorgung kurzgeschlossen werden. Sie entkoppelt die Spannungsversorgung der Busteilnehmer von der Kommunikation. i Informationen unter der Überschrift "Buskomponenten" und dem Unterpunkt "Busleitungstypen" entnehmen. **4 Busleitung** › J-Y(St)Y 2x2x0,8 YCYM 2x2x0,8 i

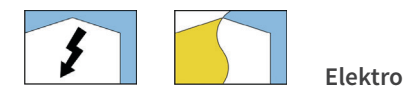

# **AUFGABE 27: Schutzeinrichtungen**

#### **Aufgabenstellung:**

- › Nennen Sie die Auslösesysteme eines Leitungsschutz-Schalters und geben Sie an, bei welchen Fehlerströmen die Auslösesysteme ansprechen.
- › Unter welchen Bedingungen darf eine NH-Sicherung gewechselt werden?
- › Beschreiben Sie die Arbeitsweise einer 4-poligen Fehlerstrom-Schutzeinrichtung (RCD).

**LÖSUNGSWEG LÖSUNGSINHALT**

Anklicken der Hauptverteilung oder einer Unterverteilung in der 3D-Anwendung und Sprung auf die **1** Wiki-Seite Überstromschutzeinrichtungen.

i

Informationen unter der Überschrift "Leitungsschutzschalter" und dem Unterpunkt "Aufbau und Wirkungsweise" entnehmen.

Informationen unter der Überschrift "Niederspannungs-Hochleistungssicherungen" und dem Unterpunkt "Aufbau und Besonderheiten"

entnehmen.

**3**

**2**

#### **Auslösesysteme LS-Schalter**

- › Thermischer Auslöser dient zum Schutz bei Überlastströmen (verzögerte Auslösung).
- › Magnetischer Auslöser dient zum Schutz bei Kurzschlussströmen (unverzögerte Auslösung).

i

#### **Tausch NH-Sicherungen**

- › NH-Sicherungen dürfen nur von Fachkräfen gewechselt werden.
- › Stromkreise sollen möglichst unbelastet sein.
- › Beim Wechseln sind ein Aufsteckgrif mit Armschutz und ein Helm mit Gesichtsschutz zu tragen.

Anklicken der Hauptverteilung oder einer Unterverteilung in der 3D-Anwendung und Sprung auf die **4** Wiki-Seite Fehlerstromschutzeinrichtungen.

i

Informationen unter der Überschrift "Aufbau und Wirkungs-<br>weise" entnehmen.

#### **Arbeitsweise RCD**

Alle aktiven Leiter (L1, L2, L3, N) der zu den zu schützenden Betriebsmitteln verlegten Leitung werden durch den Summenstromwandler des RCD geführt. Im fehlerfreien Zustand des Betriebsmittels ist die Summe der Ströme in den aktiven Leitern null. Im Fehlerfall fießt ein Fehlerstrom abseits der aktiven Leiter zurück. Die Summe der Ströme in den aktiven Leitern ist nicht mehr null und der RCD löst aus. Dadurch wird der Fehlerstromkreis allpolig abgeschaltet.

# **LITERATUR**

- › BMBF Bundesministerium für Bildung und Forschung (2016) (Hrsg.): Digitale Medien in der berufichen Bildung. Förderprogramm des Bundesministeriums für Bildung und Forschung. Aktualisierte Aufage der Originalfassung von 2012, Berlin
- › Bubiza Bundesbildungszentrum des Zimmerer- und Ausbaugewerbes (2015) (Hrsg.): Grundwissen moderner Holzbau. Zweite aktualisierte Aufage, Köln: Bruderverlag
- › Bubiza Bundesbildungszentrum des Zimmerer- und Ausbaugewerbes, BTZ Osnabrück, Universität Kassel, Technische Universität Berlin (2015) (Hrsg.): Das virtuelle Digitalgebäude. 3D-Lernmedium für Holzbaukonstruktion und Gebäudetechnik. Flyer zum Projekt. Online: *https://www.komzet-netzwerk-bau.de/ wp-content/uploads/2016/11/161028\_dav\_flyer\_online.pdf* (06.07.2021)
- › Falk, R./ Mahrin, B. (2016): Das Kompetenznetzwerk Bau und Energie Voneinander lernen, miteinander entwickeln. In: Mahrin, B. (Hrsg.): Wertschätzung – Kommunikation – Kooperation. Perspektiven von Professionalität in Lehrkräfebildung, Berufsbildung und Erwerbsarbeit. Universitätsverlag der TU Berlin, S. 168–189. DOI: *http://dx.doi.org/10.14279/depositonce-5671* (06.07.2021)
- › Informationsverein Holz (2015) (Hrsg.): Holzrahmenbau. holzbau handbuch, Reihe 1, Teil 1, Folge 7. Zweite überarbeitete Aufage, Düsseldorf
- › Mahrin, B. (2017): Virtuelle Modelle und digitale Werkzeuge in der Ausbildung bautechnischer Berufe Chance für mehr Vielfalt beim Lernen. Beitrag zur Fachtagung "Bau, Holz, Farbe und Raumgestaltung" im Rahmen der 19. Hochschultage Berufiche Bildung an der Universität zu Köln. Online: *https://www. berufsbildung.nrw.de/cms/upload/hochschultage-bk/2017beitraege/f03\_bhf-mahrin.pdf* (06.07.2021)
- › Mahrin, B./ Pfetsch, J./ Stoll, C. (2018): Mobiles Lernen im Handwerk. In: de Witt, C./ Gloerfeld, C. (Hrsg.): Handbuch Mobile Learning, Wiesbaden: Springer, S. 943-970
- › Schopbach, H./ Meyer, R./ Mahrin, B. (2016): DaviD Das virtuelle Digitalgebäude. In: BAG-Report Bau Holz Farbe 18. Jg., Hef 2, S. 54–59. Online: *https://bag-bau-holz-farbe.de/wp-content/uploads/2017/02/ BAG-Report\_01-2017.pdf* (06.07.2021)

## **ANHANG**

## **Technische Dokumentation des Gebäudes**

Dieser Anhang enthält zu dem Referenzgebäude des virtuellen 3D-Modells alle wesentlichen technischen Zeichnungen zur baulichen Situation und zur technischen Gebäudeausstattung. Daran schließen sich exemplarische technische Nachweise und Berechnungen an.

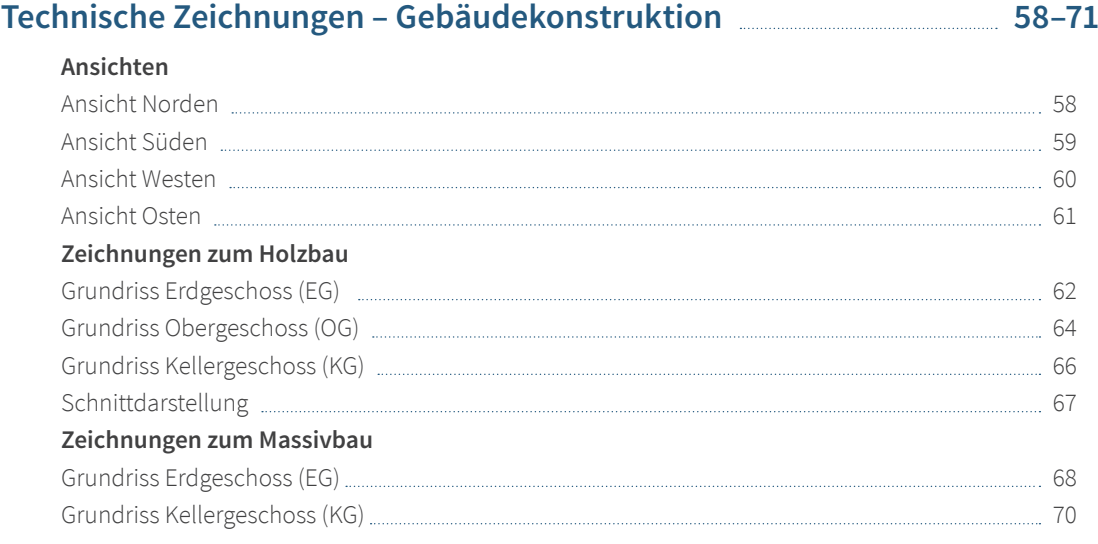

# **Technische Zeichnungen – Gebäudetechnik 72–96** Heizung – Grundriss EG 222 Australian 2004 Channel 2004 Channel 2004 Channel 2004 Channel 2004 Channel 2004 Ch Heizung – Grundriss OG (inklusive Lüftung) [2001] [2002] [2003] [2003] [2004] [2004] [2004] [2004] [2004] [2004] [2004] [2004] [2004] [2004] [2004] [2004] [2004] [2004] [2004] [2004] [2004] [2004] [2004] [2004] [2004] [200 Heizung – Grundriss KG 76 Heizung – Strangschema Heizung 78 Sanitär – Strangschema Trinkwasser [111] [12] www.marting.com [13] download to the strange of the strange of the strange of the strange of the strange of the strange of the strange of the strange of the strange of the stra Sanitär – Grundriss EG 82 Sanitär – Grundriss OG <u>and and an announce and announce</u> and announce and announce and announce and announce and Sanitär – Grundriss KG 86 Lüftung – Grundriss EG **Martin Communisties Communisties** 88 Elektro – Grundriss EG <u>and a superiorismus and a superiorismus and the state of the state of the state of the state of the state of the state of the state of the state of the state of the state of the state of the state o</u> Elektro – Grundriss OG <u>eta alian est anno 192</u>0 anno 1922 anno 1922 anno 1922 anno 1922 anno 1922 anno 1922 anno 192 Elektro – Grundriss KG 94

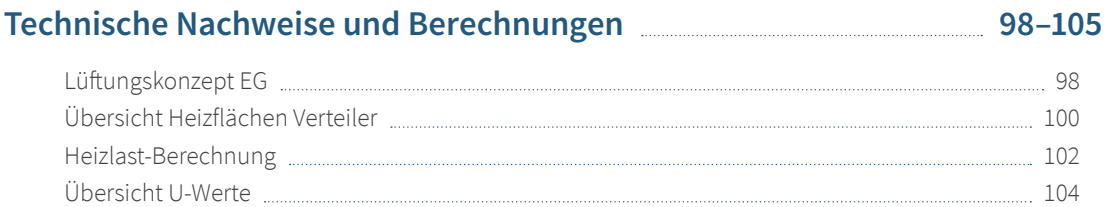

Elektro – Legende <u>Elektro – Legende elektro – Legende elektro – Legende elektro – Legende elektro – Legende e</u>

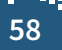

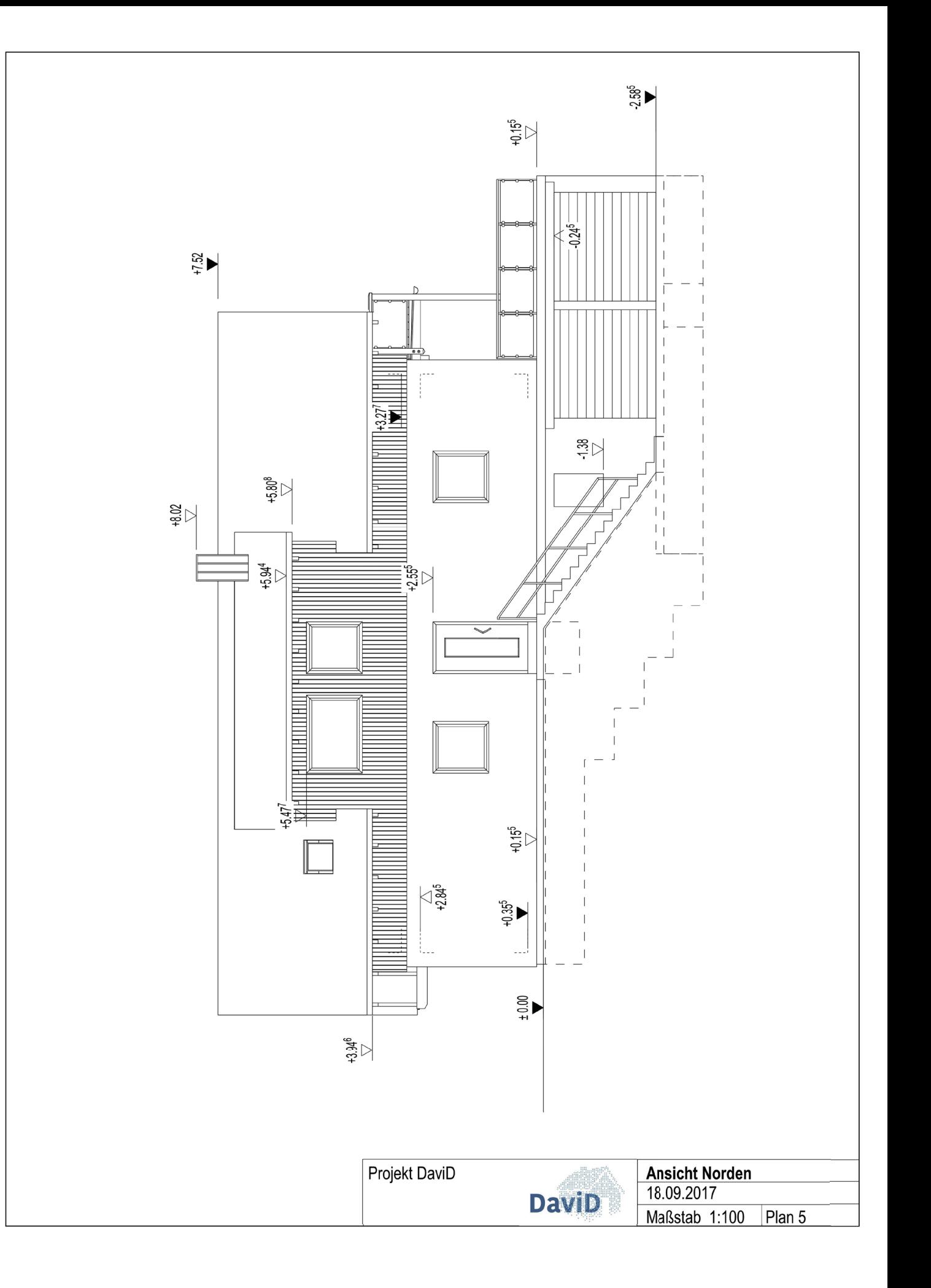

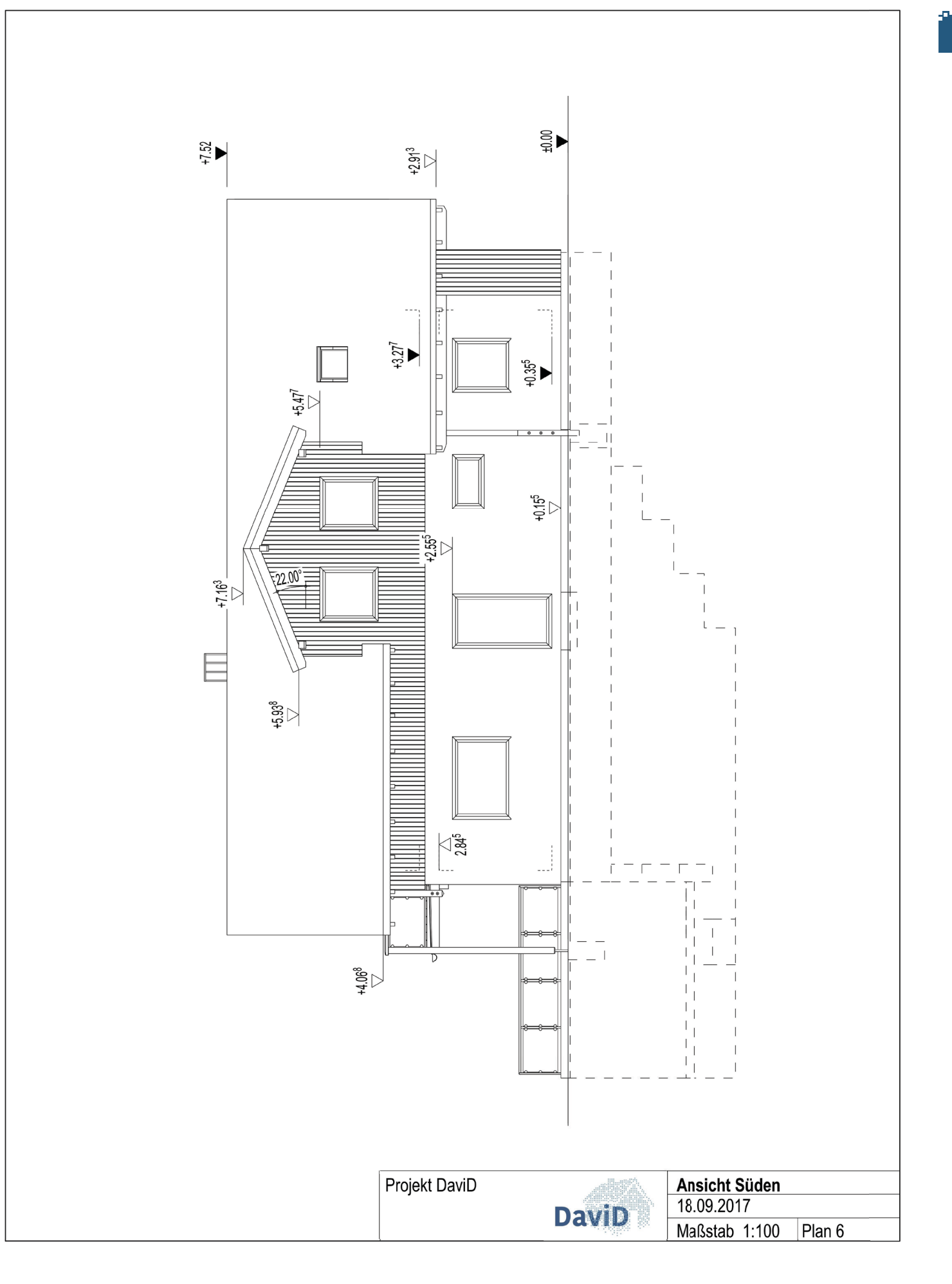

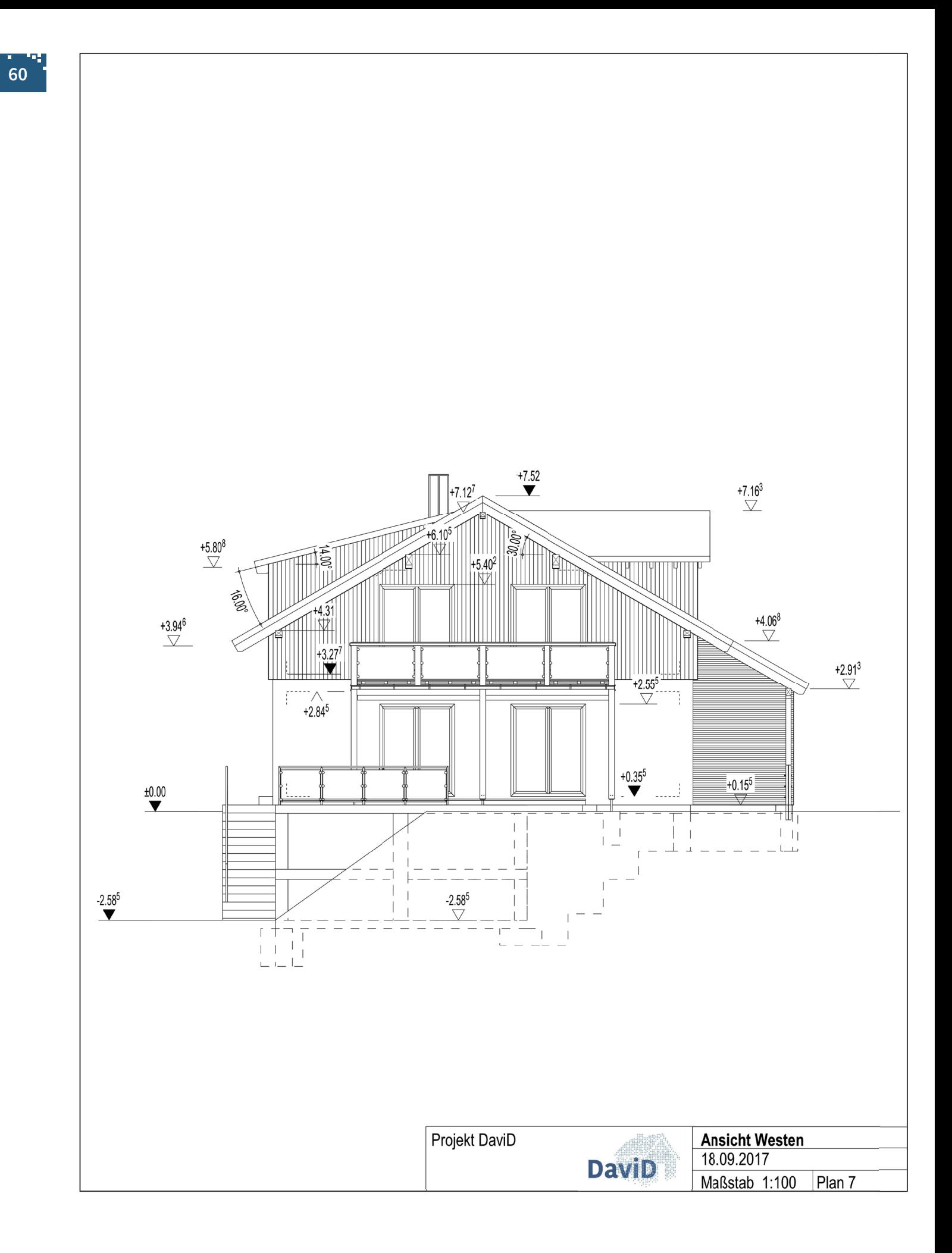

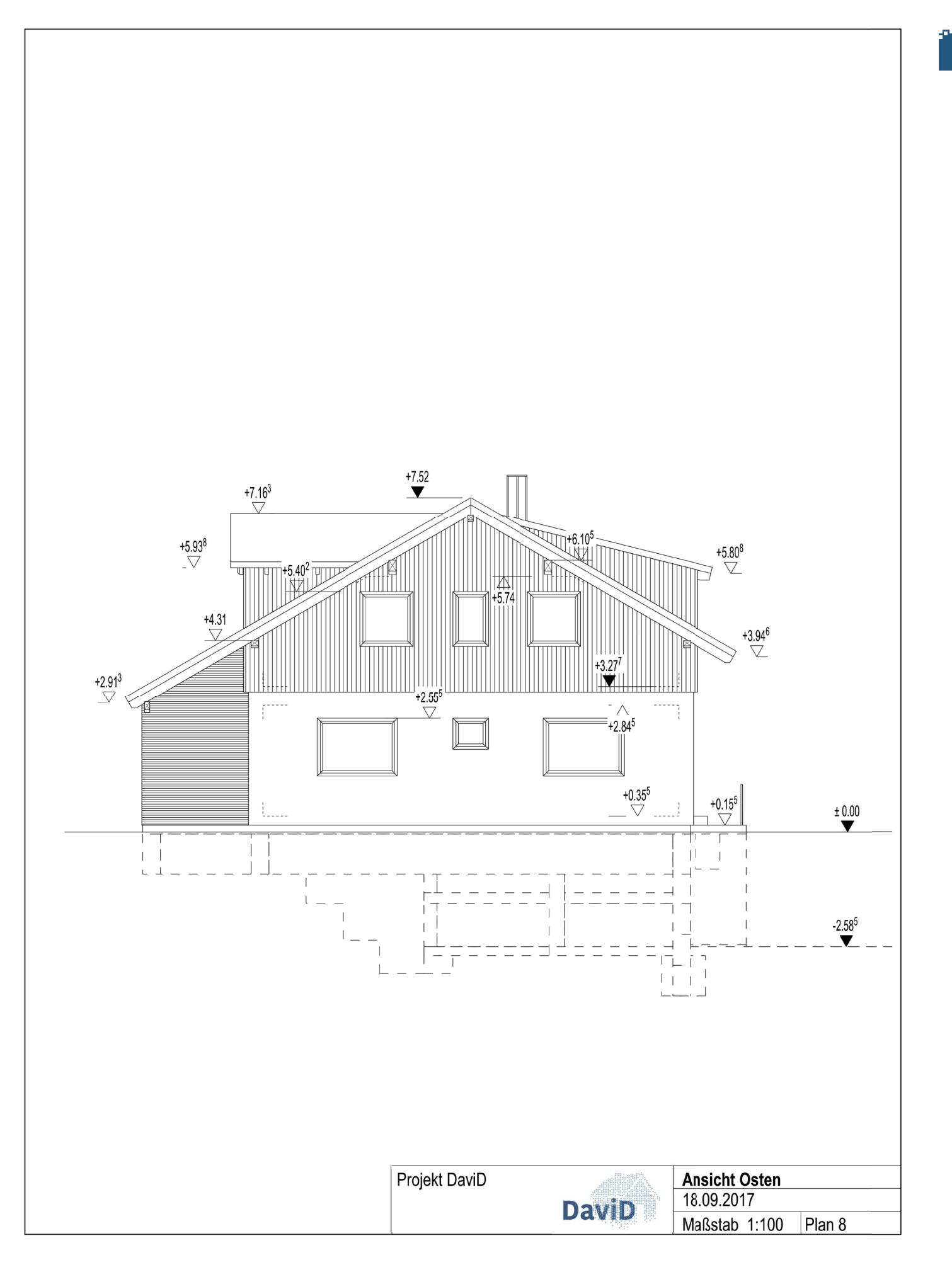

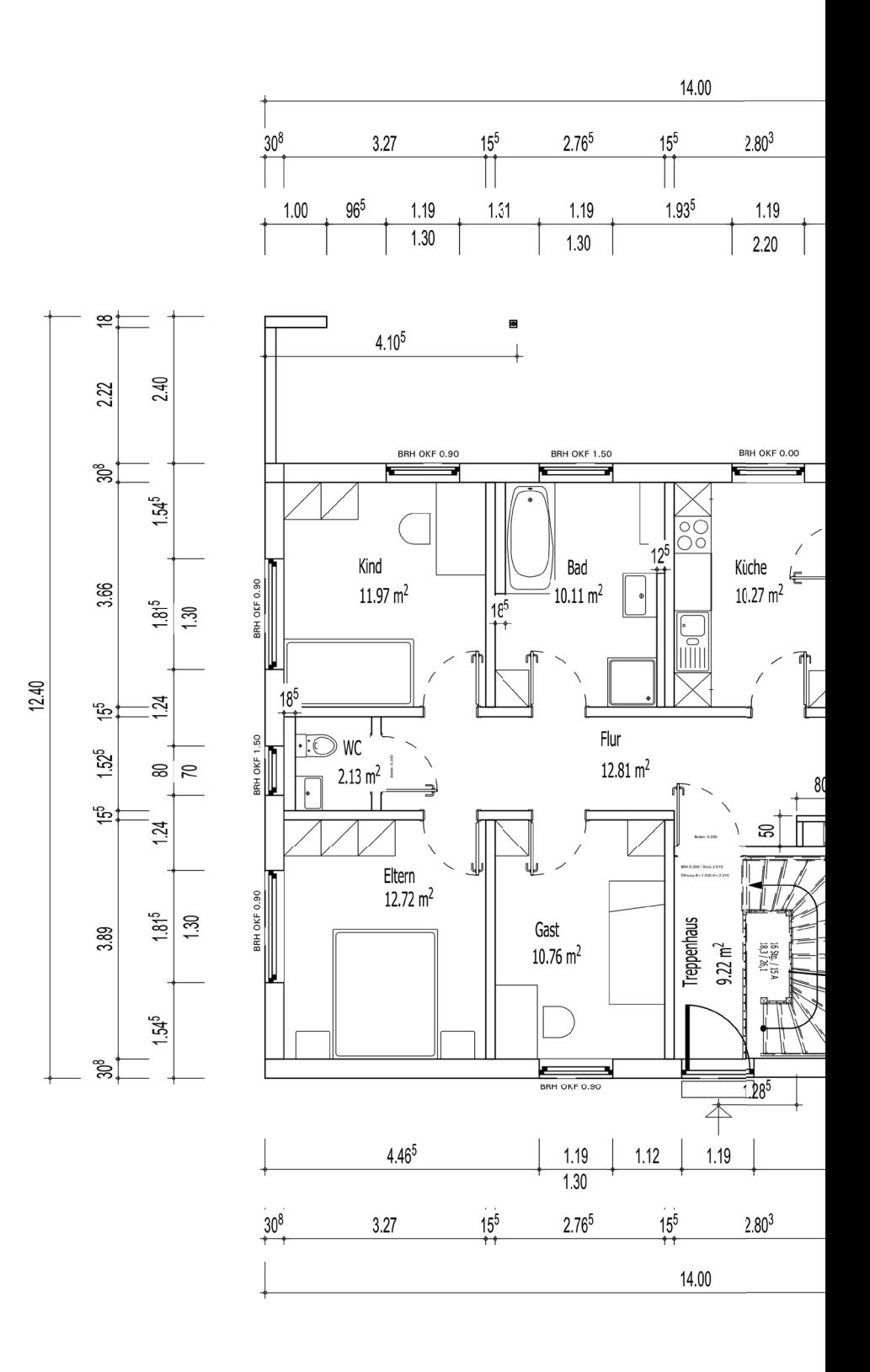

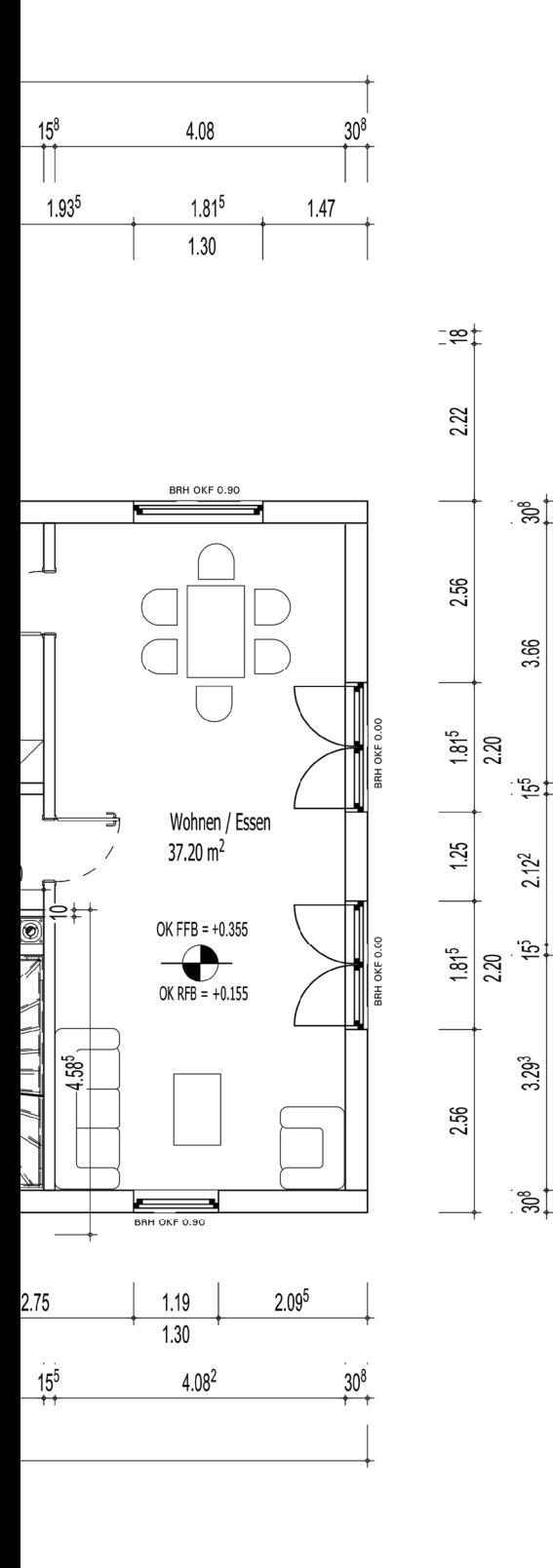

2.40

10.00

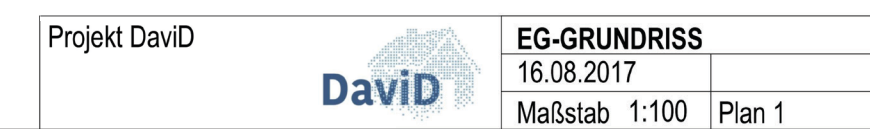

 $\mathsf{N}$ 

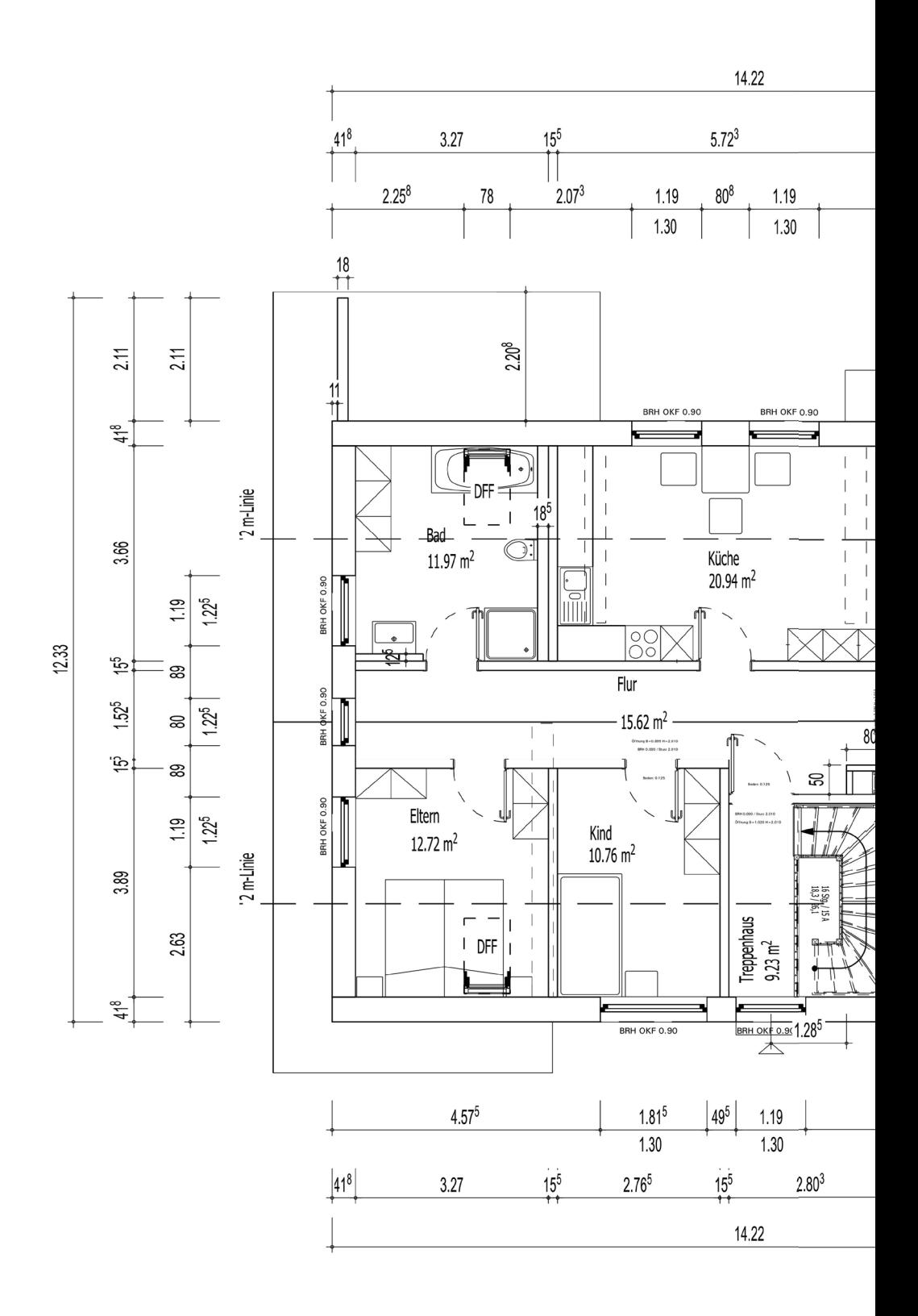

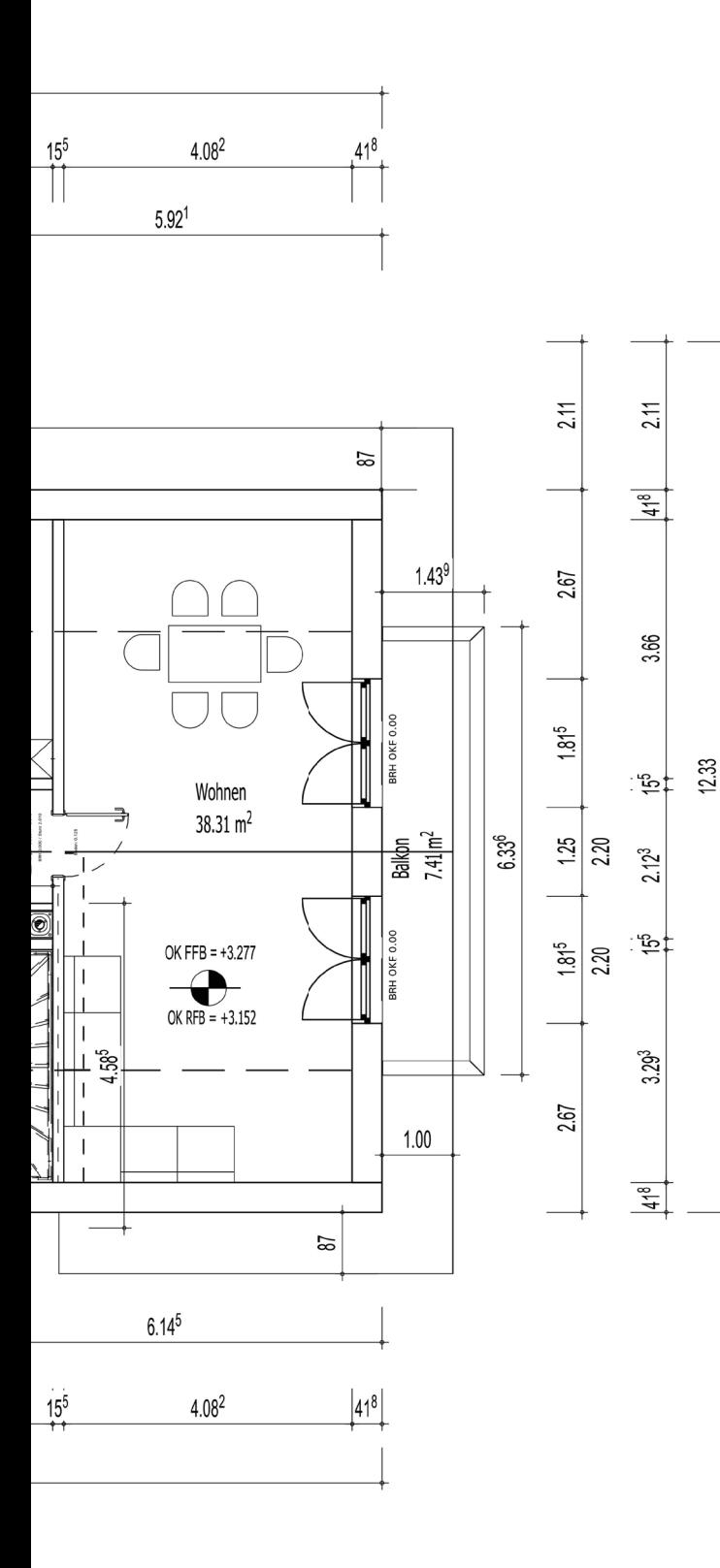

Ń

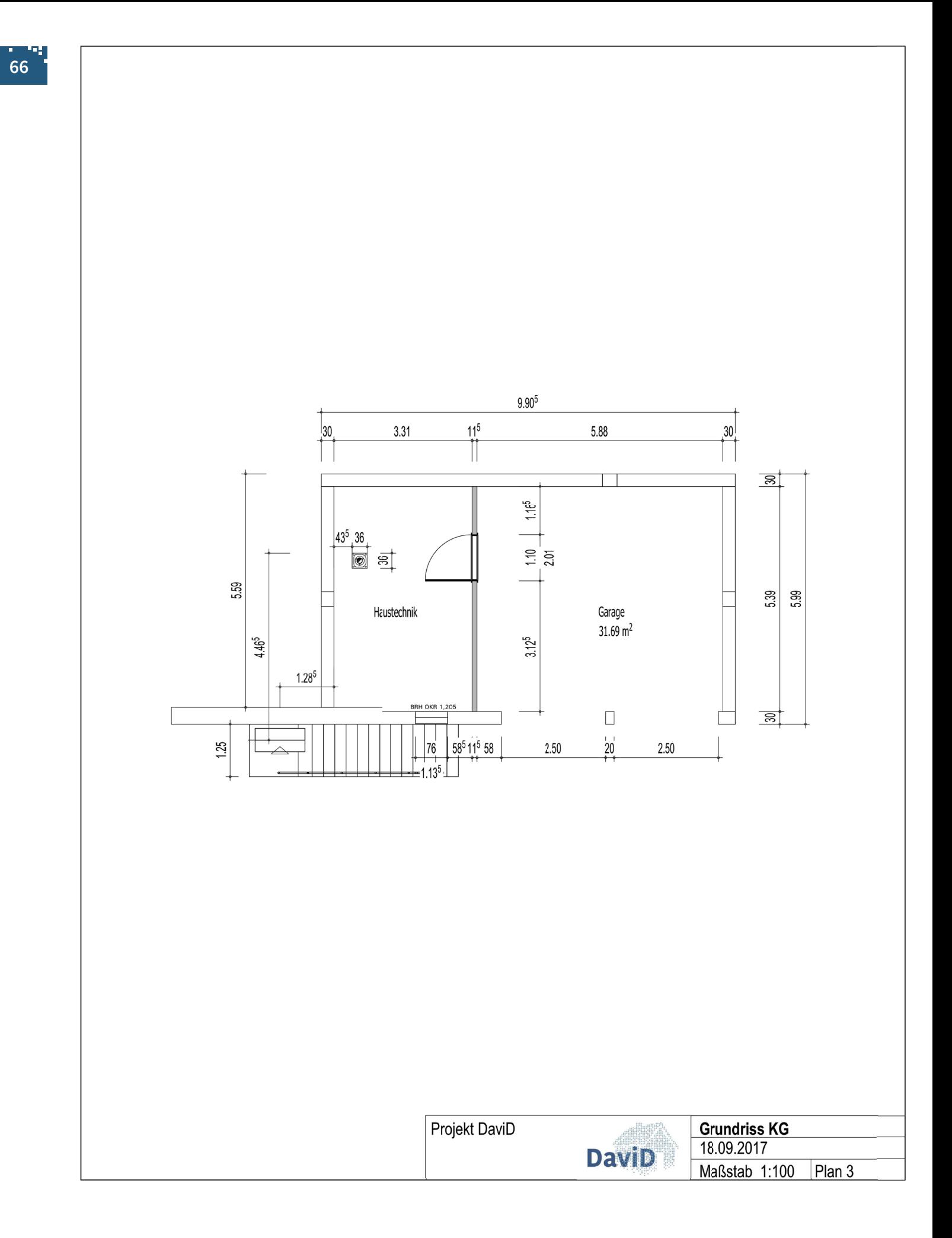

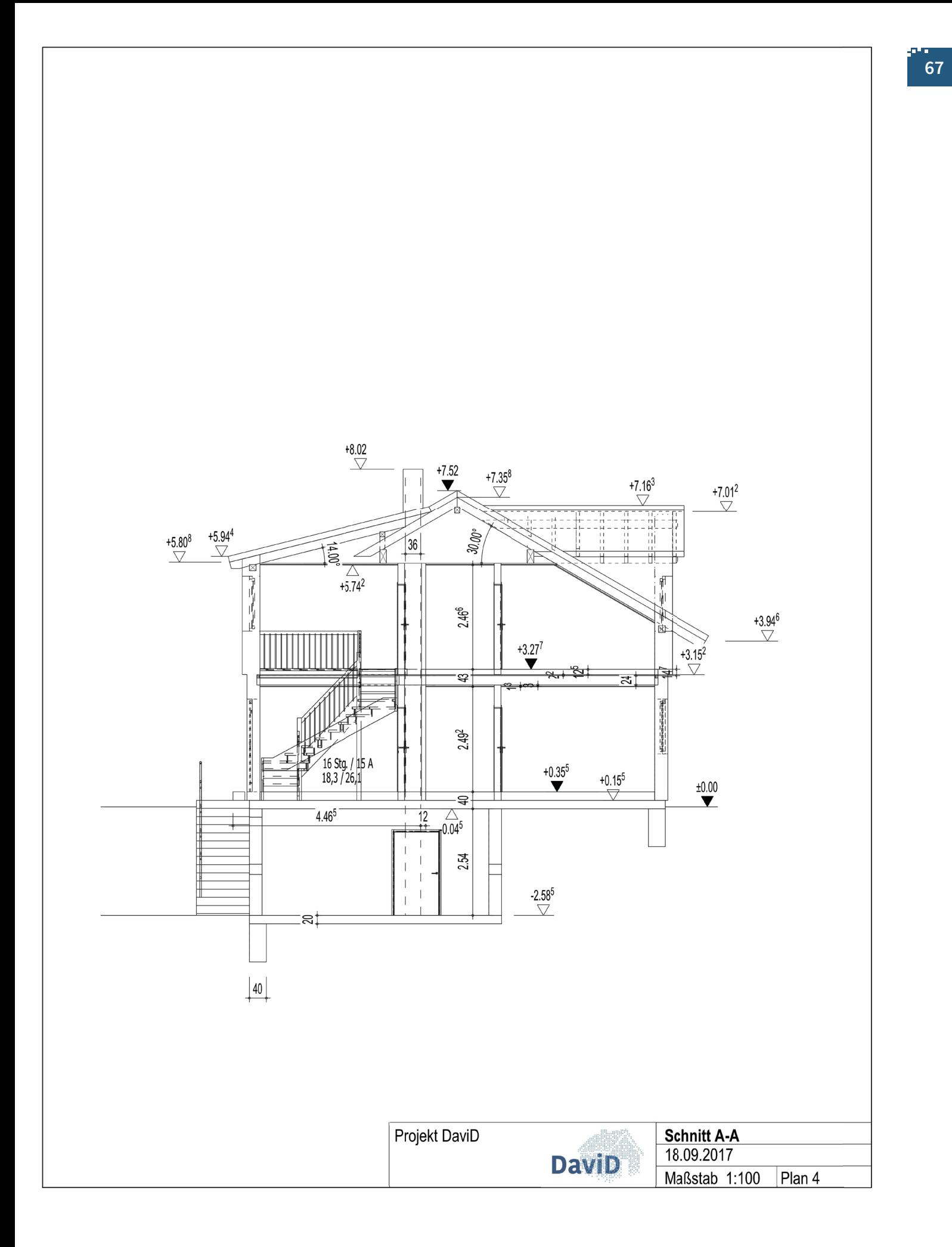

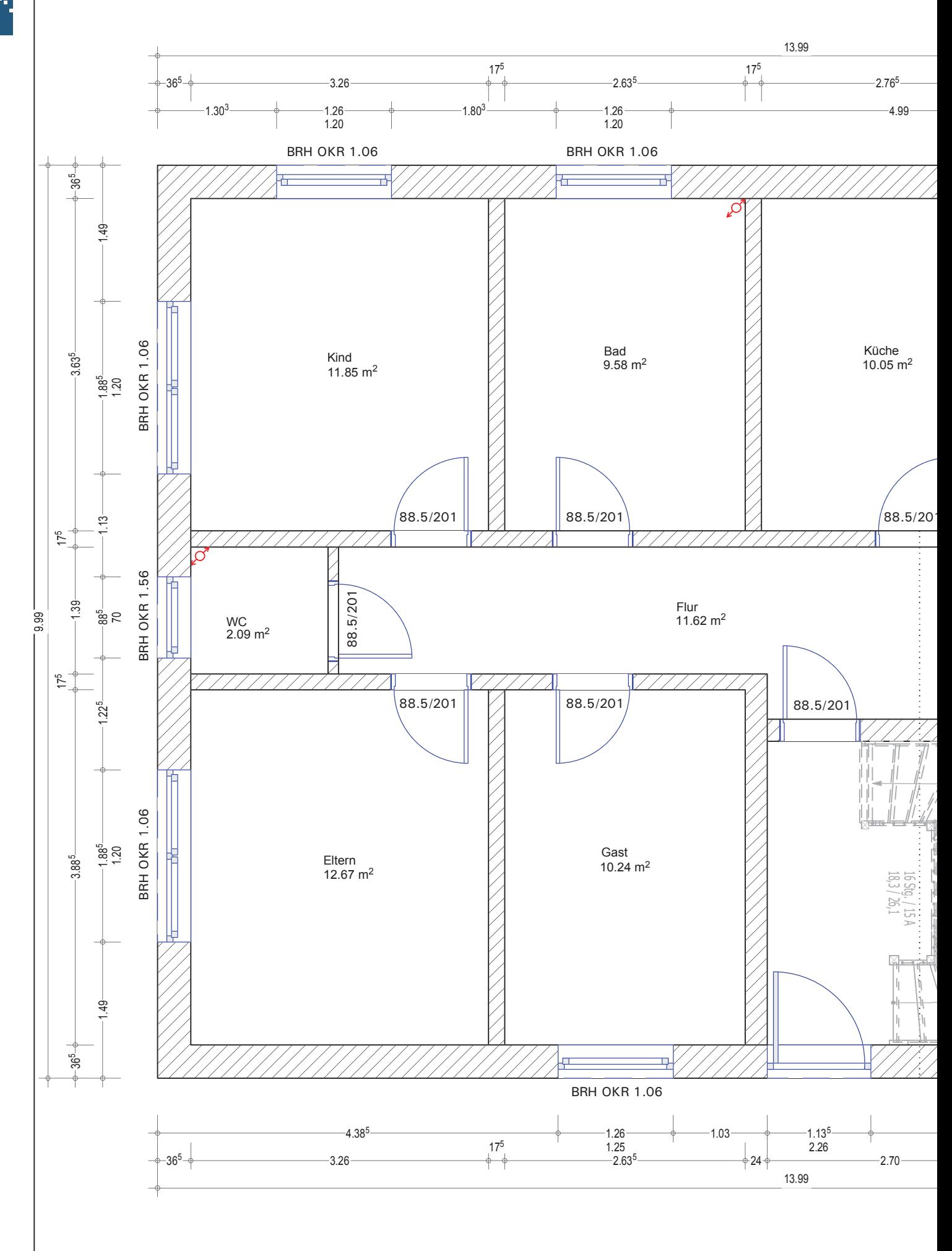

**68**

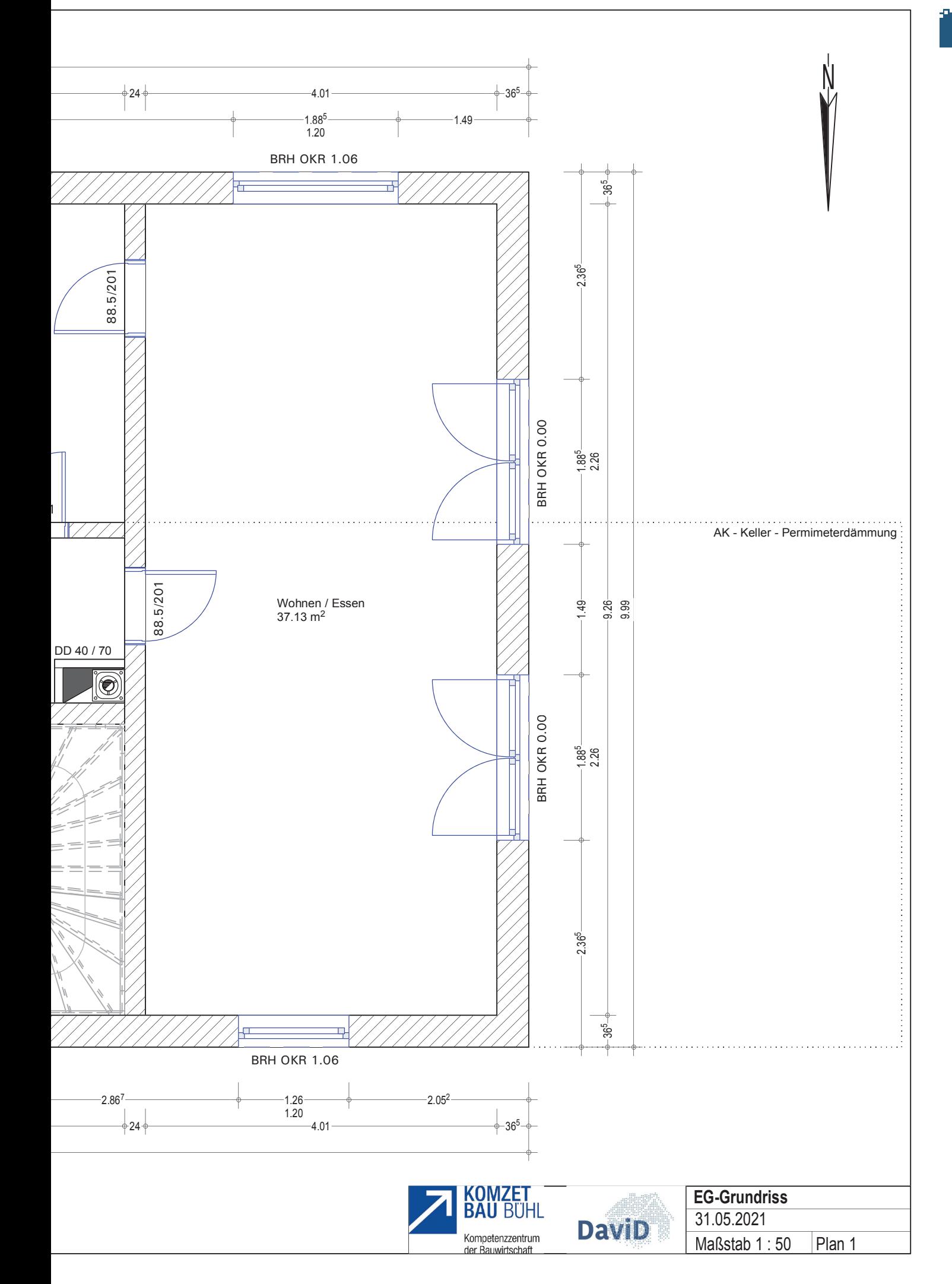

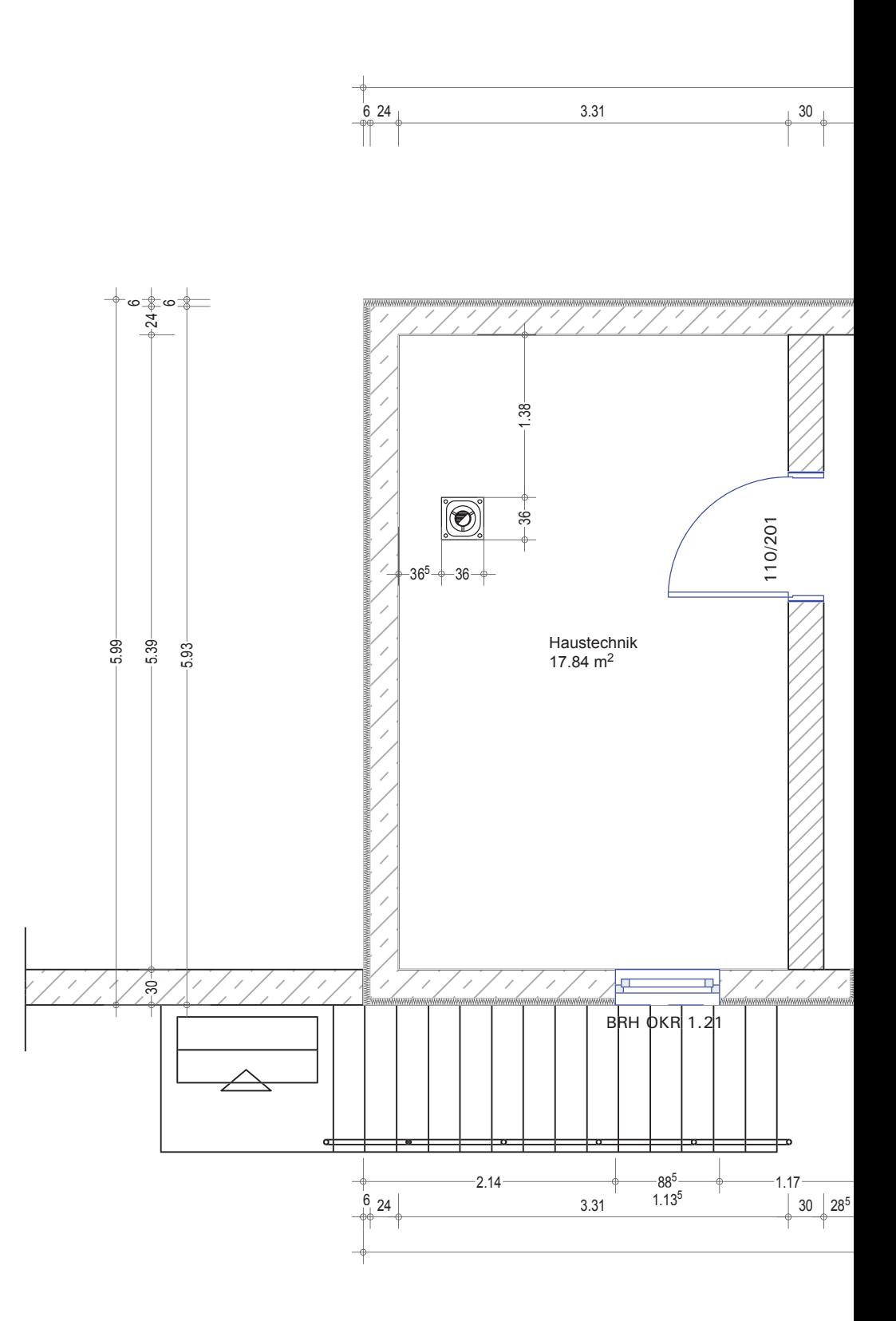

**70**
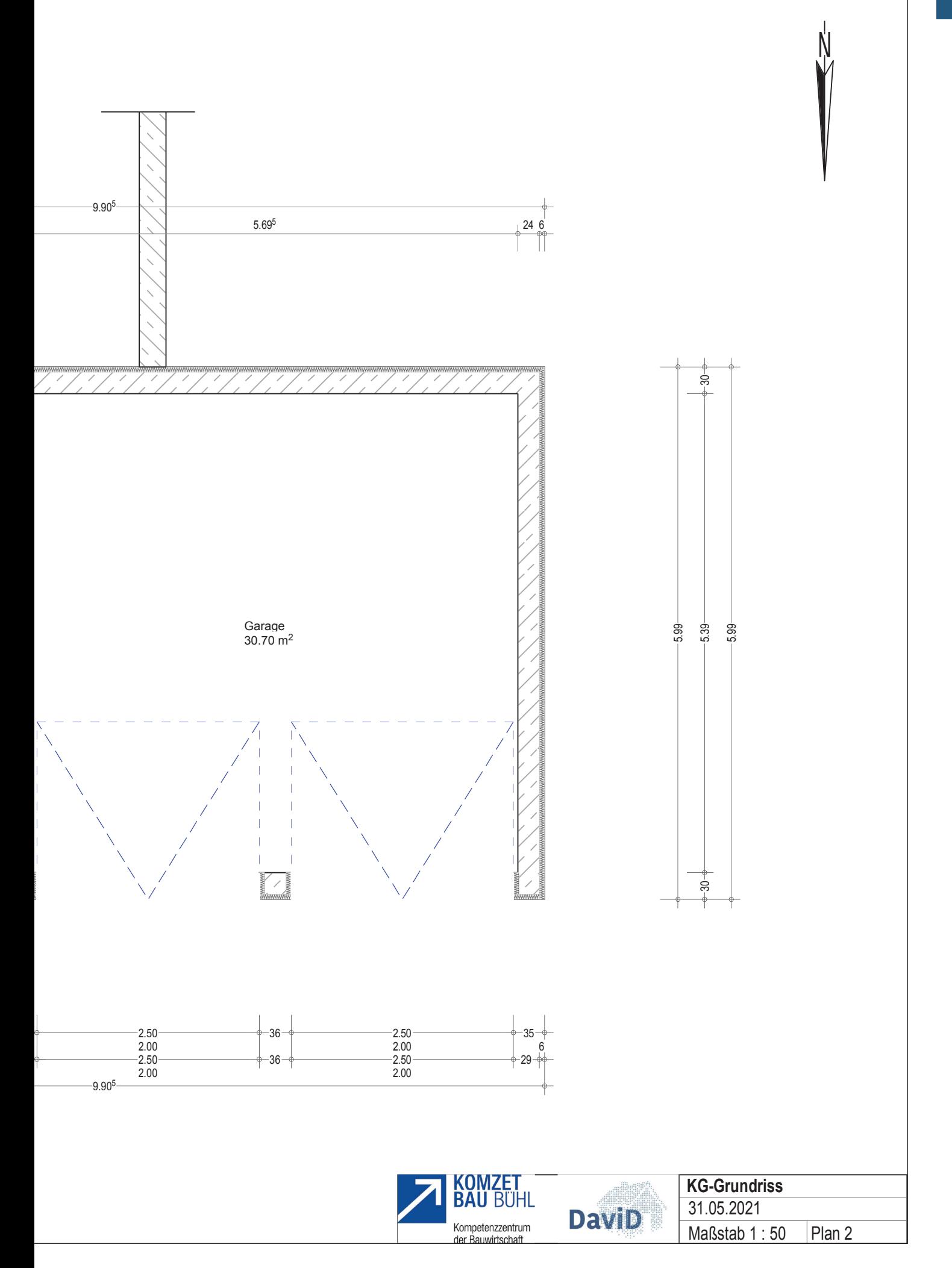

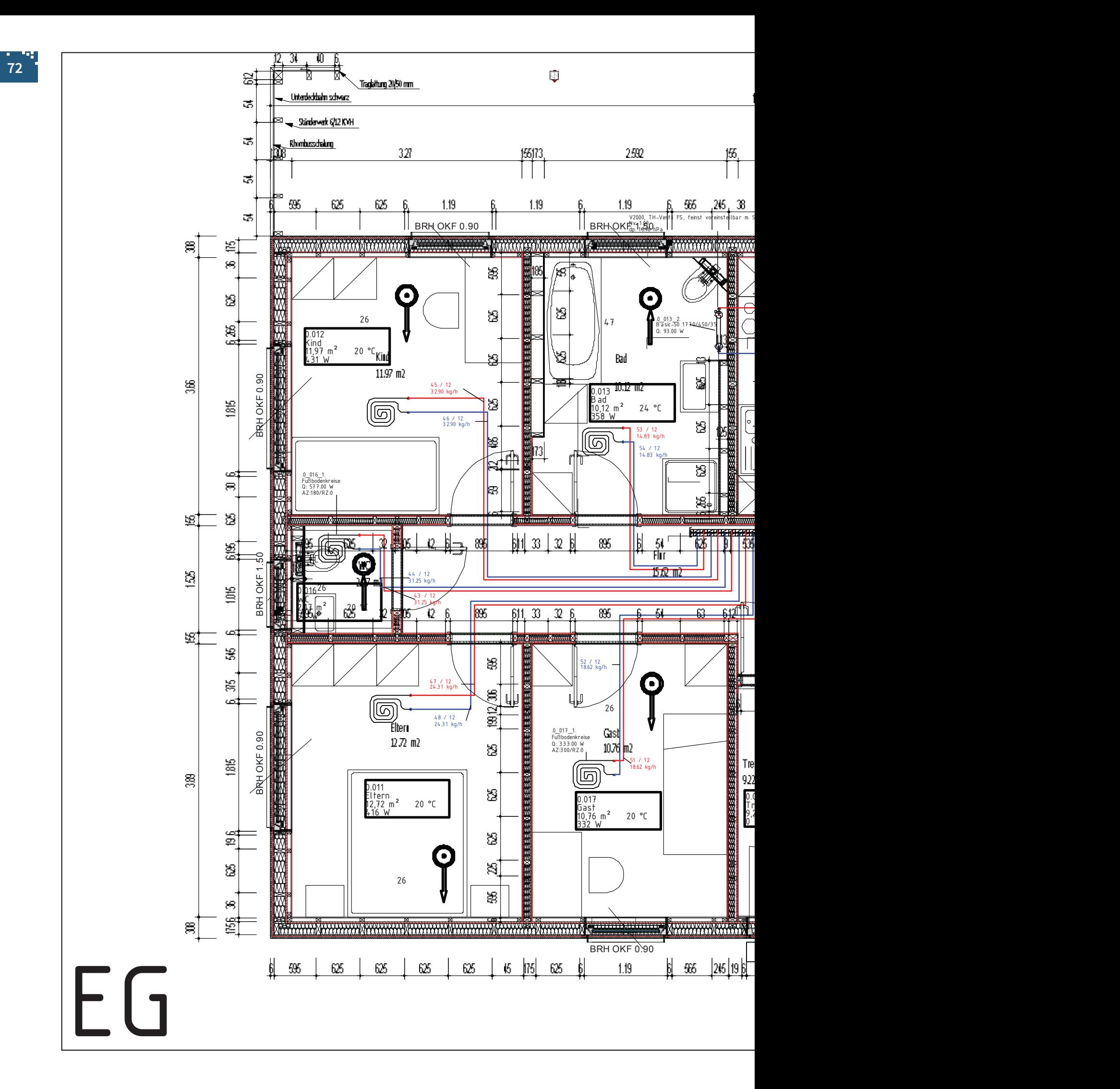

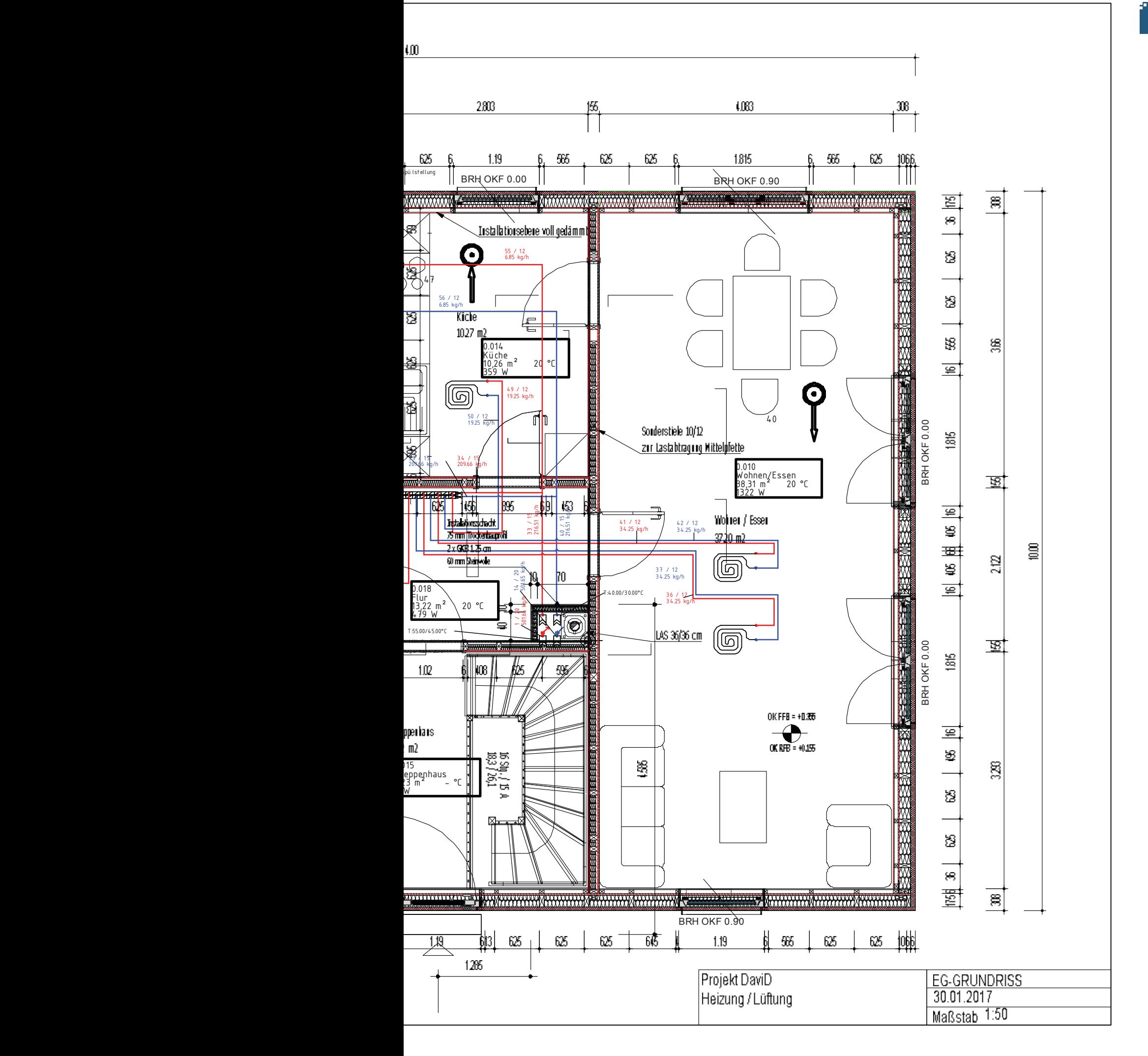

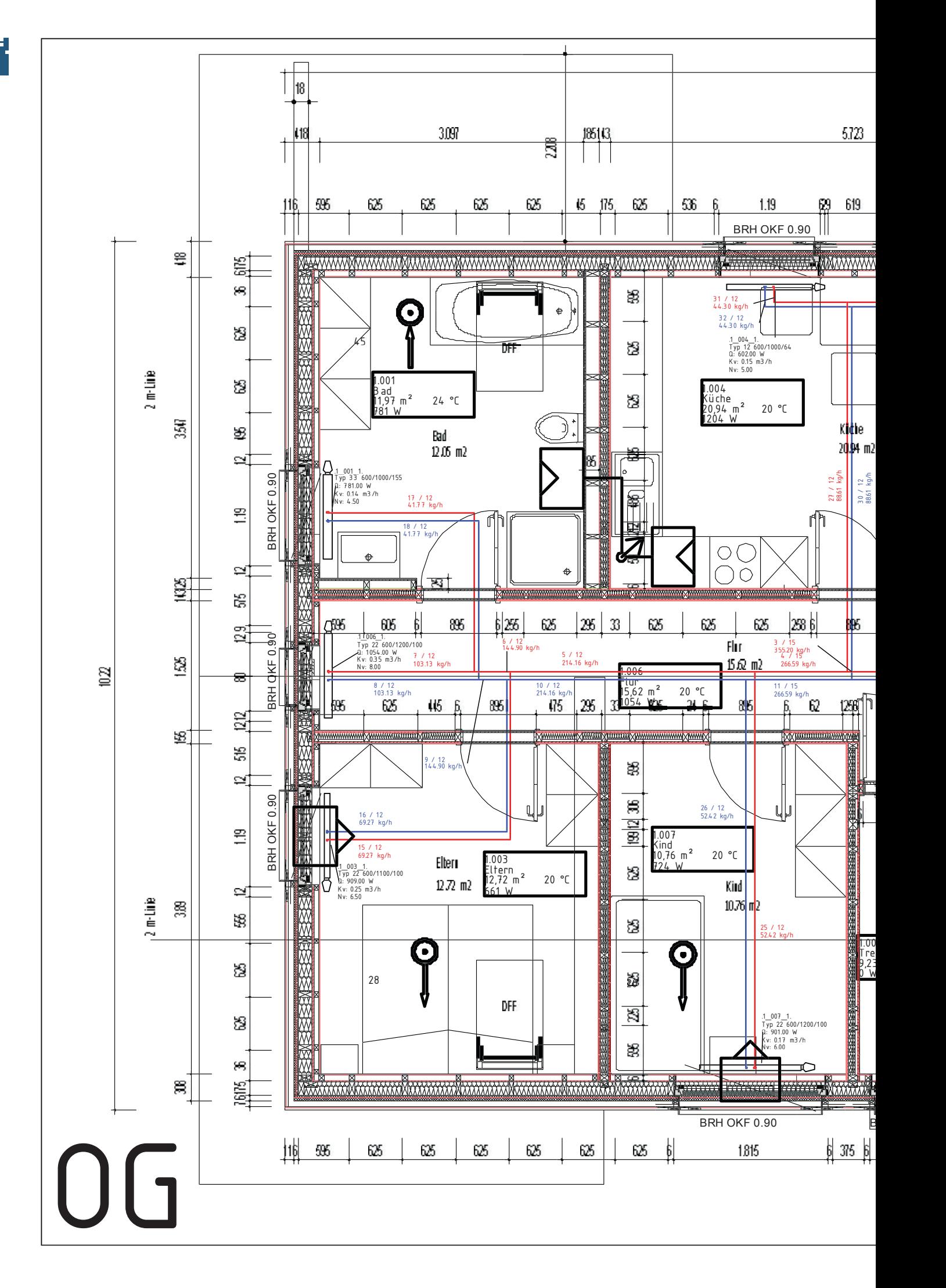

11.22

 $\overline{a}$ 

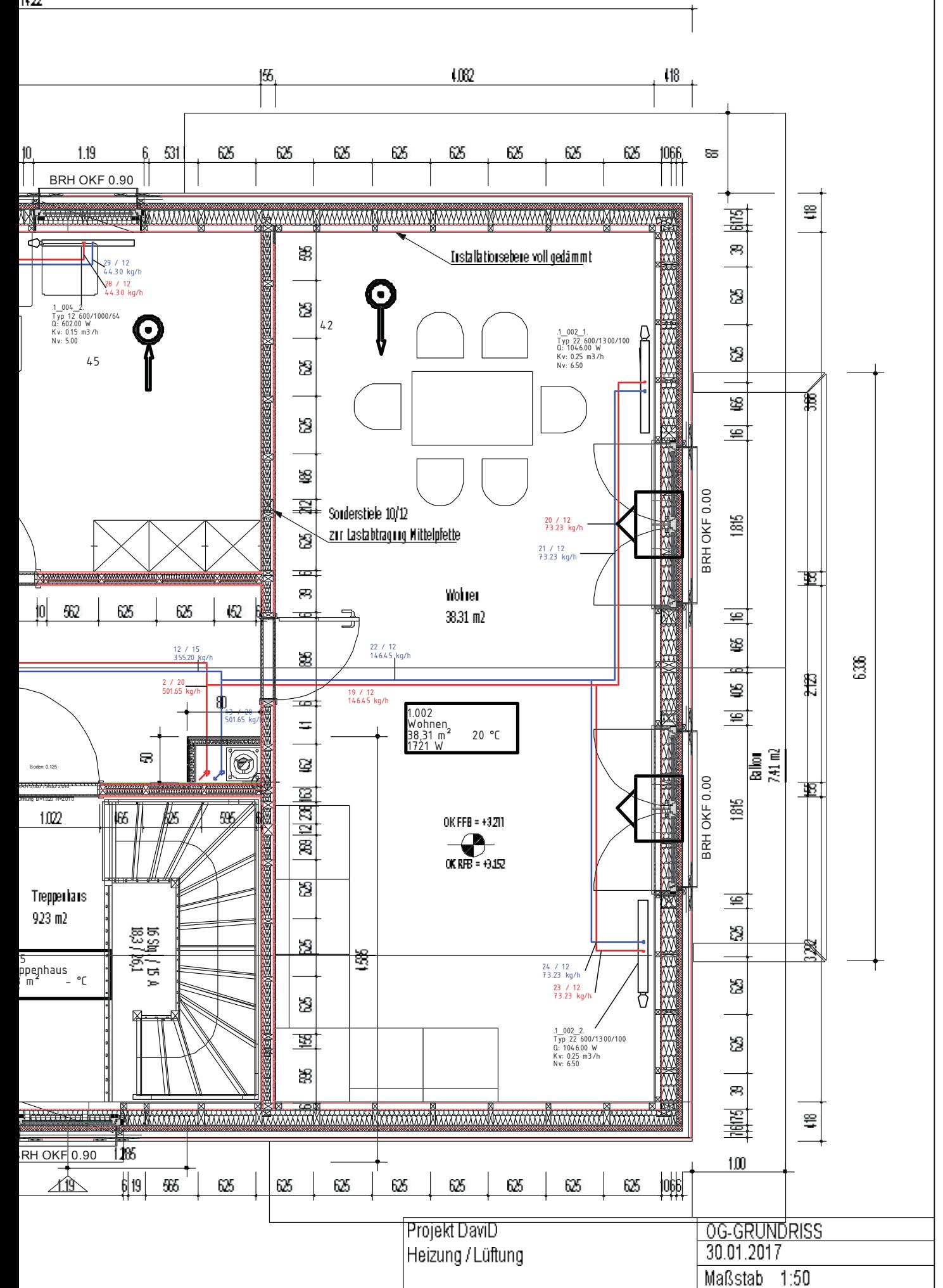

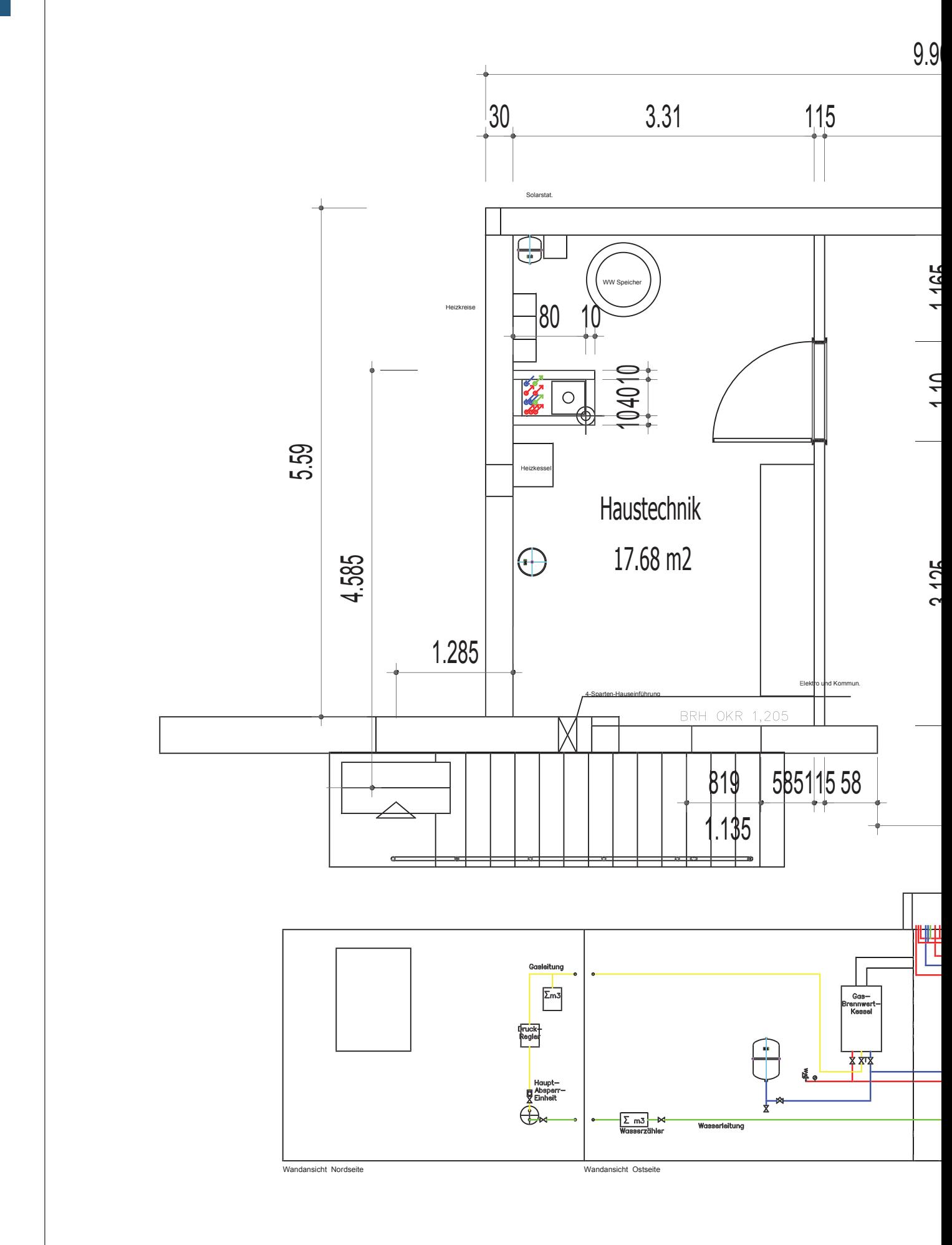

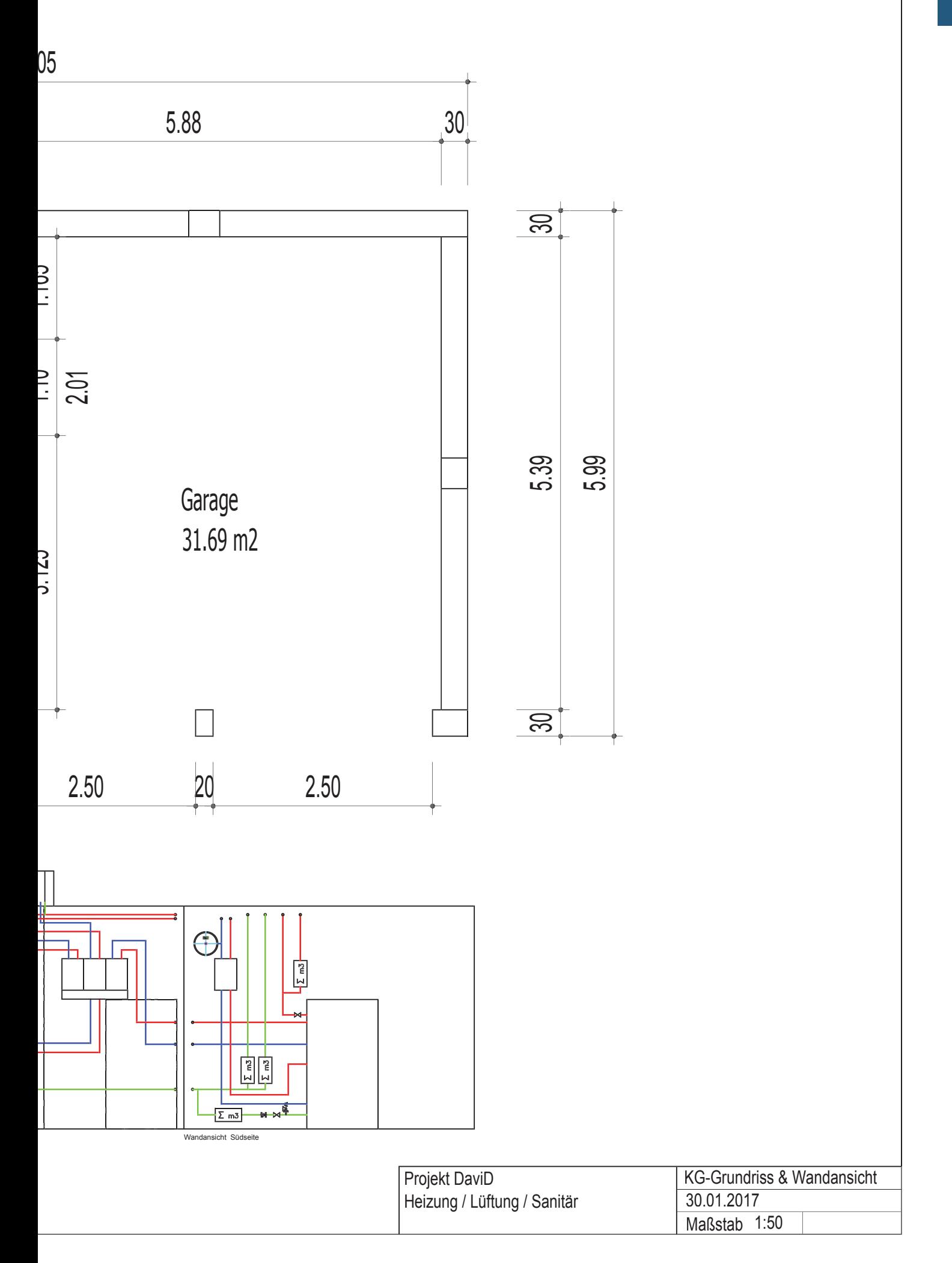

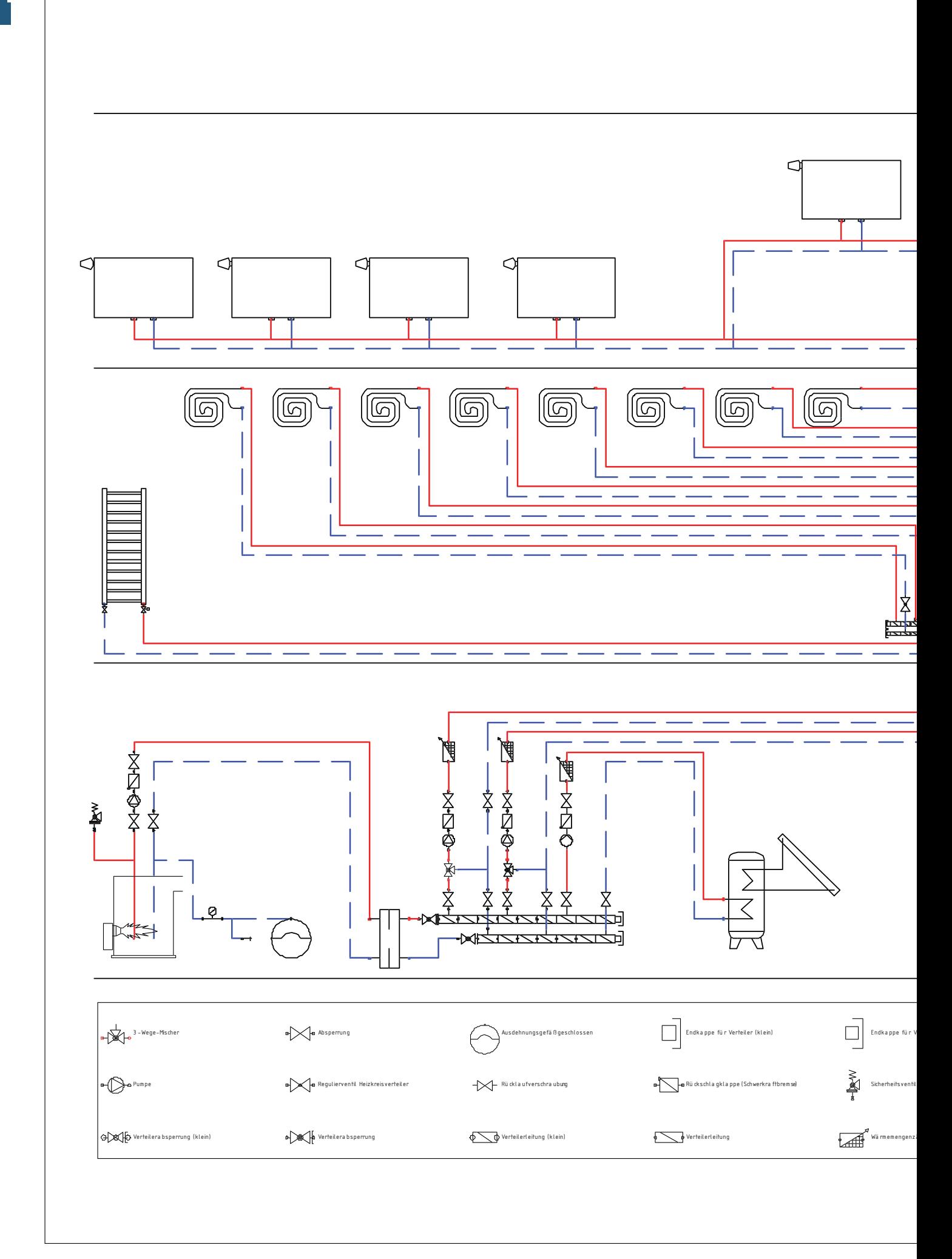

 $\frac{1}{78}$ 

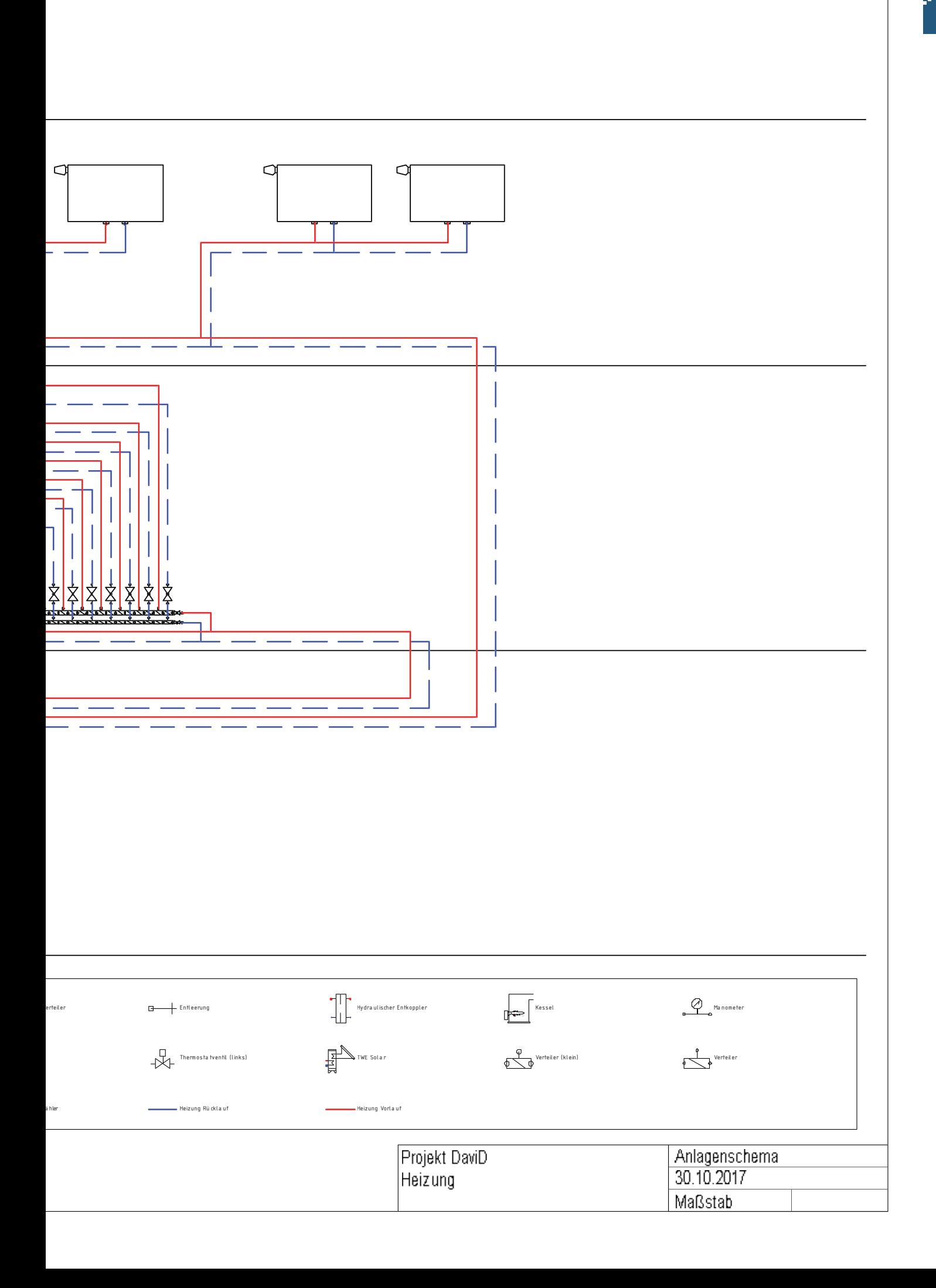

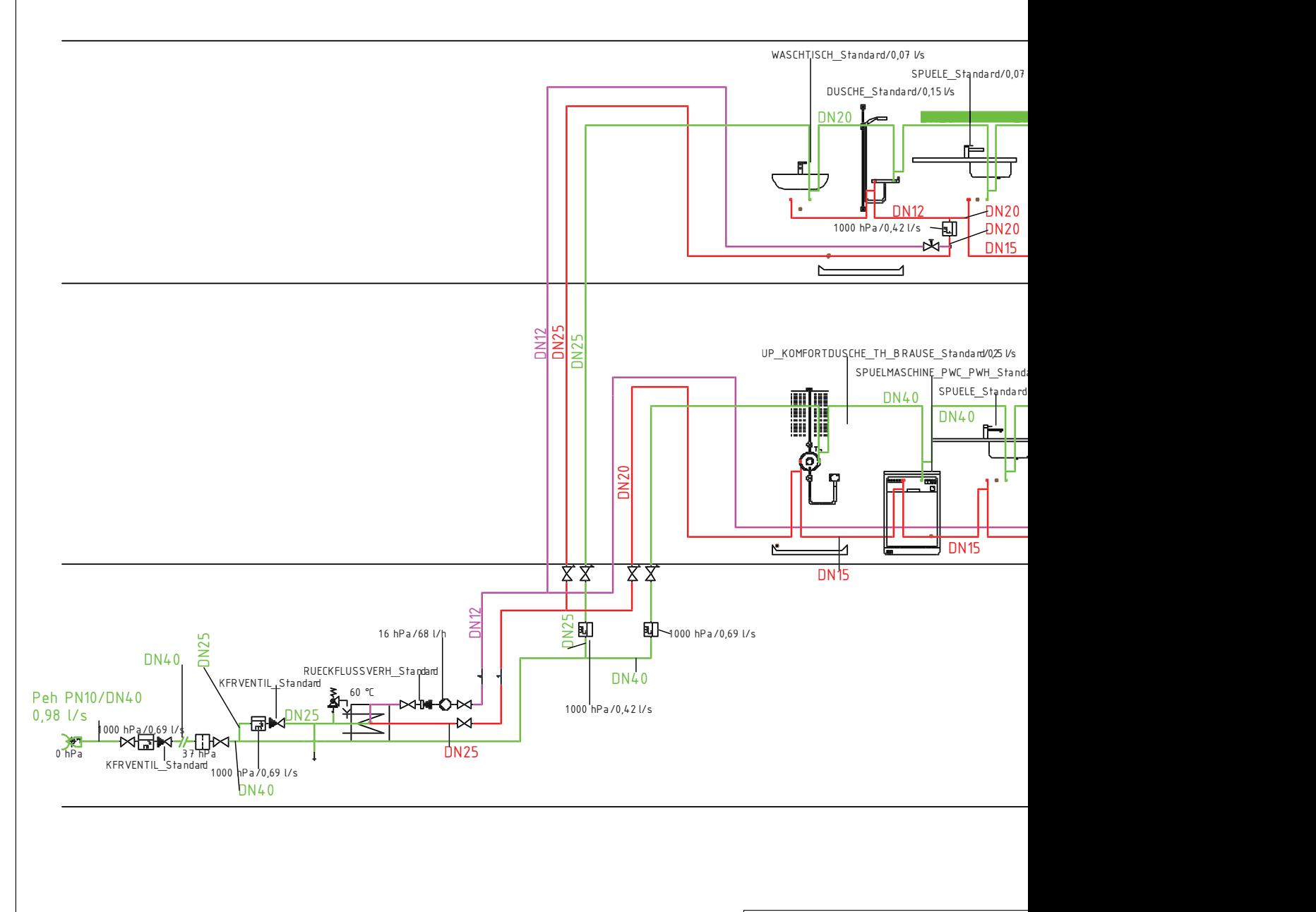

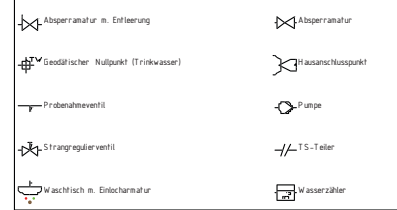

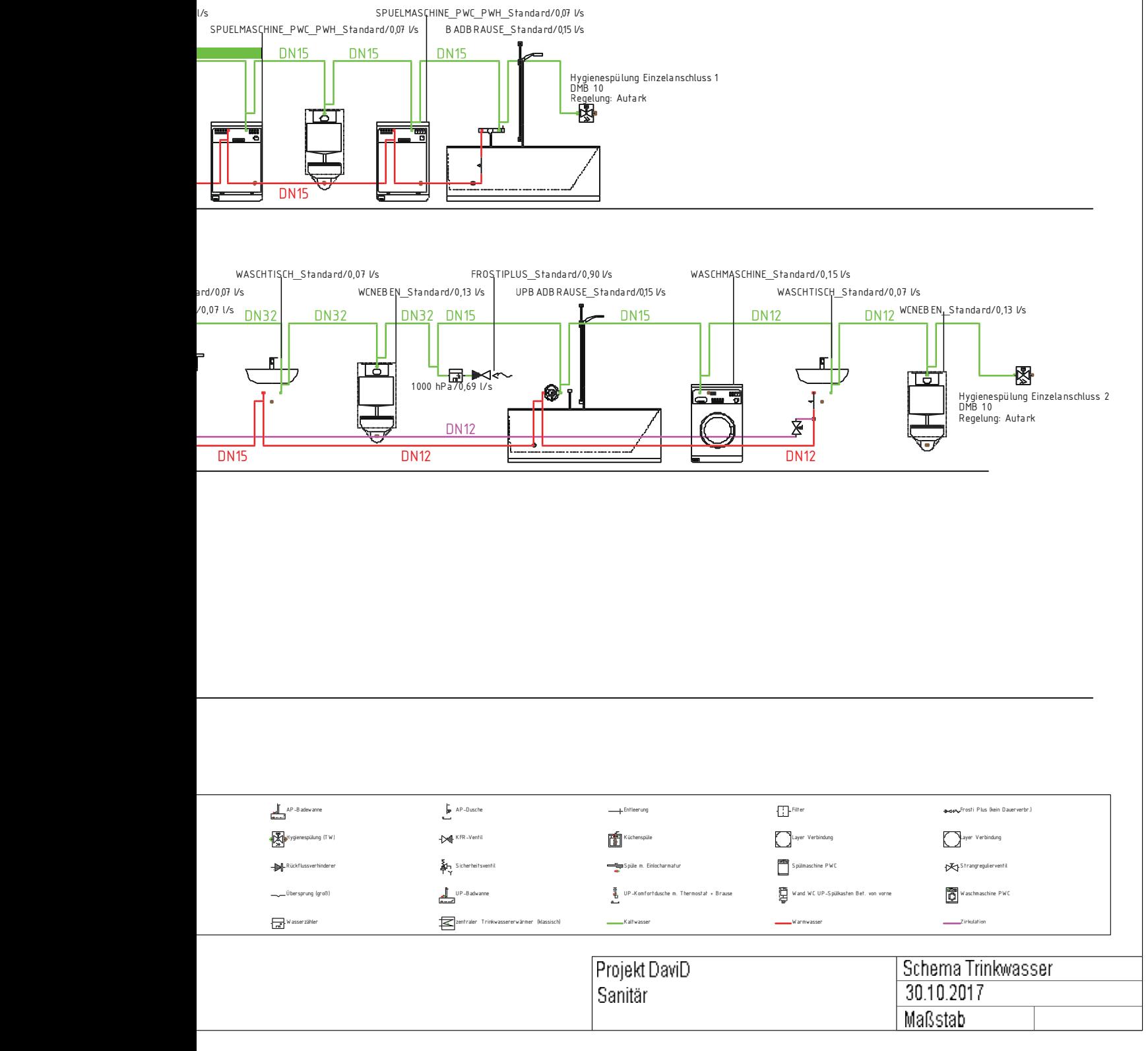

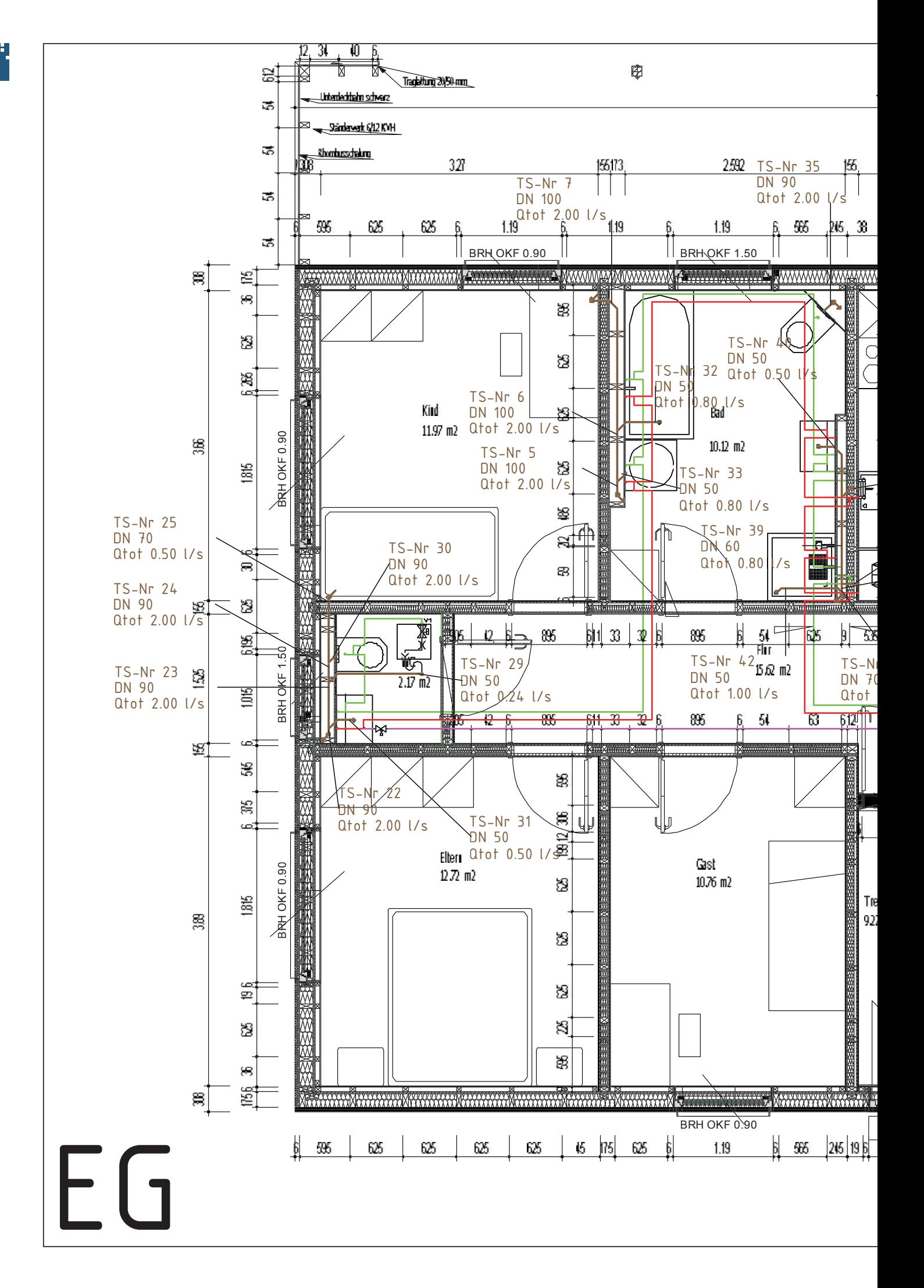

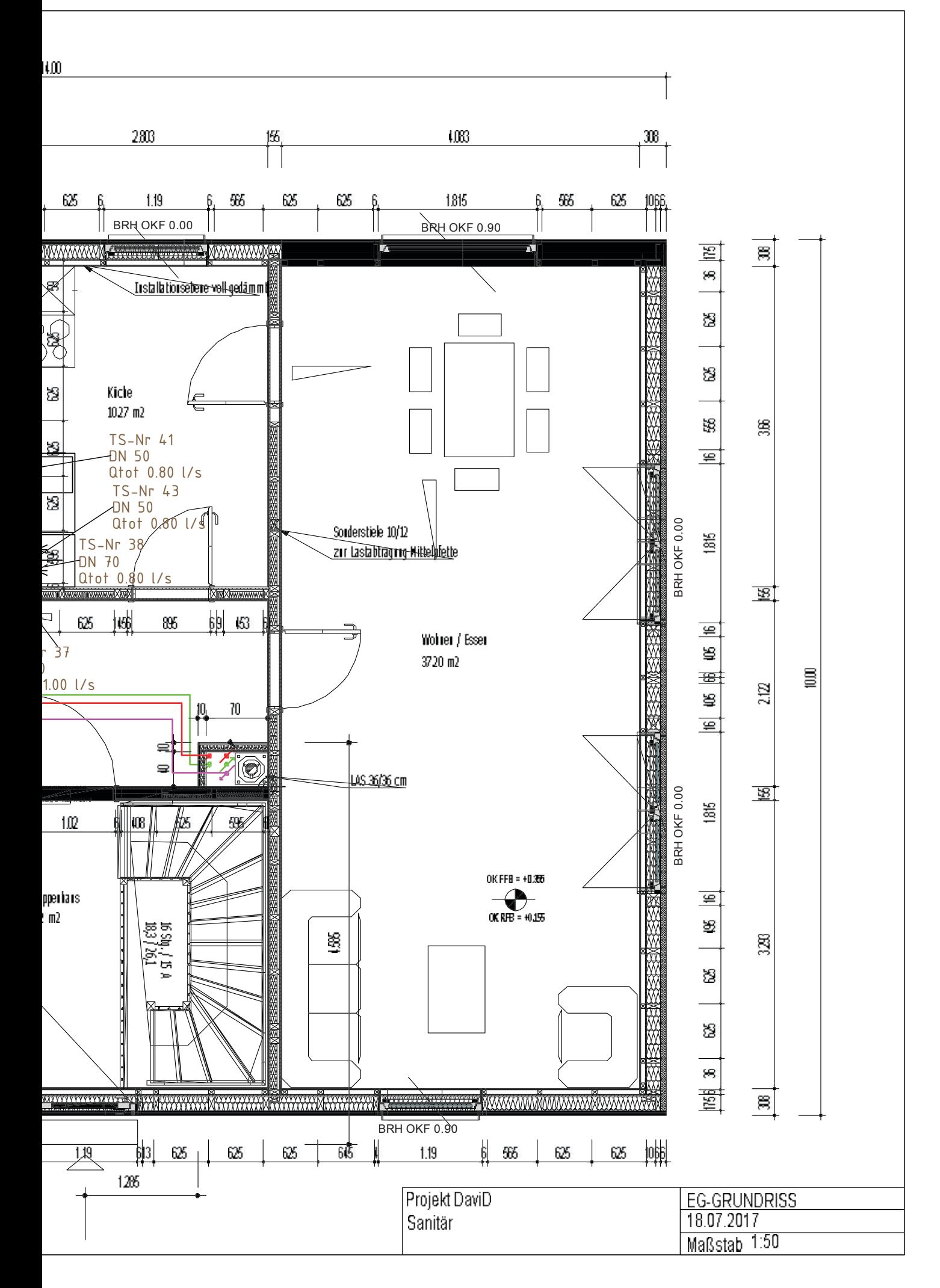

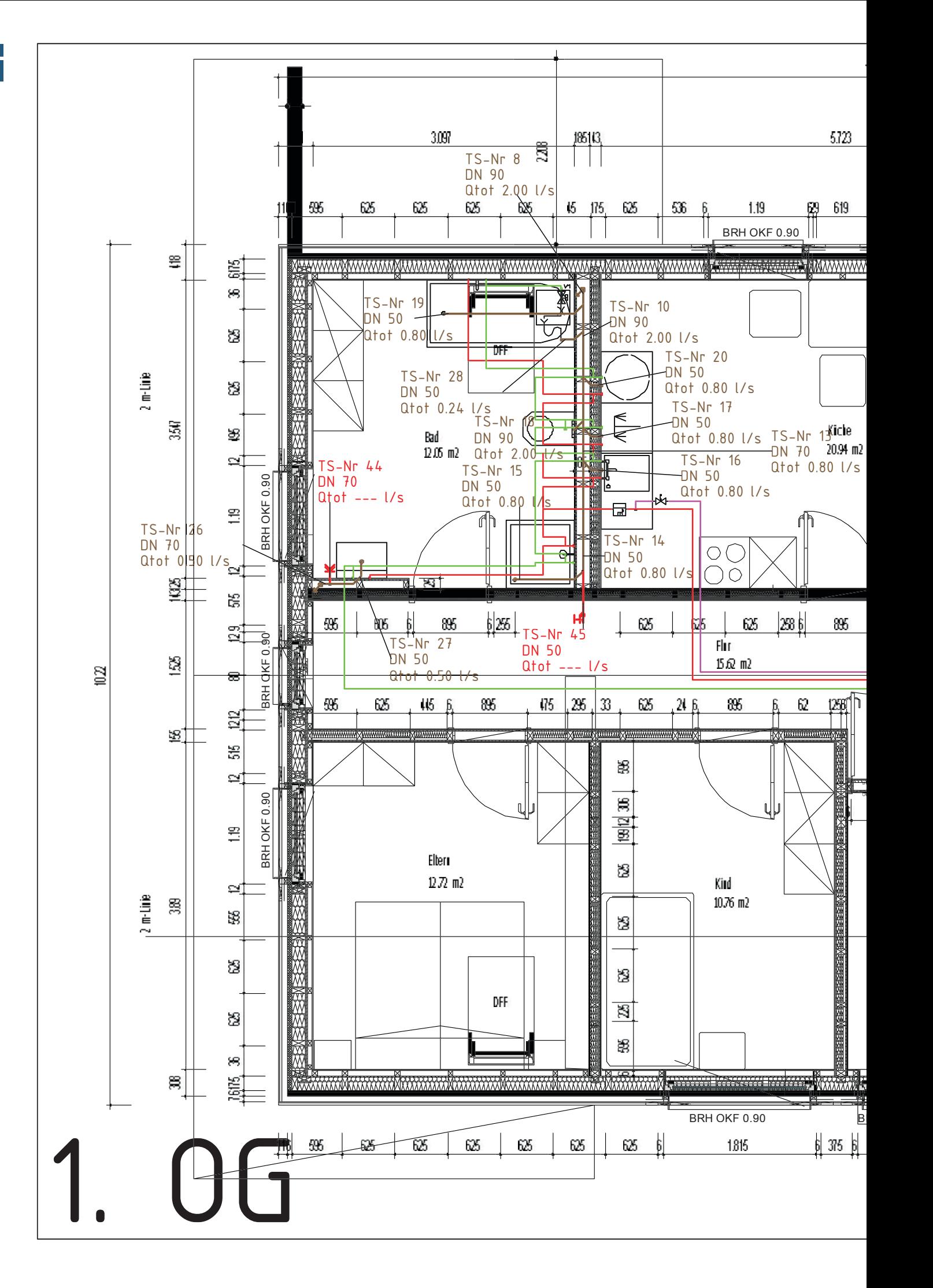

КŽ

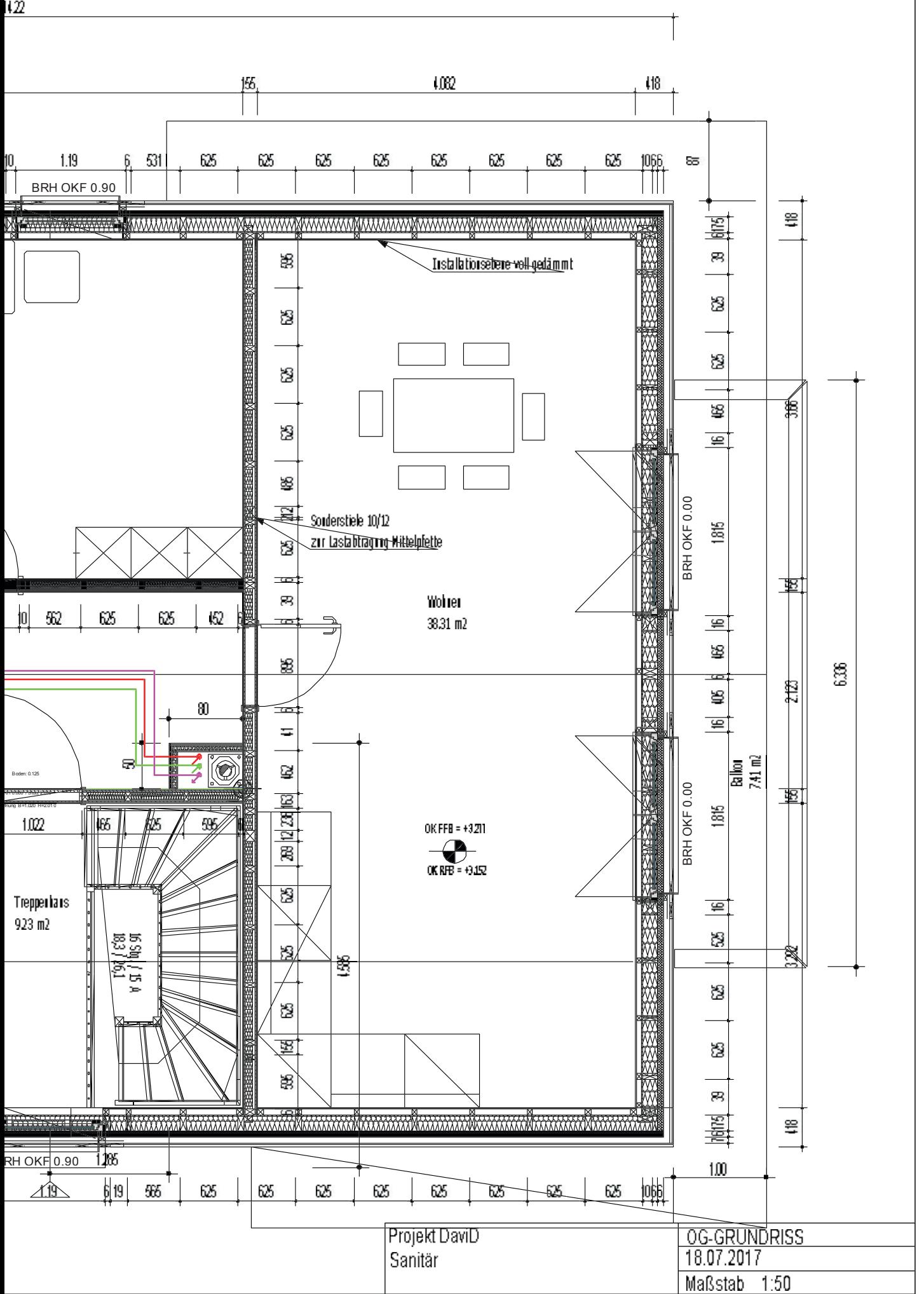

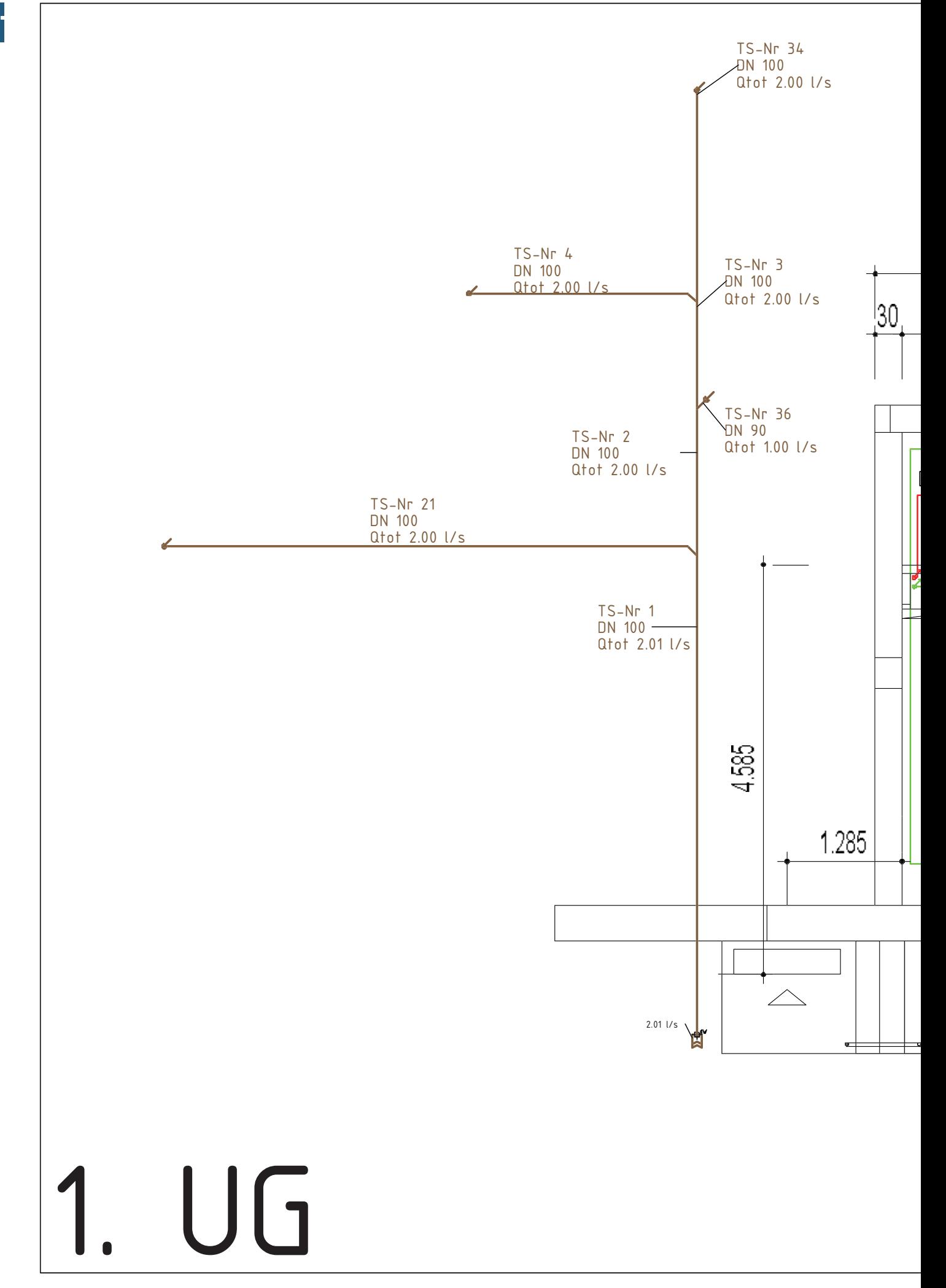

пg. **86**

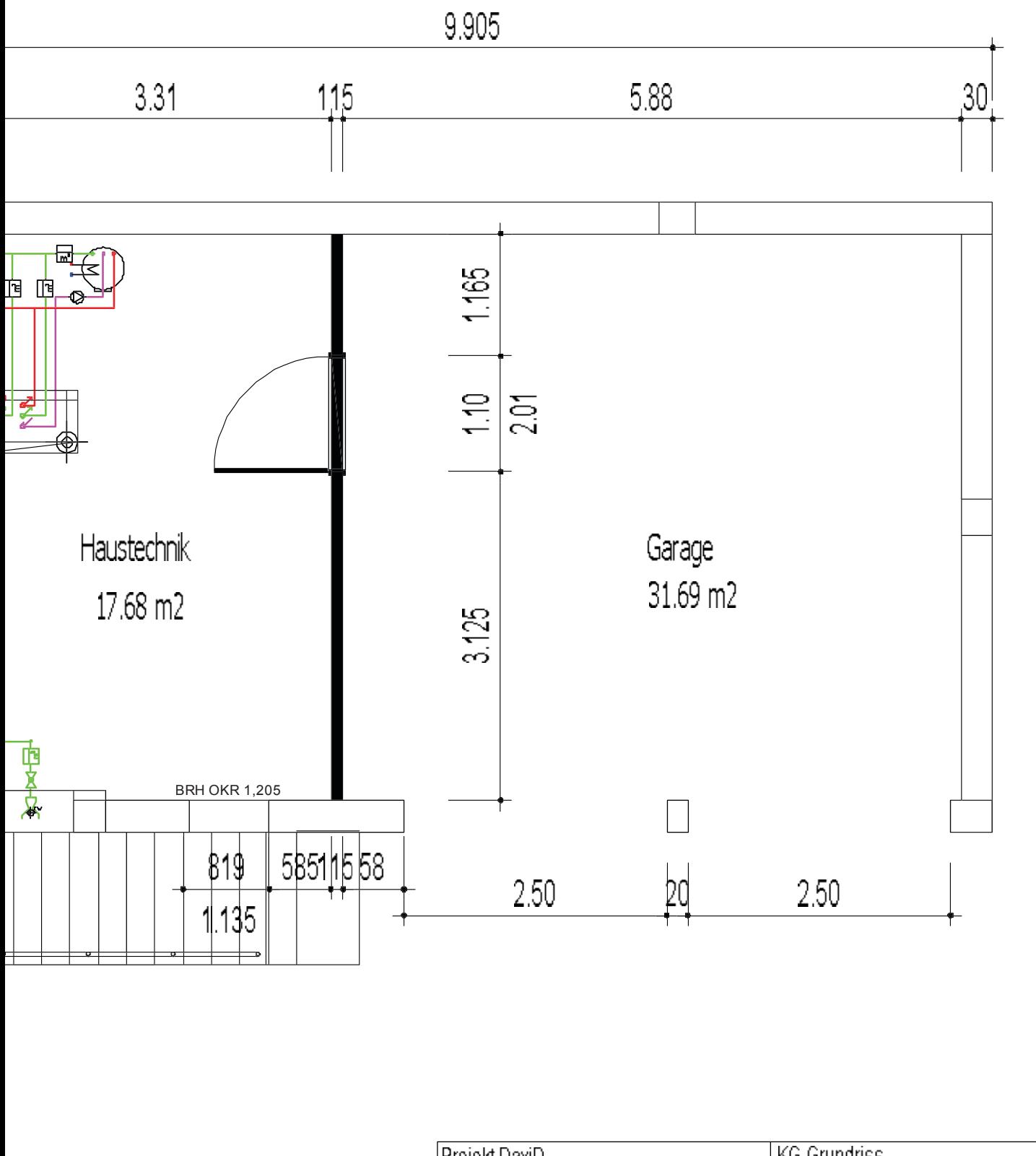

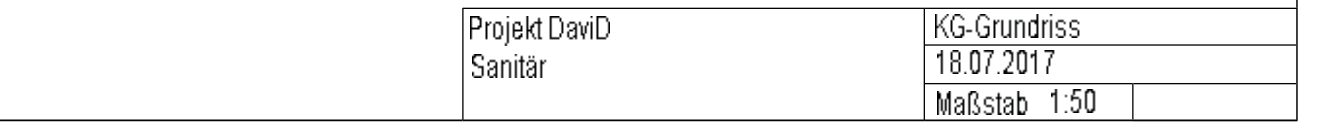

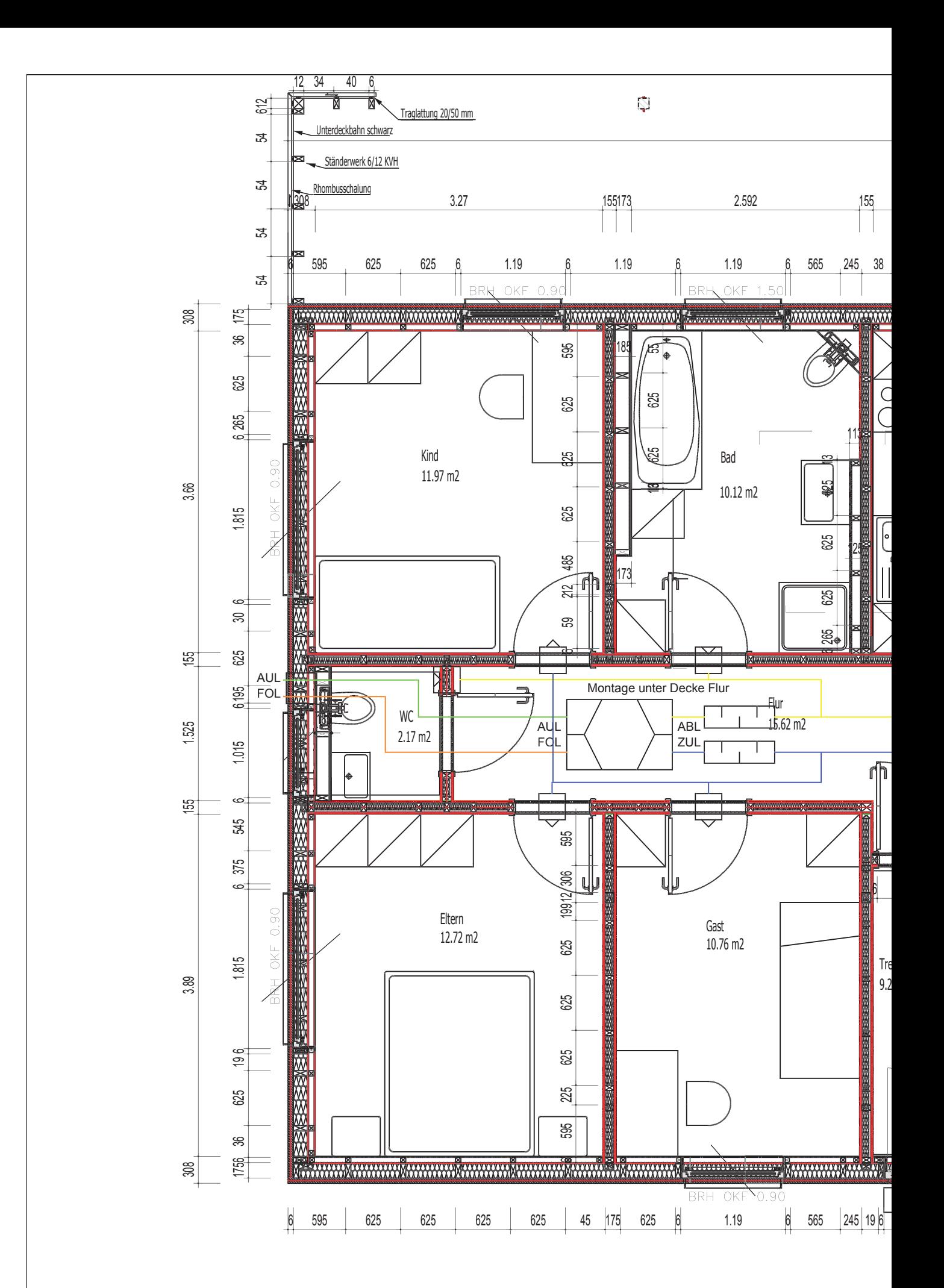

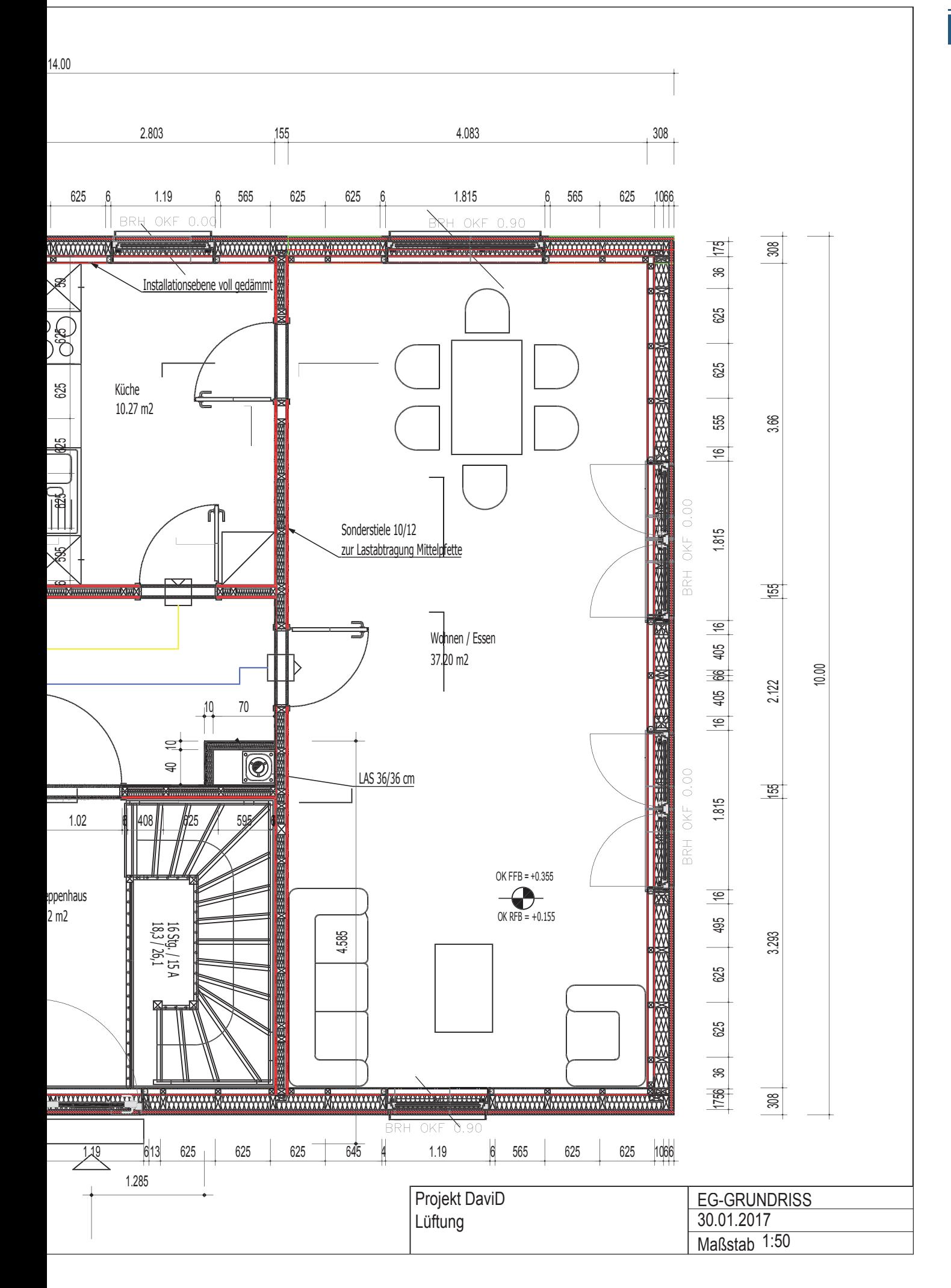

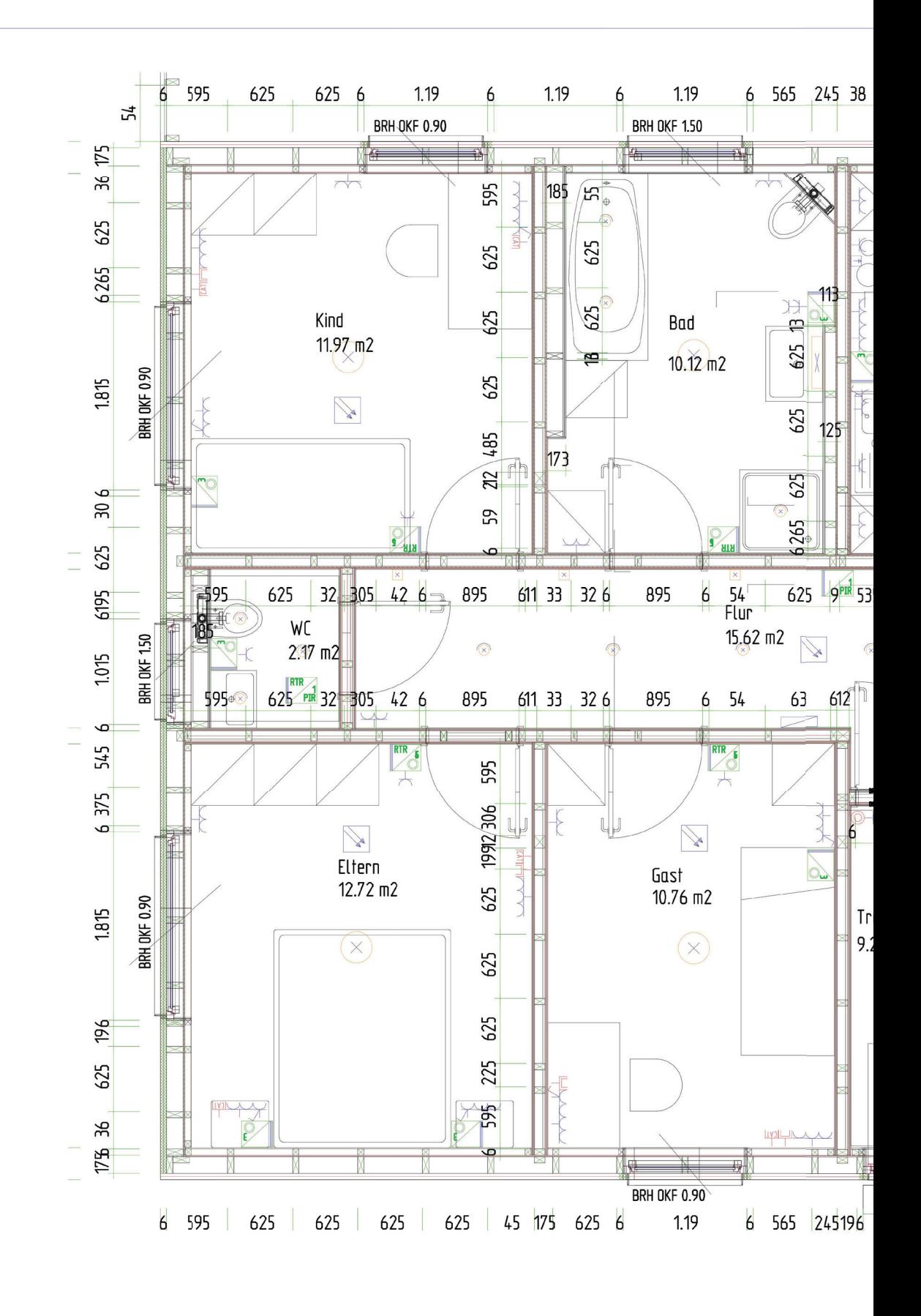

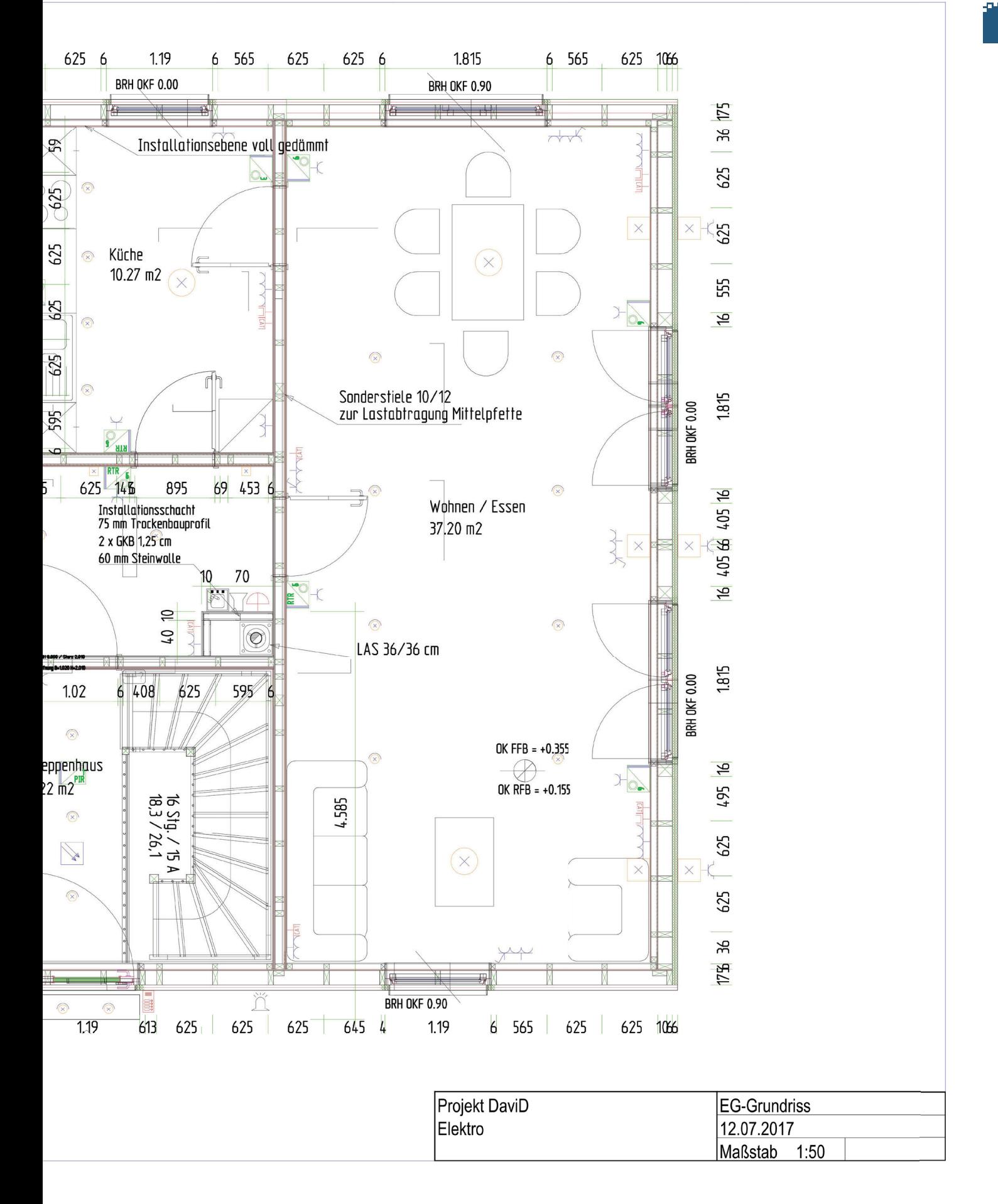

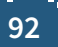

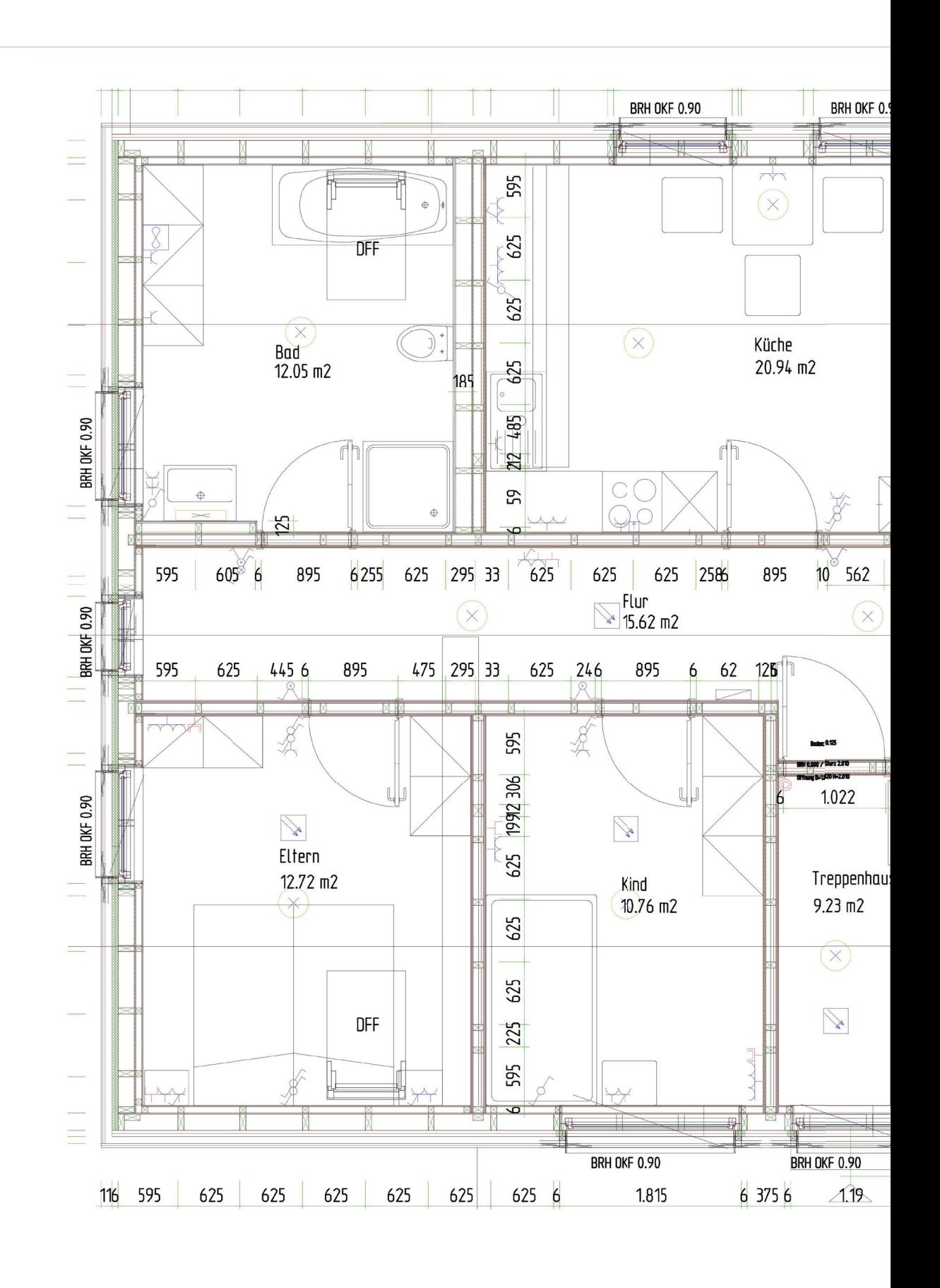

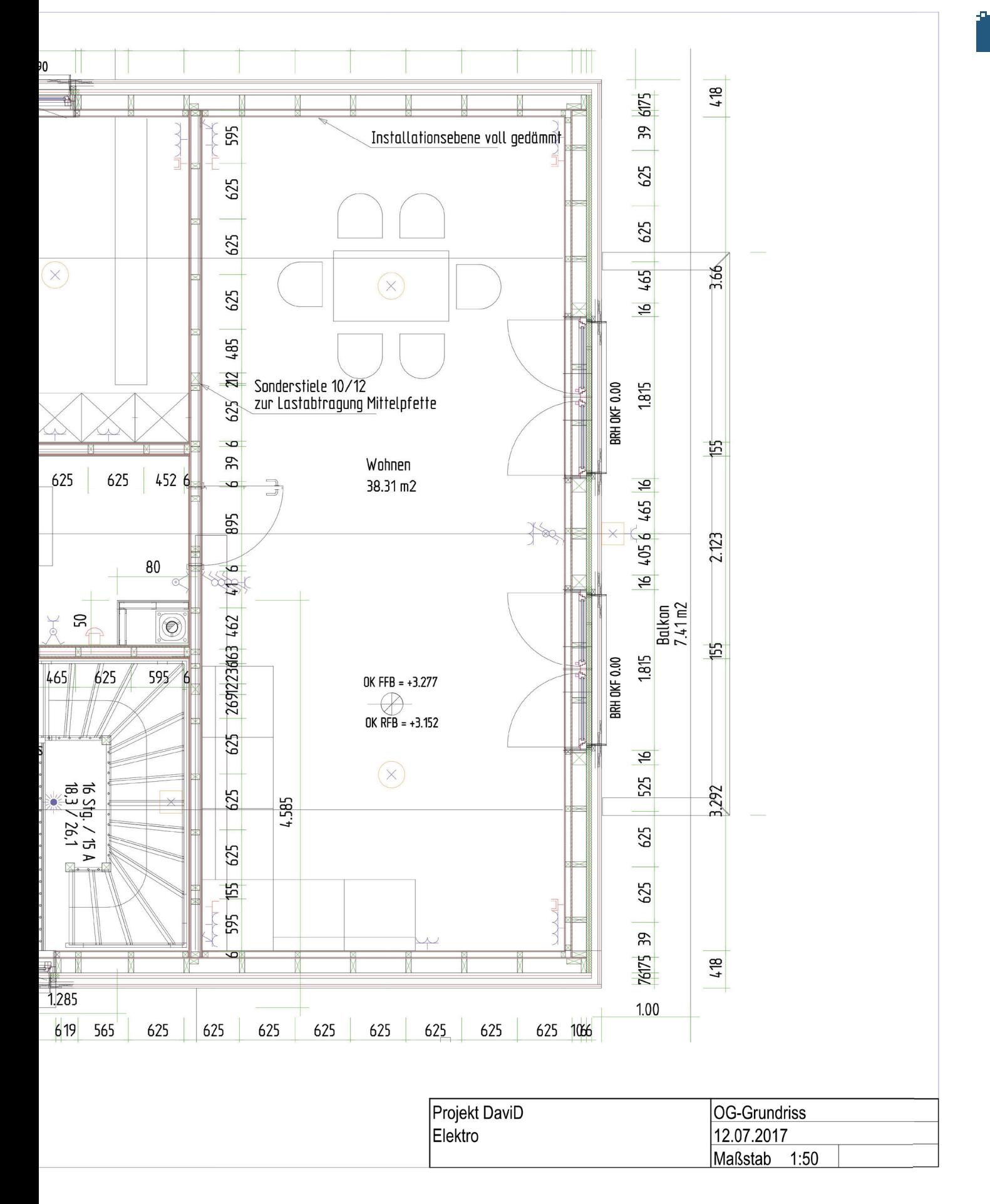

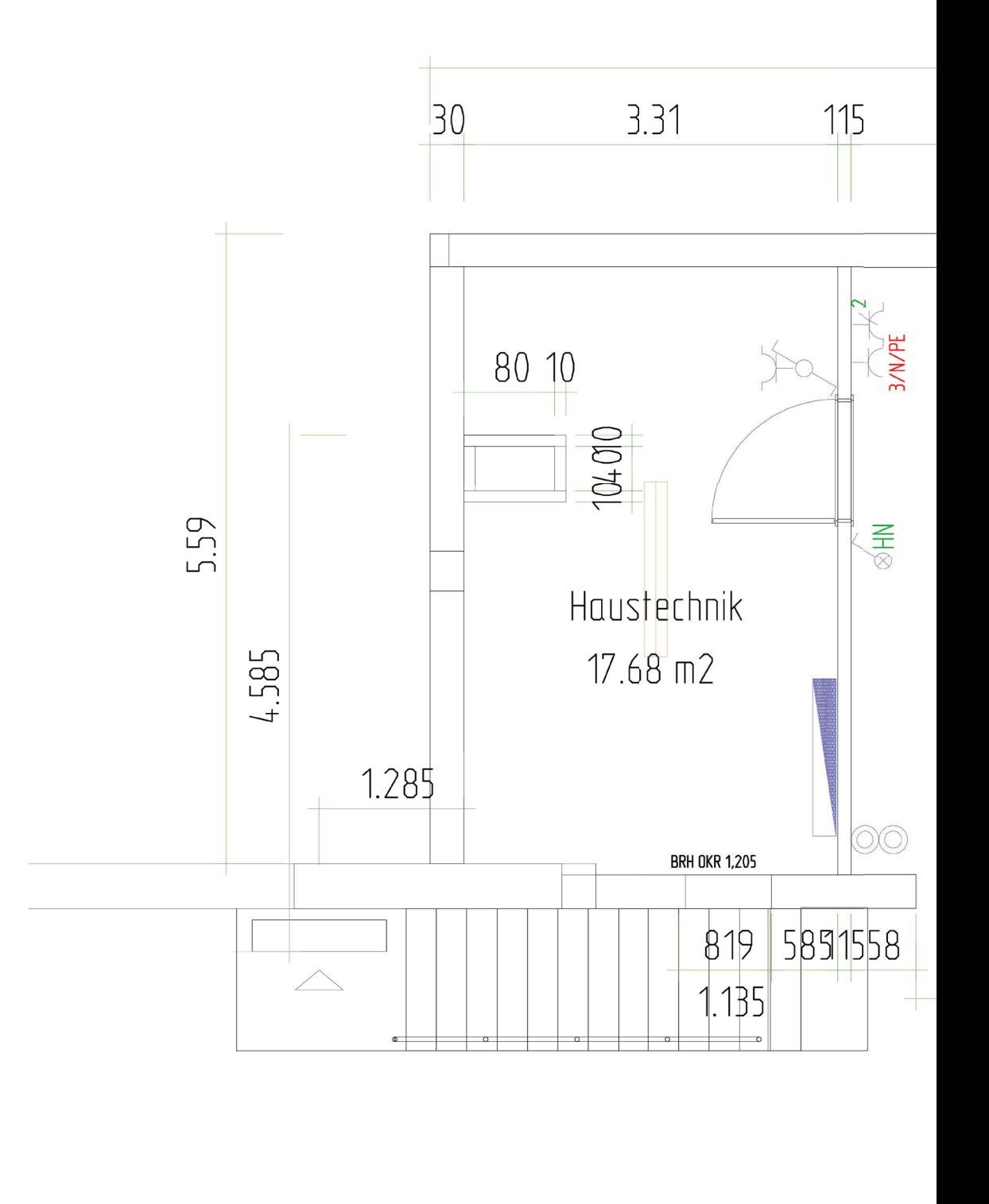

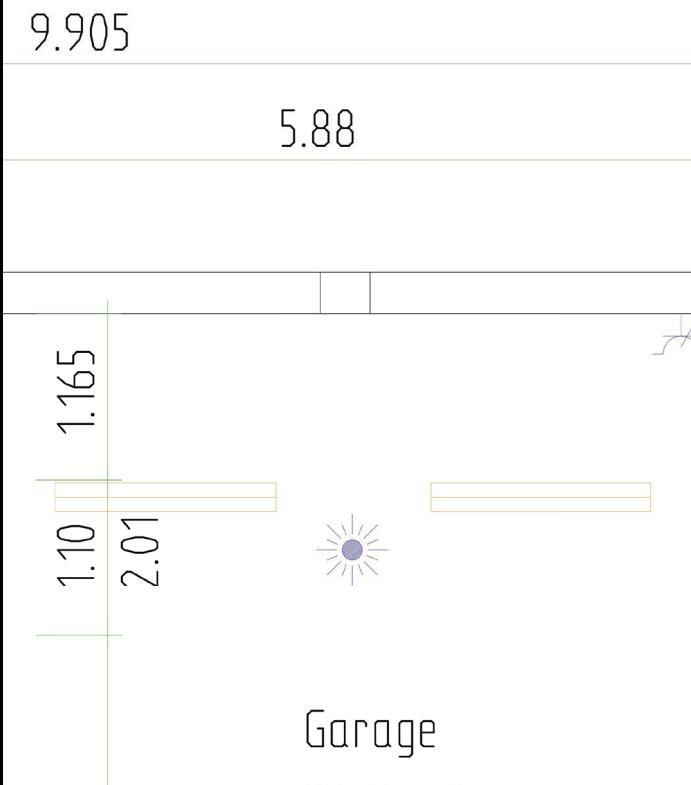

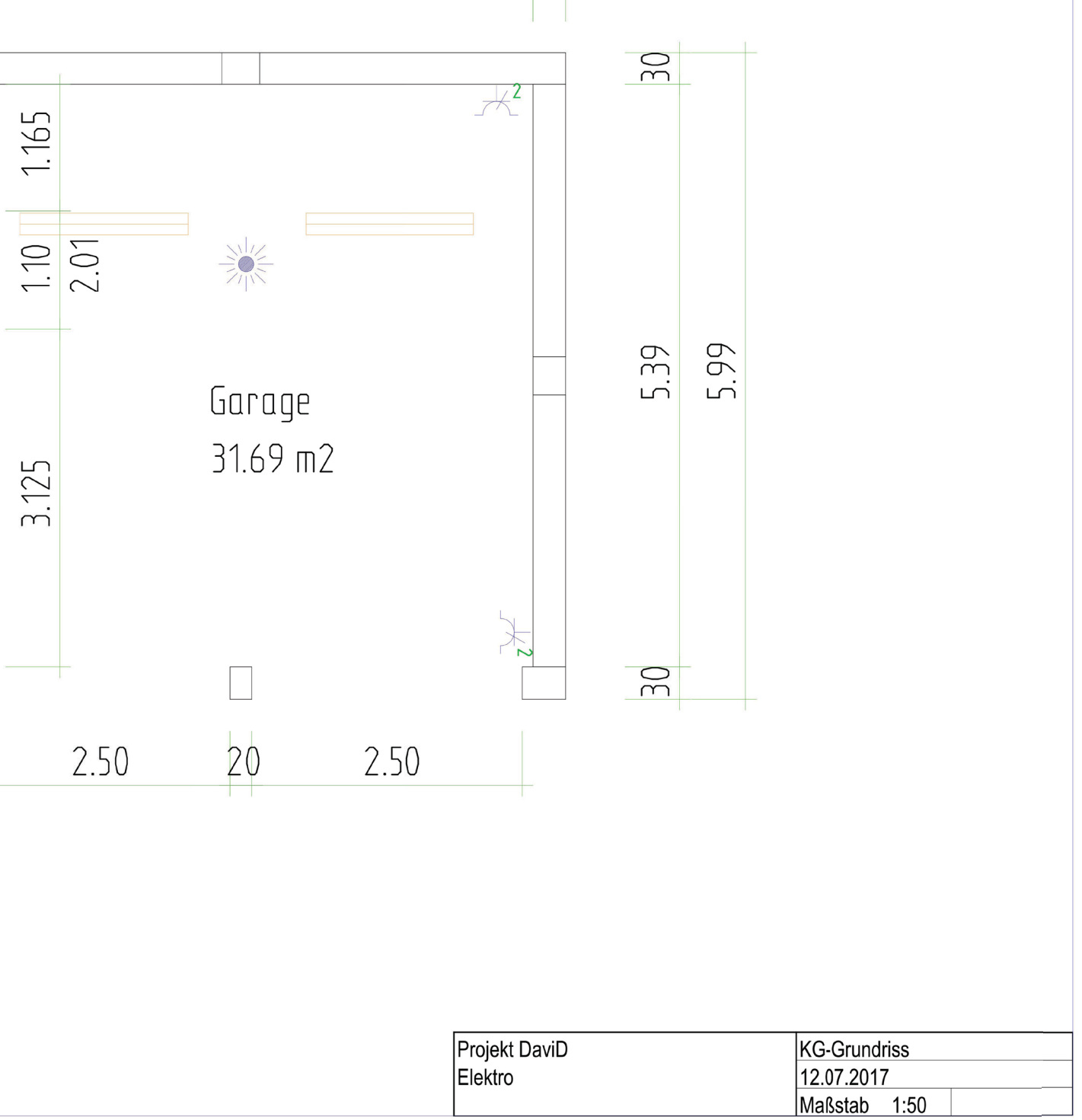

# Legende

 $\mathbf{A}$ Sprechanlage-Innensprechstelle EIB-Tastsensor 5-fach RTR ⇧  $\overline{\phantom{a}}$  Schukosteckdose 1-fach Klingeltaster Schukosteckdose 2-fach  $\circledcirc$ EIB-Tastsensor 6-fach Schukosteckdose 3-fach  $\mathbb{Q}$ IPAD EIB-Präsenzmelder  $\sqrt{\frac{1}{\text{PR}}}$  $\prec$  Schukosteckdose 1-fach schaltbar Gong-Klingelanlage **IRTR** schukosteckdose 1-fach Klappdeckel EIB-Präsenzmelder RTR X<sup>2</sup>Schukosteckdose 2-fach Klappdeckel Alarm-Innensirene  $\Box$ ELE-Steckdose 16A 5-pol.<br>ELE-Steckdose 16A 5-pol. Deckenauslass Lampe  $\times$ ĬΪ Alarm: Sirene + Blitz Spiegellampe  $\overline{\phantom{a}}$  $\overline{\phantom{a}}$  TAE-Dose (NFN) SaveKey  $-2$  $\times$ Wandlampe Antennendose  $\frac{1000}{2000}$ Gegensprechanlage **dan** Datendose 2-fach  $\boxed{\times}$ LED-Ganglampe  $\blacksquare$  Herdanschlussdose Unterverteilung  $\overline{\phantom{0}}$  $\circledcirc$ Einbaustrahler Aus-/Wechselschalter  $\overline{C}$ **M** Hauptverteilung LS-Wannenleuchte 1x58W Kontrollaus-/wechselschalter Taster-Garagentor  $\odot$ Serientaster  $\mathbb{R}$  $\infty$ Raumlüfter-Frischluft **Präsenzmelder** Funkrauchmelder VdS Q **B** EIB-Tastsensor 3-fach

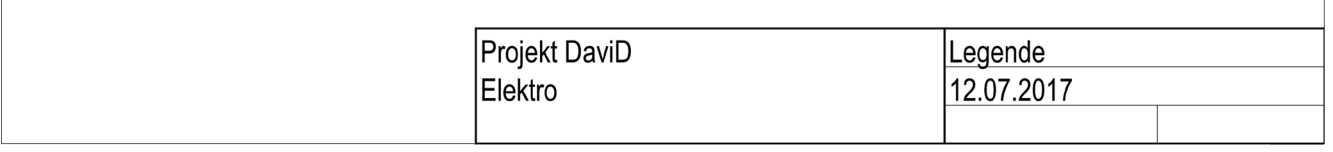

# **Lüftungskonzept EG**

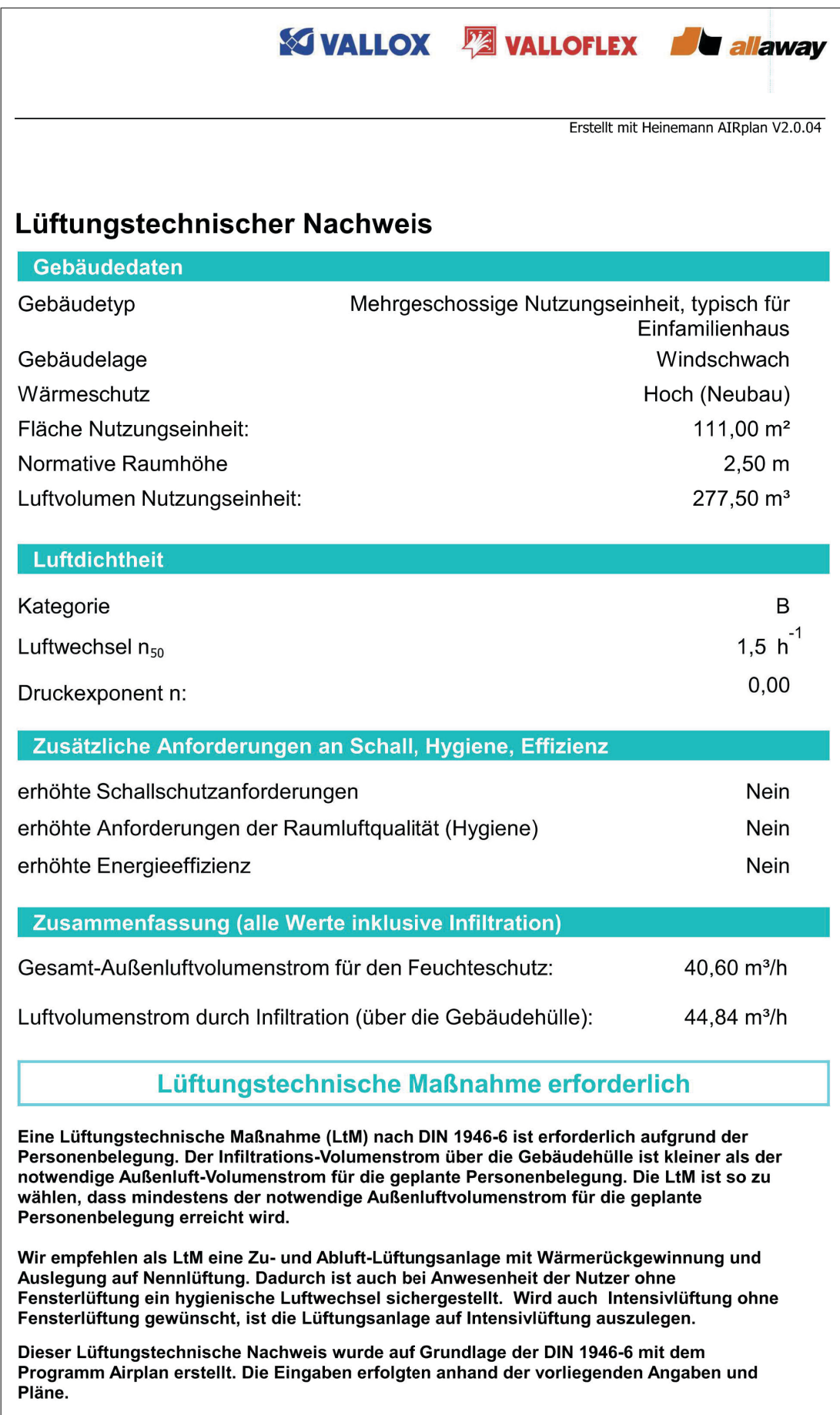

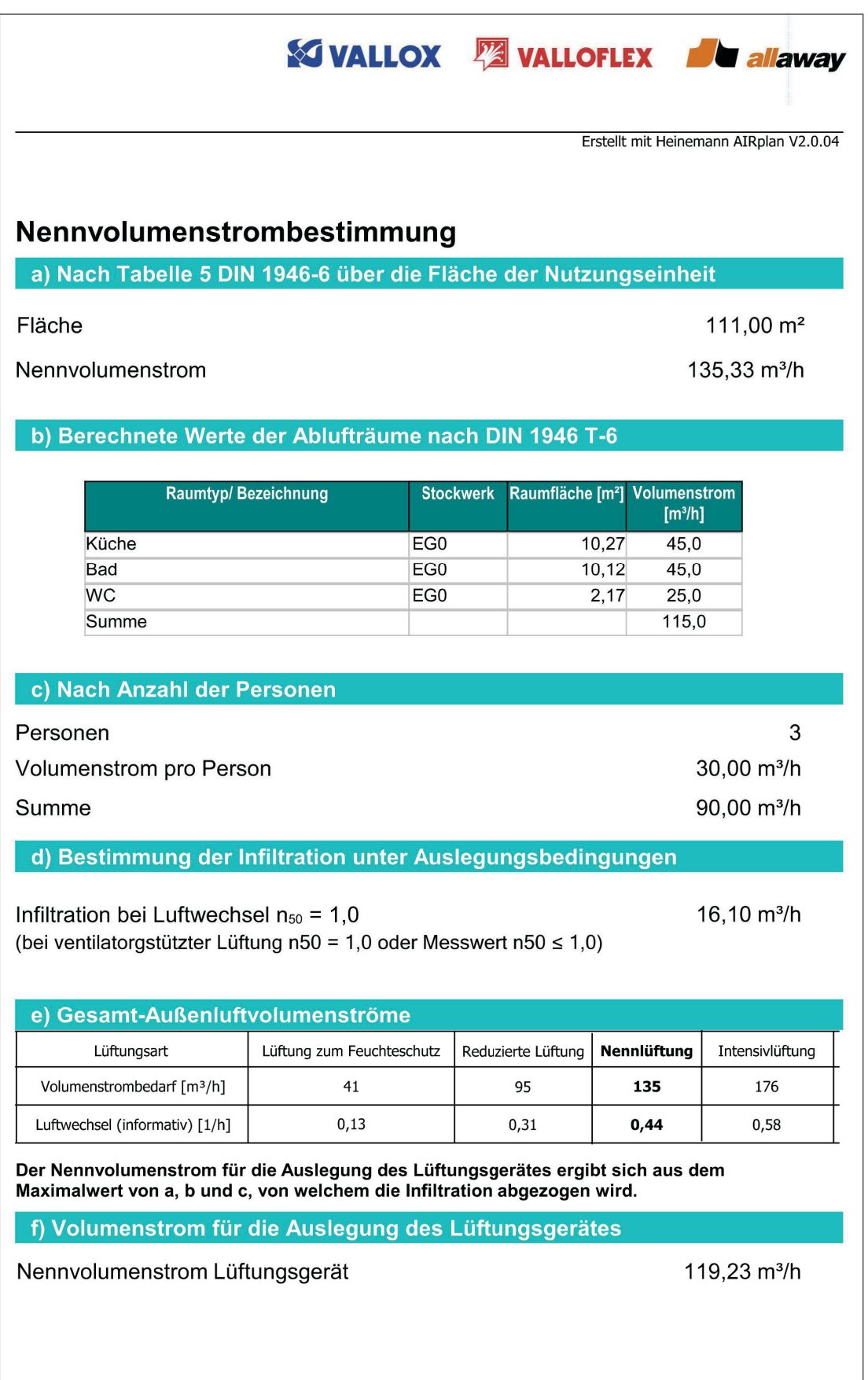

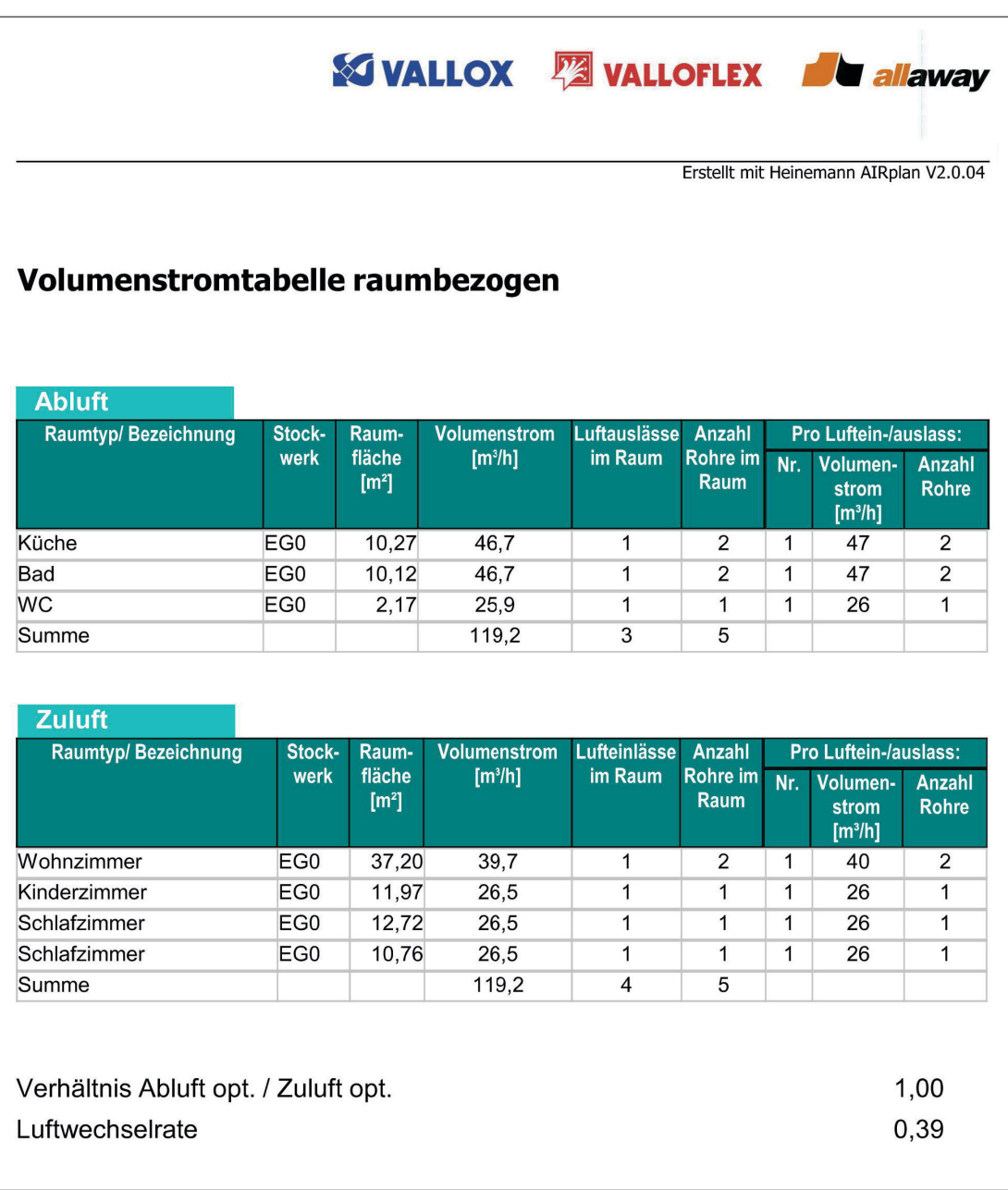

# **Übersicht Heizflächen Verteiler**

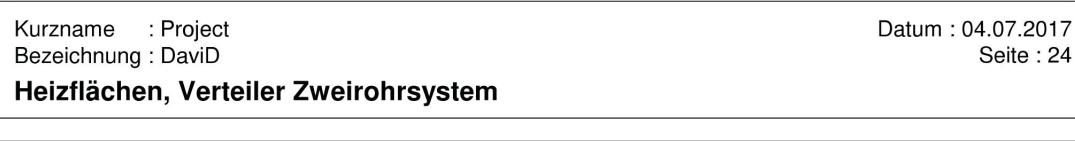

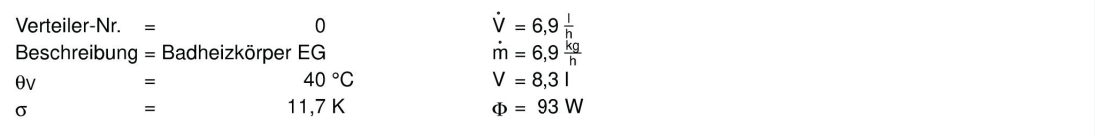

## Heizkörper

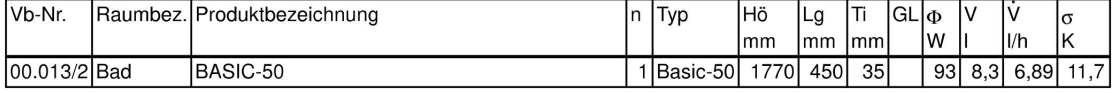

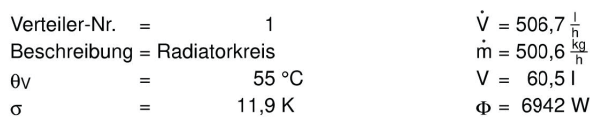

#### Heizkörper

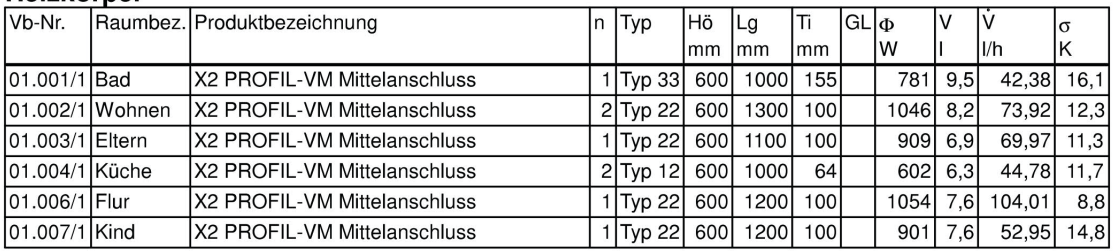

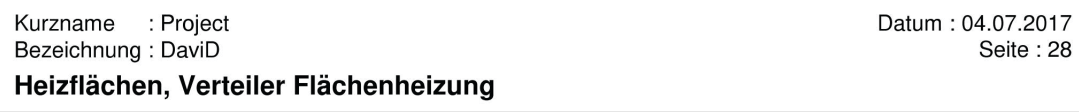

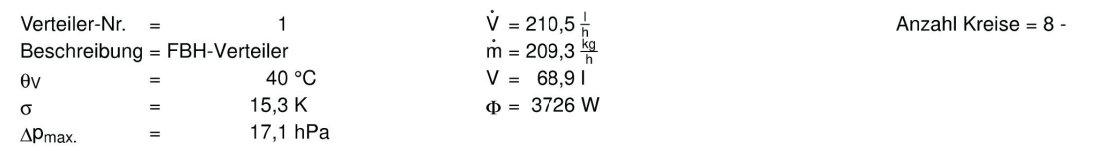

## Flächenkreise

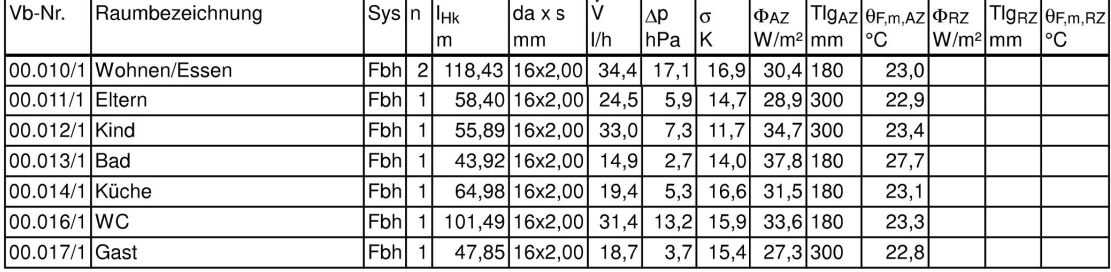

## Summen über alle Verteiler

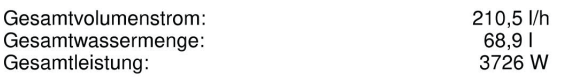

# **Heizlast-Berechnung**

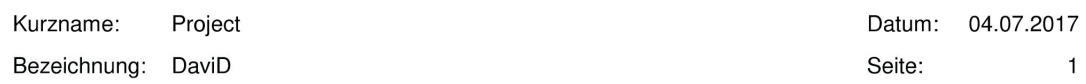

## Berechnung der Norm-Heizlast nach DIN EN 12831 Bbl 1: 2008-07

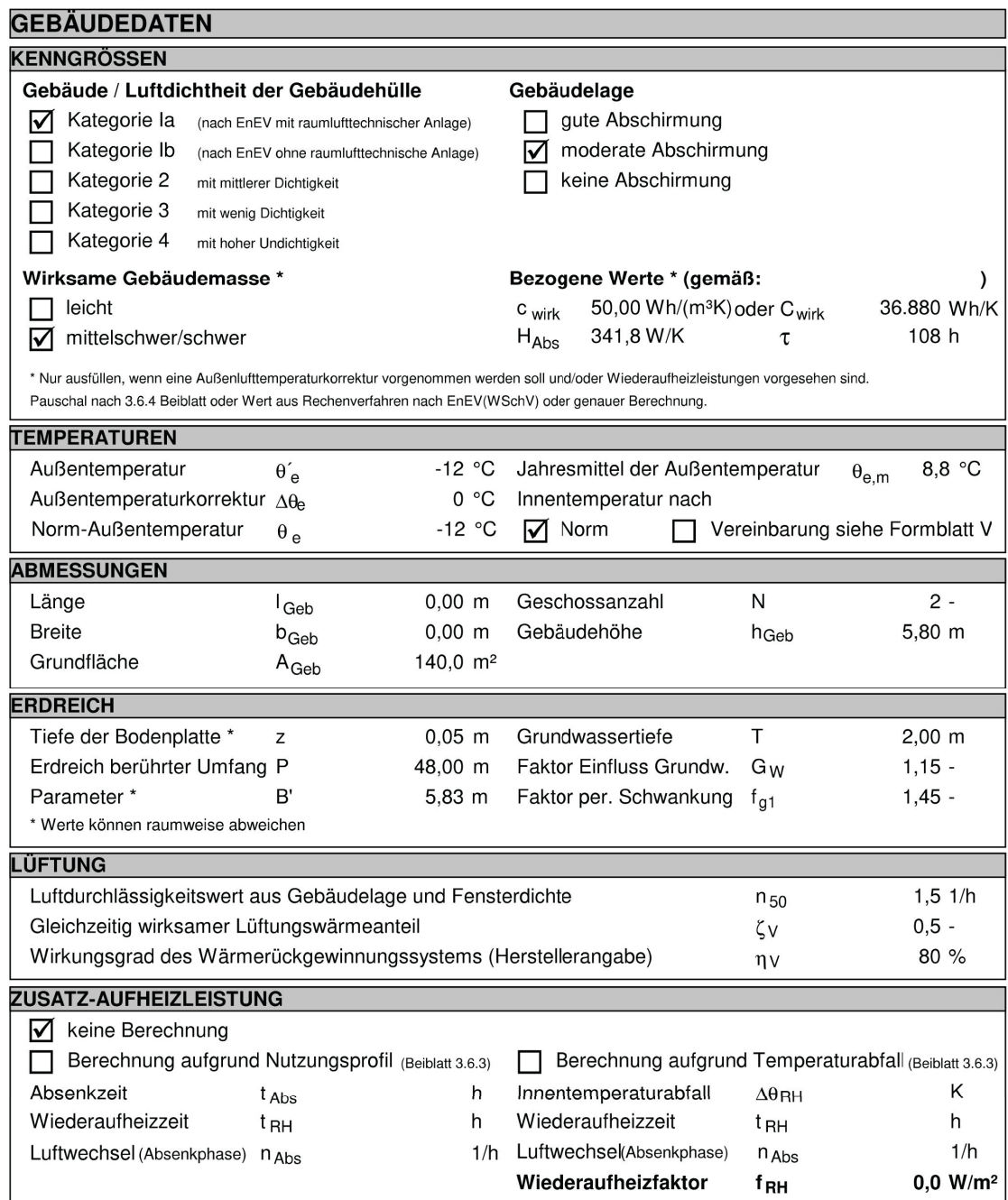

Kurzname: Project Datum: 04.07.2017

 $\mathbf{1}$ 

Bezeichnung: DaviD

Seite:

## Berechnung der Norm-Heizlast nach DIN EN 12831 Bbl 1: 2008-07 **RAUMLISTE**

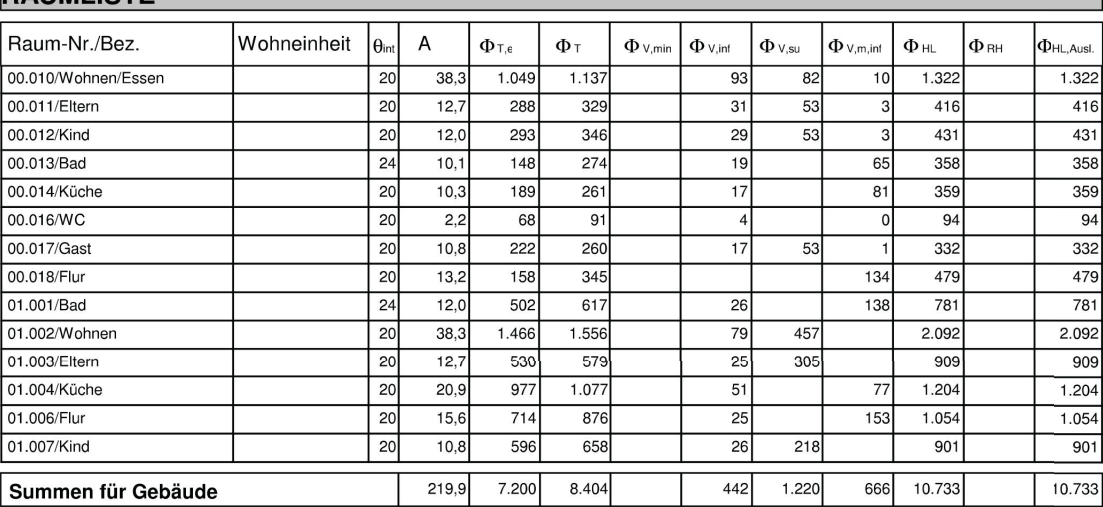

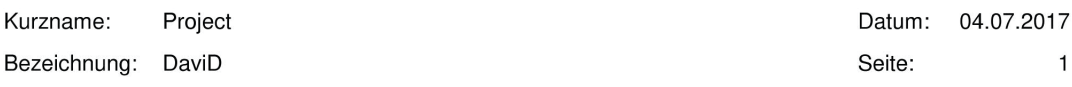

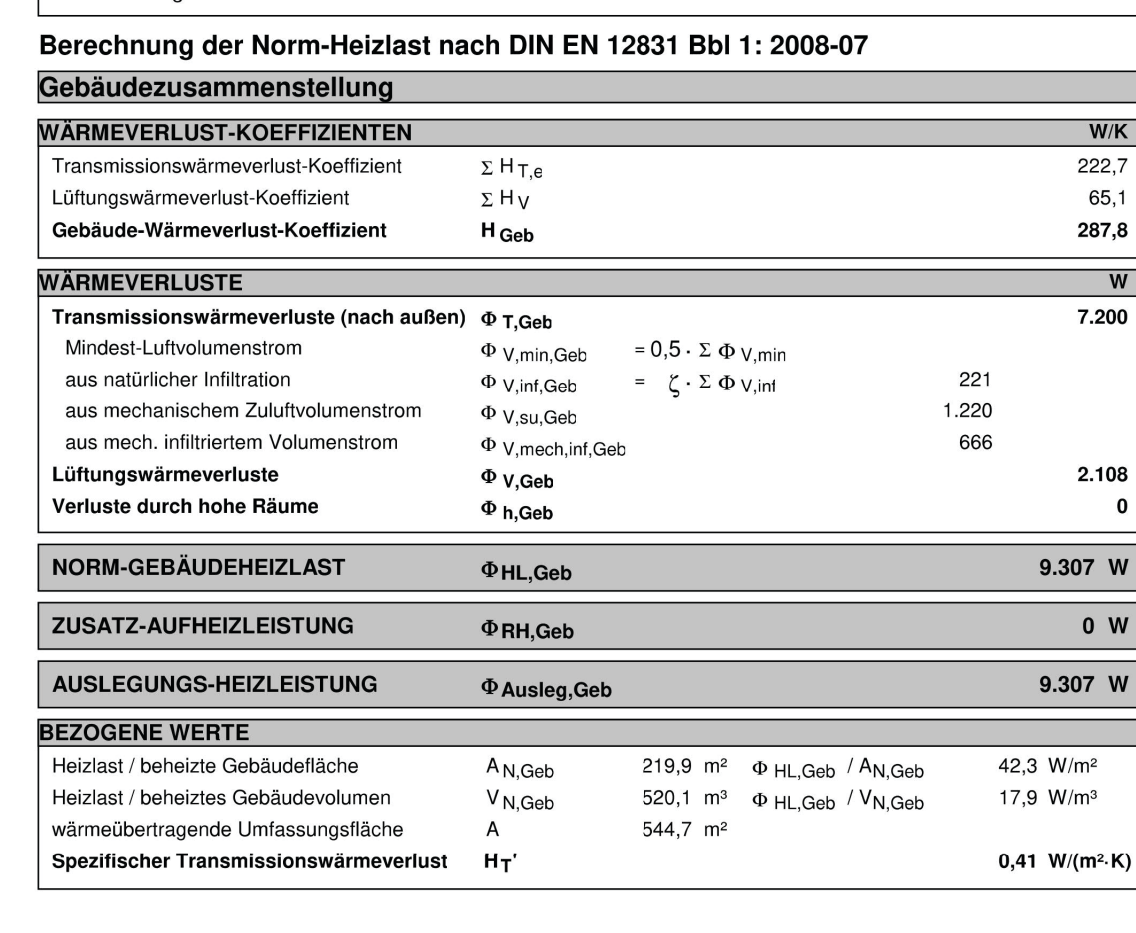

# Übersicht U-Werte

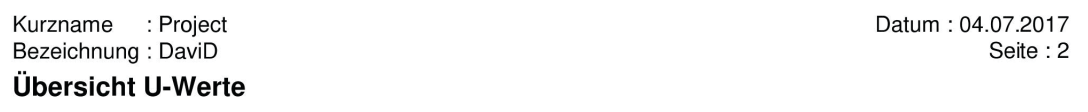

## **Außenfenster**

104

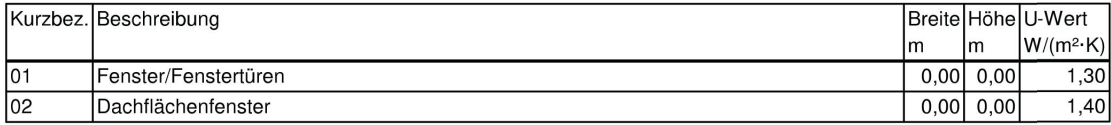

## **Außentür**

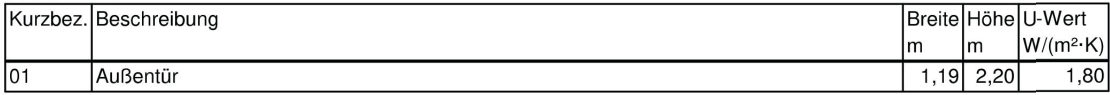

## Außenwand

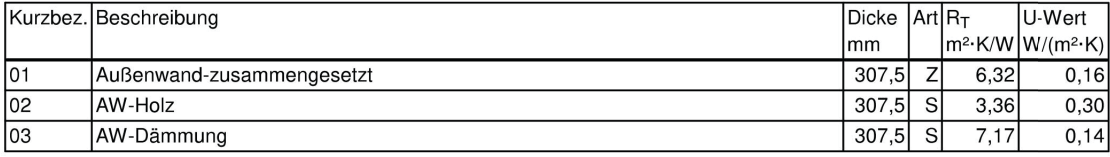

## **Dach**

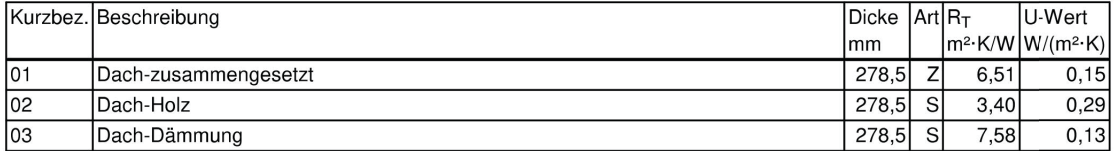

## Innenfenster

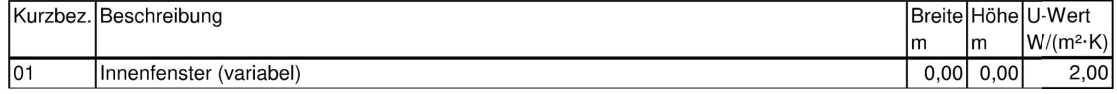

## Innentür

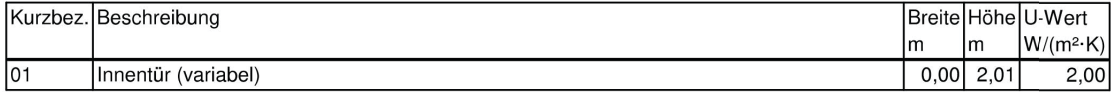

## Innenwand

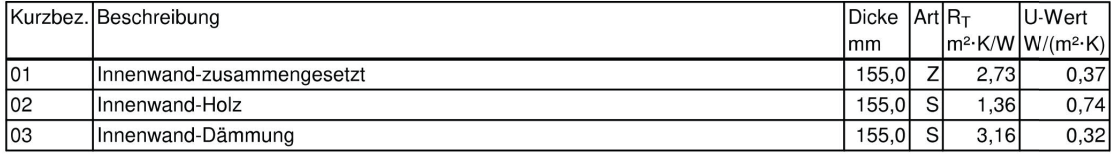

## Fußboden

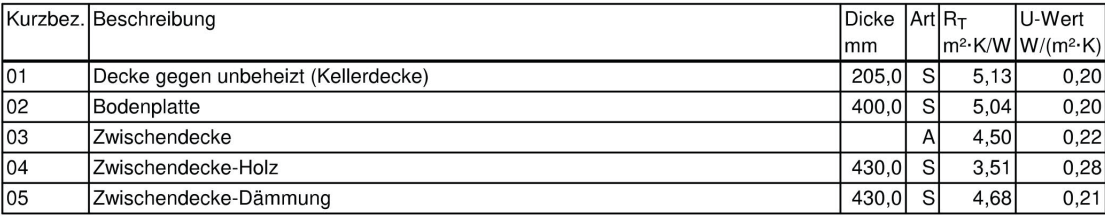

## **Decke**

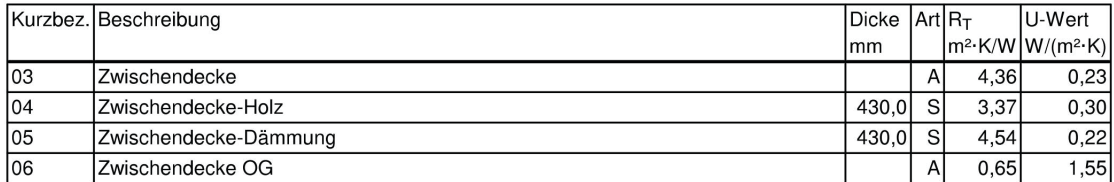

**BERTH** a na Sin snuurgsnu willingsgrap. anno della calle (12 ... ..... .... .<u>..</u> .... . ------------------- <del>-</del> .. ............. .**.** -------- --- -------.... . ..... . ...**. SECTION BERTH BER** -----------------*BERKER B* . .. .... . .... *BERTHER* -----------------*RECEIVED* .. .. . ...... . **THE REAL PROPERTY** . . . . .......... a mariñ *B. BARRASA* <u>.. ..... ... ...</u> . . . . .... .. **CONTRACTOR** a in 1960. . . .. . . . . . . **CONTRACTOR The Common**  $\mathbb{R}^n$  . *BACK BACK BACK* an shaw **Barbara**  $\mathbf{B}=\mathbf{B}$  .  $\overline{\phantom{a}}$ **SALE AND**  $\mathbf{H}=\mathbf{H}$  $\mathcal{L}$  $\mathbb{R}^n$
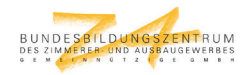

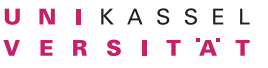

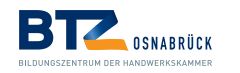

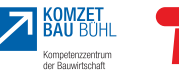

**Setting** 

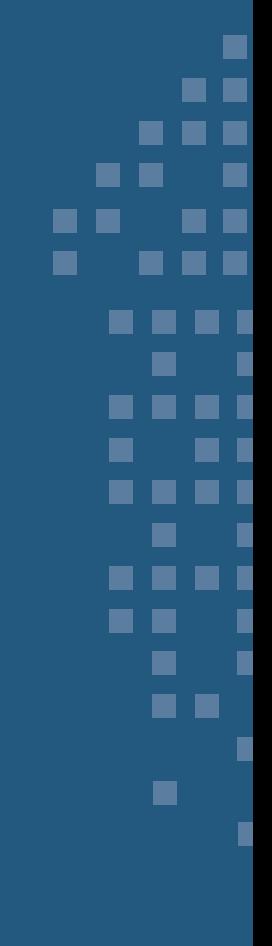

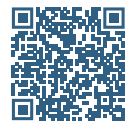

## **Universitätsverlag der TU Berlin**

ISBN 978-3-7983-3222-5 (print) ISBN 978-3-7983-3223-2 (online)